# Intel® WL810 Motherboard Technical Product Specification

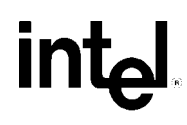

*August 1999*

*Order Number 749505-001*

The Intel WL810 motherboard may contain design defects or errors known as errata that may cause the product to deviate from published specifications. Current characterized errata are documented in the WL810 Motherboard Specification Update.

# **Revision History**

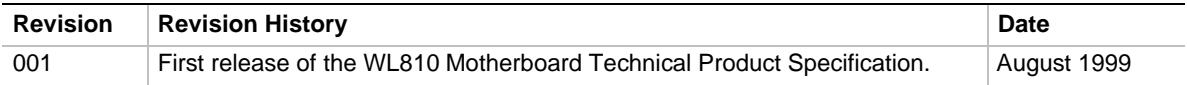

This product specification applies only to standard WL810 motherboards with BIOS identifier 8W1L100A.86A.

Information in this document is provided in connection with Intel products. No license, express or implied, by estoppel or otherwise, to any intellectual property rights is granted by this document. Except as provided in Intel's Terms and Conditions of Sale for such products, Intel assumes no liability whatsoever, and Intel disclaims any express or implied warranty, relating to sale and/or use of Intel products including liability or warranties relating to fitness for a particular purpose, merchantability, or infringement of any patent, copyright or other intellectual property right. Intel products are not intended for use in medical, life saving, or life sustaining applications.

Intel may make changes to specifications and product descriptions at any time, without notice.

The WL810 motherboard may contain design defects or errors known as errata that may cause the product to deviate from published specifications. Current characterized errata are available on request.

Contact your local Intel sales office or your distributor to obtain the latest specifications before placing your product order.

Copies of documents which have an ordering number and are referenced in this document, or other Intel literature, may be obtained from:

Intel Corporation P.O. Box 5937 Denver, CO 80217-9808

or call in North America 1-800-548-4725, Europe 44-0-1793-431-155, France 44-0-1793-421-777, Germany 44-0-1793-421-333, other Countries 708-296-9333.

† Third party brands and names are the property of their respective owners.

Copyright © Intel Corporation, 1999.

# **Preface**

This Technical Product Specification (TPS) specifies the board layout, components, connectors, power and environmental requirements, and BIOS for the Intel® WL810 motherboard. It describes the standard motherboard product and available manufacturing options.

# **Intended Audience**

The TPS is intended to provide detailed, technical information about the motherboard and its components to the vendors, system integrators, and other engineers and technicians who need this level of information. It is specifically *not* intended for general audiences.

# **What This Document Contains**

#### **Chapter Description**

- 1 A description of the hardware used on this board
- 2 A map of the resources of the board
- 3 The features supported by the BIOS Setup program
- 4 The contents of the BIOS Setup program's menus and submenus
- 5 A description of the BIOS error messages, beep codes, and Power On Self Tests (POST) codes

# **Typographical Conventions**

This section contains information about the conventions used in this specification. Not all of these symbols and abbreviations appear in all specifications of this type.

### **Notes, Cautions, and Warnings**

#### ✏ **NOTE**

Notes call attention to important information.

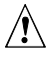

### $\sqrt{N}$  CAUTION

Cautions are included to help you avoid damaging hardware or losing data.

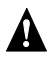

### **WARNING**

Warnings indicate conditions that, if not observed, can cause personal injury.

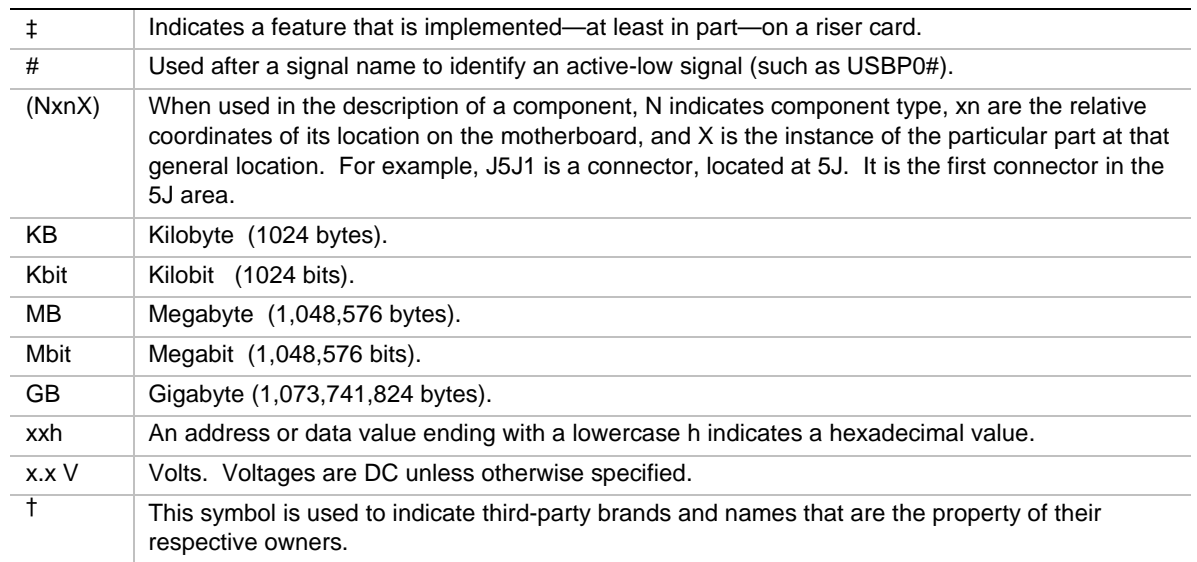

### **Other Common Notation**

# 1 Motherboard Description

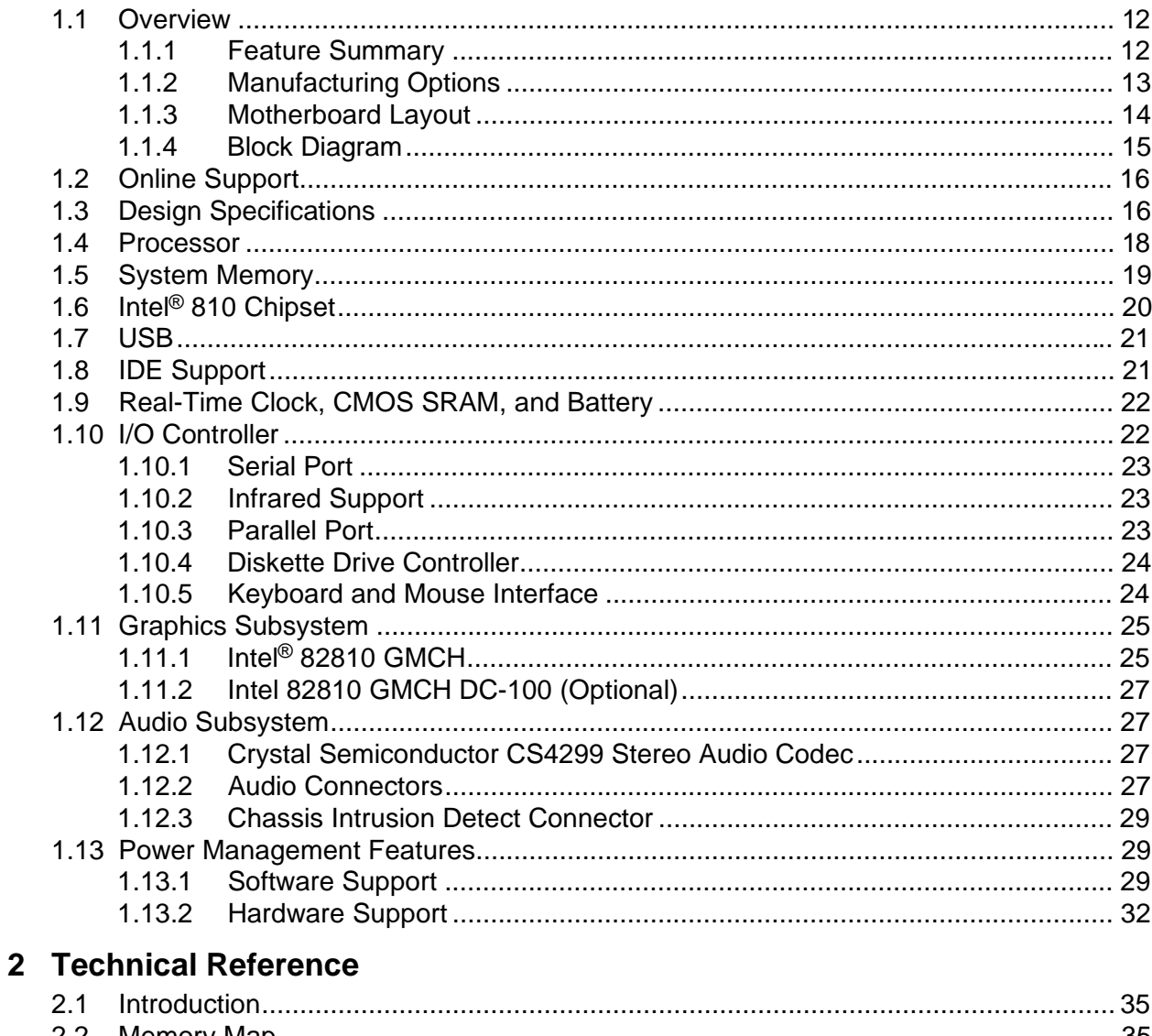

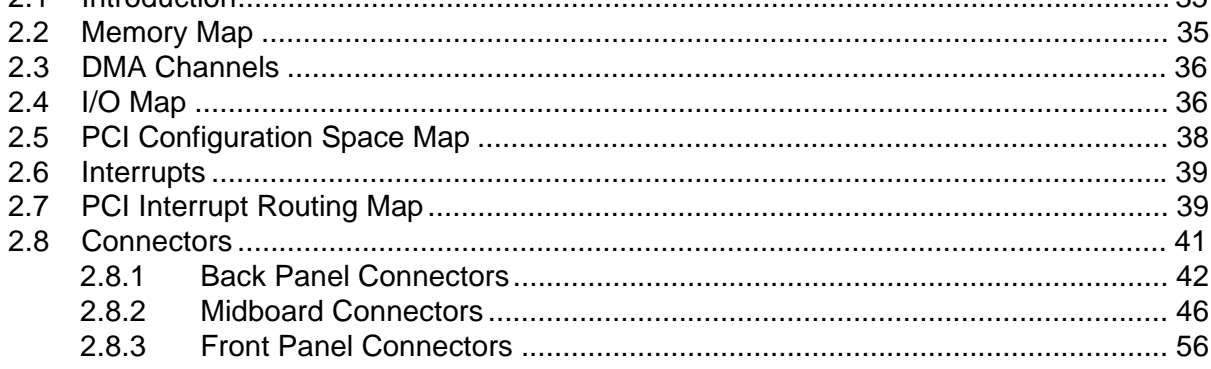

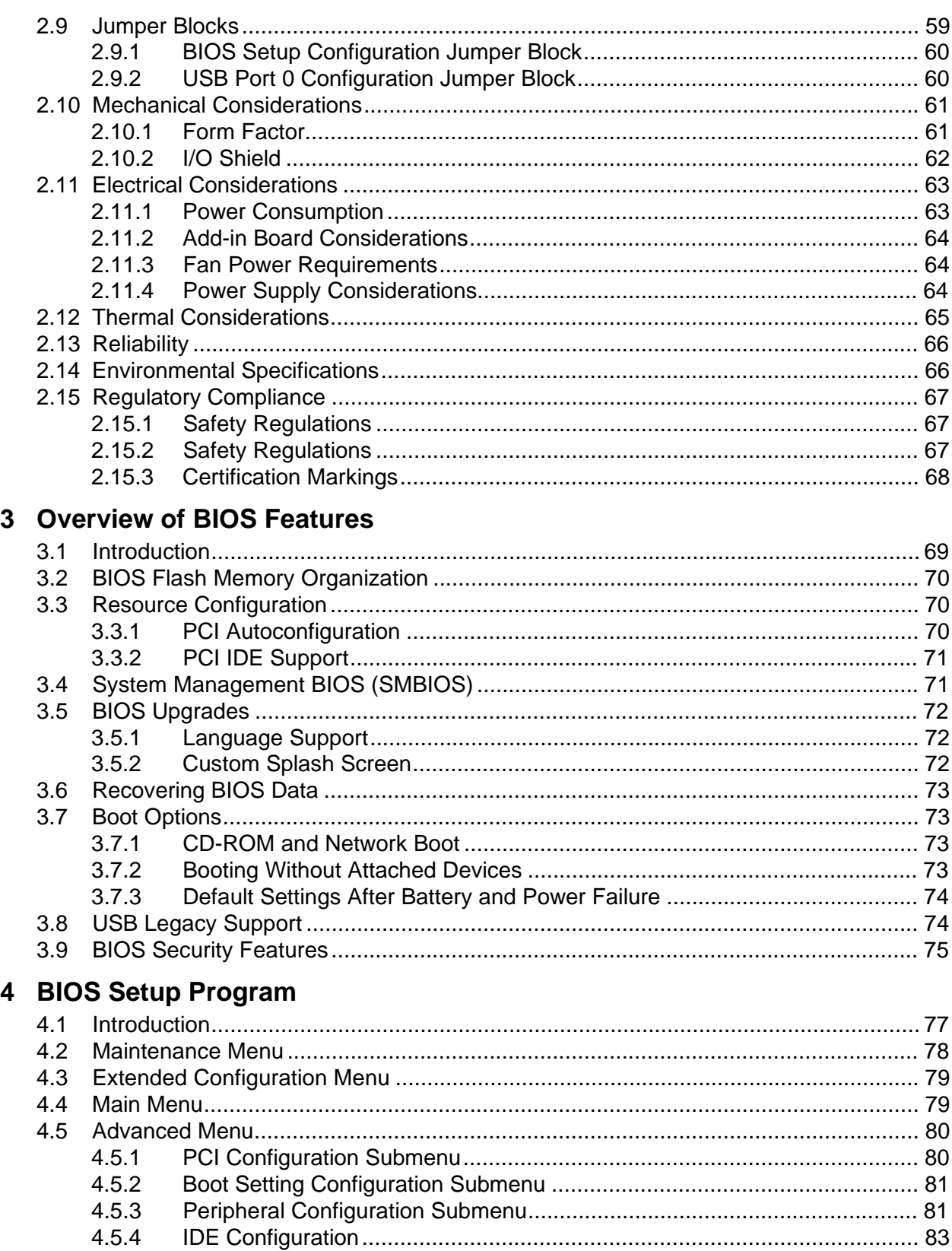

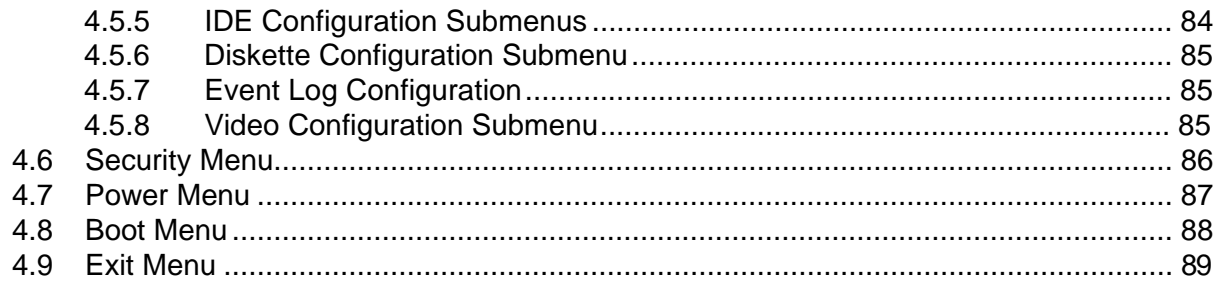

# 5 Error Messages and Beep Codes

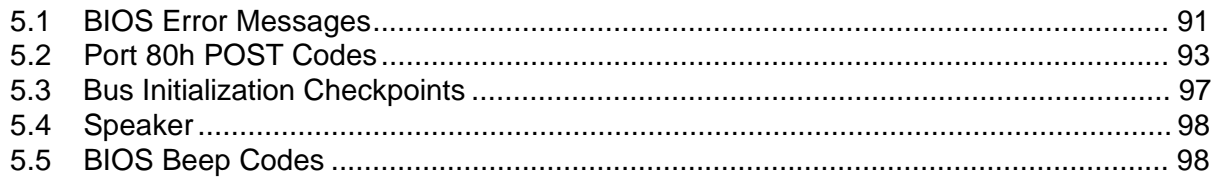

# **Figures**

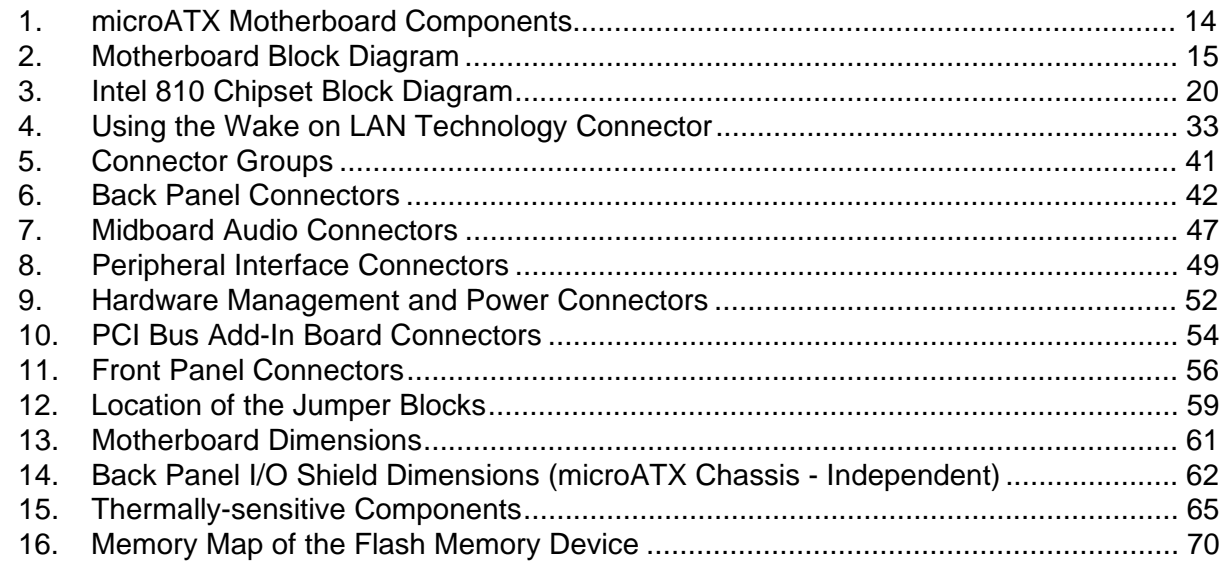

## **Tables**

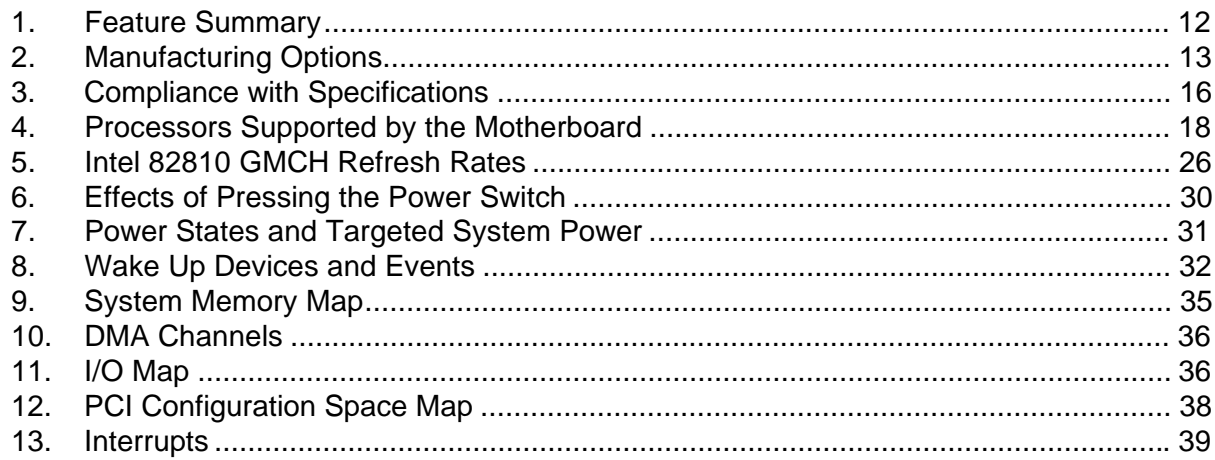

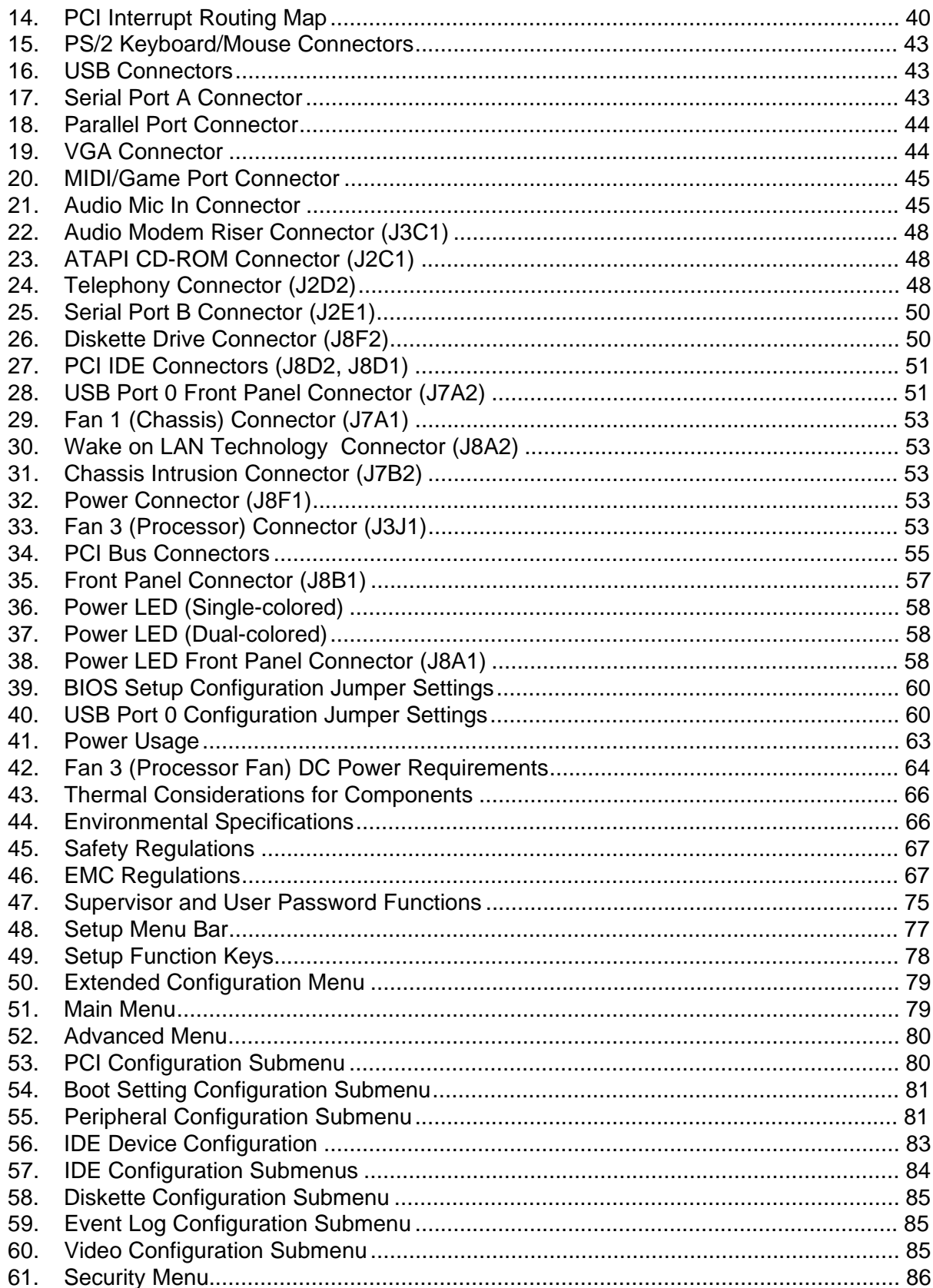

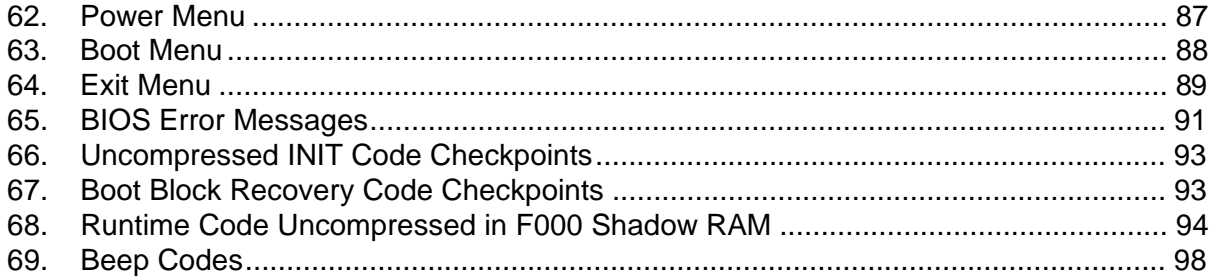

**WL810 Motherboard Technical Product Specification** 

# **1 Motherboard Description**

# **What This Chapter Contains**

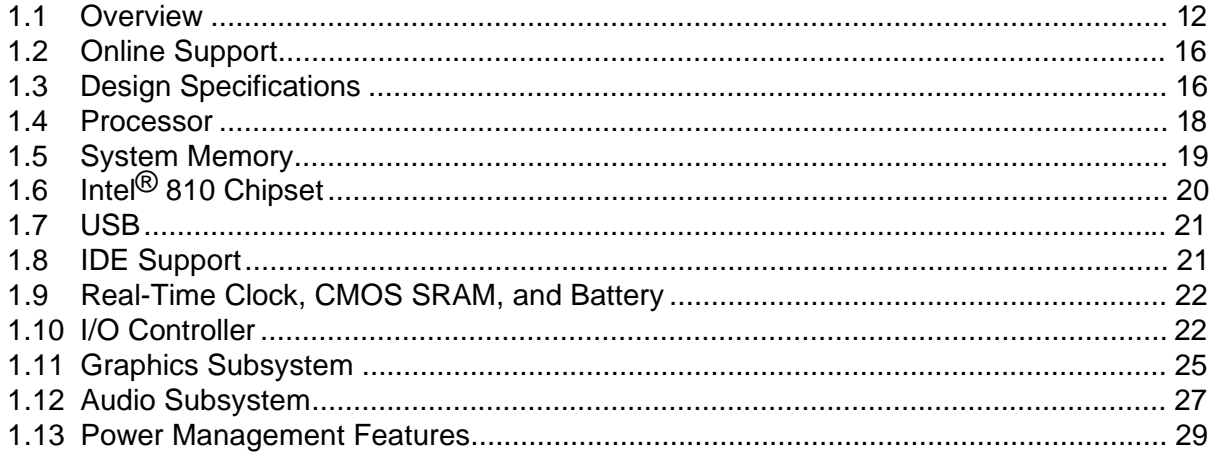

# **1.1 Overview**

### **1.1.1 Feature Summary**

The WL810 motherboard's features are summarized below.

| rapie i .<br>r cature Jummary |                                                                                                    |  |  |  |
|-------------------------------|----------------------------------------------------------------------------------------------------|--|--|--|
| <b>Form Factor</b>            | microATX (9.4 inches by 8.0 inches)                                                                                                    |  |  |  |
| <b>Processor</b>              | Support for Intel <sup>®</sup> Celeron <sup>™</sup> processor, in a 370-pin PPGA socket, with<br>66/100 MHz host bus speed                                                                                    |  |  |  |
| <b>Chipset</b>                | The Intel® 810 chipset consisting of:                                                                                                    |  |  |  |
|                               | • Intel <sup>®</sup> 82810 GMCH (Graphics/Memory Controller Hub)                                                                                                    |  |  |  |
|                               | Intel <sup>®</sup> 82801AB ICH0 (I/O Controller Hub)<br>$\bullet$                                                                                                    |  |  |  |
|                               | Intel <sup>®</sup> 82802AB FWH (Firmware Hub)<br>$\bullet$                                                                                                    |  |  |  |
| <b>Memory</b>                 | Two 168-pin dual inline memory module (DIMM) sockets<br>$\bullet$                                                                                                    |  |  |  |
|                               | Support for up to 512 MB of 100-MHz, non-ECC, unbuffered synchronous<br>$\bullet$<br>DRAM (SDRAM)                                                                                                    |  |  |  |
|                               | - 16 MB to 256 MB using 16 Mbit/64 Mbit technology                                                                                                    |  |  |  |
|                               | - 512 MB maximum using 128 Mbit technology                                                                                                    |  |  |  |
|                               | Support for Serial Presence Detect (SPD) and non-SPD DIMMs<br>$\bullet$                                                                                                    |  |  |  |
| <b>I/O Control</b>            | SMSC LPC47M102 low pin count (LPC) interface super I/O controller                                                                                                    |  |  |  |
| <b>Peripheral Interfaces</b>  | Two serial ports<br>$\bullet$                                                                                                    |  |  |  |
|                               | Two USB ports                                                                                                    |  |  |  |
|                               | One parallel port<br>٠                                                                                                    |  |  |  |
|                               | PS/2 keyboard                                                                                                    |  |  |  |
|                               | PS/2 mouse                                                                                                    |  |  |  |
| <b>Audio Subsystem</b>        | Crystal Semiconductor CS4299 analog codec (AC '97)<br>٠                                                                                                    |  |  |  |
|                               | Audio Modem Riser<br>$\bullet$                                                                                                    |  |  |  |
| <b>Graphics Subsystem</b>     | Intel 82810 GMCH (integrated in the chipset)<br>$\bullet$                                                                                                    |  |  |  |
| <b>Expansion Capabilities</b> | Three PCI slots<br>$\bullet$                                                                                                    |  |  |  |
| <b>BIOS</b>                   | Intel/AMI BIOS<br>٠                                                                                                    |  |  |  |
|                               | Intel 82802AB Firmware Hub (FWH) 4 Mbit flash memory                                                                                                    |  |  |  |
|                               | Support for SMBIOS, Advanced Configuration and Power Management<br>$\bullet$<br>Interface (ACPI), Advanced Power Management (APM), and Plug and Play<br>(see Section 1.3 for specification compliance levels) |  |  |  |
| <b>Other Features</b>         | • Wake on LAN <sup>†</sup> technology                                                                                                    |  |  |  |
|                               | Speaker<br>٠                                                                                                    |  |  |  |

**Table 1. Feature Summary**

# **1.1.2 Manufacturing Options**

The table below describes the WL810 motherboard's manufacturing options. Not all of the following manufacturing options are available in all marketing channels. Please contact your Intel representative to determine what manufacturing options are available to you.

| <b>I/O Controller Hub</b>                       | Intel <sup>®</sup> 82801AA ICH                                                    |
|-------------------------------------------------|-----------------------------------------------------------------------------------|
| <b>Graphics Subsystem</b>                       | Intel 82810 GMCH DC-100 with support for 1 M x 16 (4 MB) 100 MHz<br>display cache |
| <b>Instantly Available</b><br><b>Technology</b> | Suspend to RAM (STR) with Intel 82801AA ICH (not supported with ICH0)             |

**Table 2. Manufacturing Options**

#### **1.1.3 Motherboard Layout**

Figure 1 shows the major components of the WL810 motherboard.

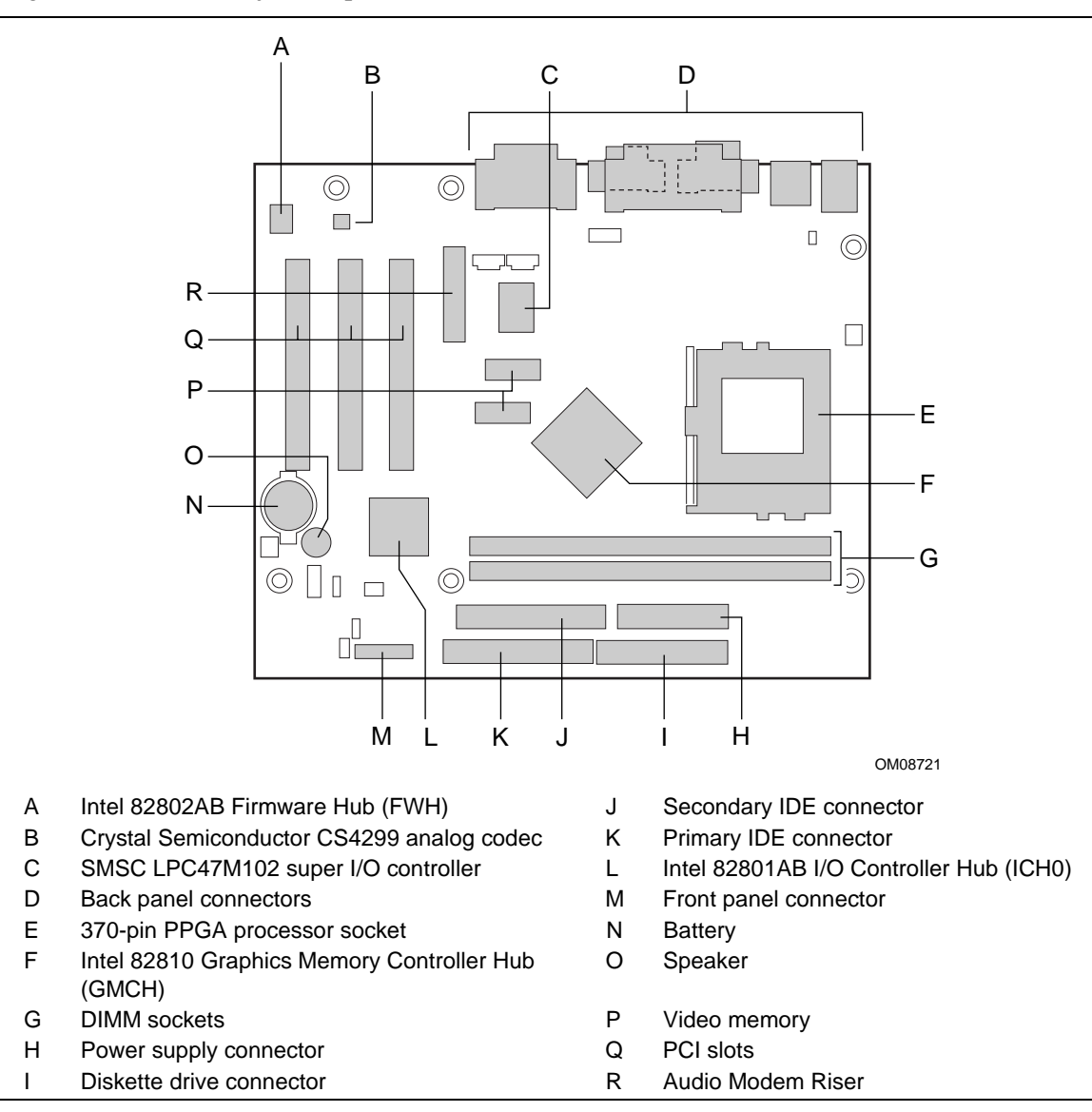

**Figure 1. microATX Motherboard Components**

### **1.1.4 Block Diagram**

Figure 2 is a block diagram of the major functional areas of the motherboard.

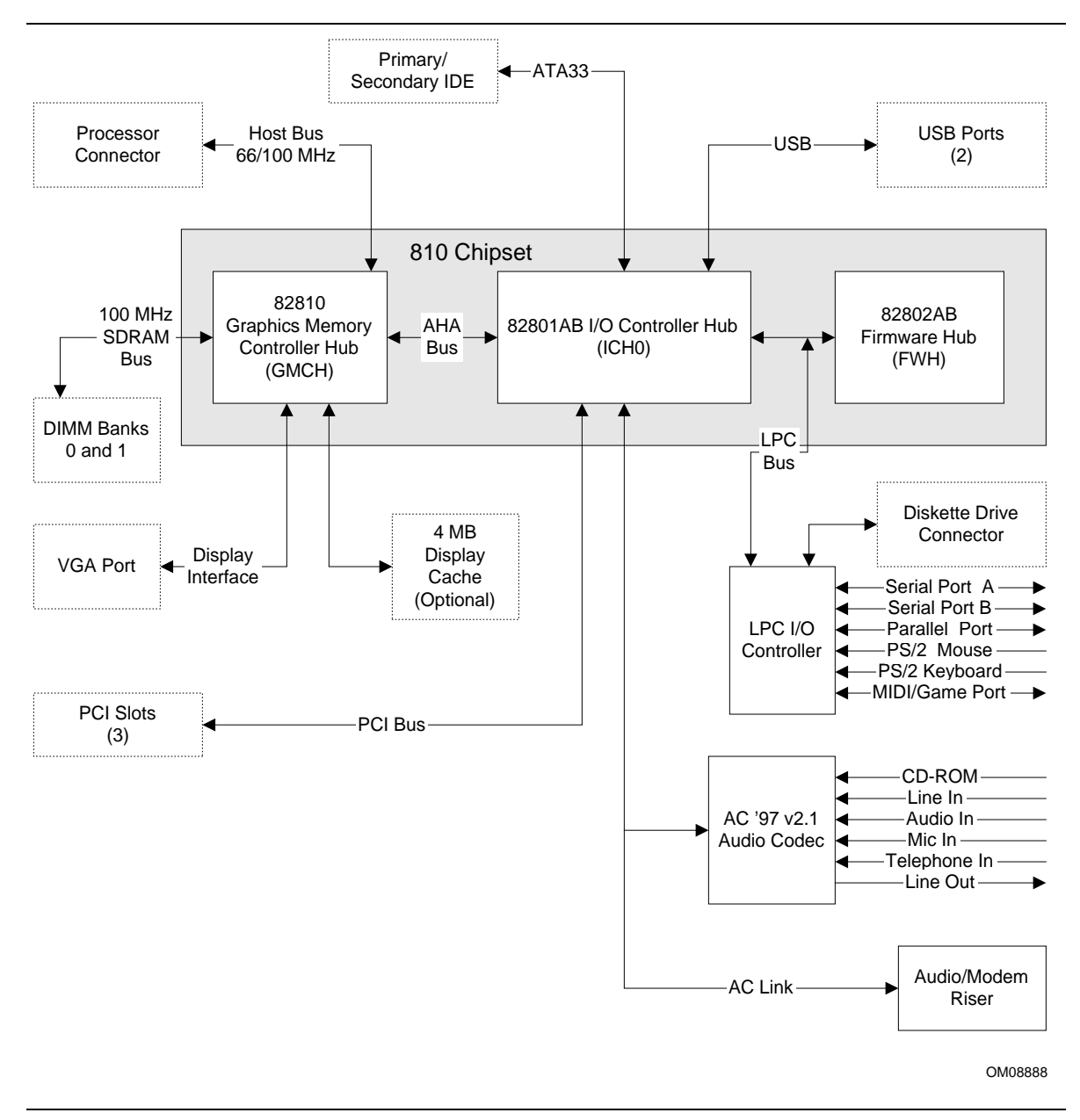

**Figure 2. Motherboard Block Diagram**

# **1.2 Online Support**

Find information about Intel motherboards under "Product Info" or "Customer Support" at these World Wide Web sites:

http://www.intel.com/design/motherbd http://support.intel.com/support/motherboards/desktop

Find "Processor Data Sheets" or information about "Proper Date Access in Systems with Intel Motherboards" at these World Wide Web sites:

http://www.intel.com/design/litcentr http://support.intel.com/support/year2000

Find information about the ICH addressing at this World Wide Web site: http://developer.intel.com/design/chipsets/datashts/

# **1.3 Design Specifications**

Table 3 lists the specifications applicable to the WL810 motherboard.

| <b>Specification</b> | <b>Description</b>                                                             | <b>Revision Level</b>                                                                                                    |
|----------------------|--------------------------------------------------------------------------------|----------------------------------------------------------------------------------------------------|
| AC '97               | Audio Codec '97<br><b>Component Specification</b>                              | Revision 2.1, May 22, 1998, Intel Corporation. This<br>specification is available at: http://developer.intel.com/pc-<br>supp/platform/ac97/                                 |
| <b>ACPI</b>          | Advanced Configuration and<br>Power Interface<br>specification                 | Revision 1.0a, July 1, 1998,<br>Intel Corporation, Microsoft Corporation, and Toshiba<br>Corporation. The specification is available at:<br>http://www.teleport.com/~acpi/  |
| <b>AGP</b>           | <b>Accelerated Graphics Port</b><br>Interface Specification<br>$(1X$ and $2X)$ | Revision 2.0, May 4, 1998, Intel Corporation.<br>The specification is available through the<br>Accelerated Graphics Port Implementers Forum at:<br>http://www.agpforum.org/ |
| AMI BIOS             | American Megatrends<br><b>BIOS Specification</b>                               | AMIBIOS 98. This specification is available at:<br>http://www.amibios.com                                                                                                   |
| AMR                  | Audio Modem Riser<br>Specification                                             | Revision 1.01, September 10, 1998, Intel Corporation.<br>The specification is available at:                                                                                 |
|                      |                                                                                | ftp://download.intel.com/pc-<br>supp/platform/ac97/amr101.pdf                                                                                                    |
| <b>APM</b>           | <b>Advanced Power</b><br>Management BIOS Interface<br>Specification            | Revision 1.2, February, 1996,<br>Intel Corporation and Microsoft Corporation.<br>This specification is available at:<br>http://www.microsoft.com/hwdev/busbios/amp_12.htm   |
| $ATA-3$              | Information Technology - AT<br>Attachment-3 Interface                          | X3T10/2008D Revision 6. The specification is available at<br>the ATA Anonymous FTP Site: fission.dt.wdc.com.                                                                |

**Table 3. Compliance with Specifications**

continued

| <b>Specification</b>                  | <b>Description</b>                                                                                                    | <b>Revision Level</b>                                                                                                    |
|---------------------------------------|----------------------------------------------------------------------------------------------------|----------------------------------------------------------------------------------------------------|
| <b>ATAPI</b>                          | ATA Packet Interface for<br>CD-ROM <sub>s</sub>                                                                                               | SFF-8020i Revision 2.5. The specification is available at:<br>(SFF) Fax at: (408) 741-1600.                                                                                                    |
| <b>ATX</b>                            | ATX form factor<br>specification                                                                                                    | Revision 2.03, December 1998,<br>Intel Corporation. The specification is available at:<br>http://developer.intel.com/design/motherbd/atx.htm                                                                                                    |
| DDC2B                                 | Display Data Channel<br>Standard                                                                                                    | Version 3.0, Level 2B protocols, Video Electronics<br>Standards Association (VESA). The specification is<br>available at:                                                                                                    |
|                                       |                                                                                                    | http://www.vesa.org                                                                                                    |
| El Torito                             | Bootable CD-ROM format<br>specification                                                                                                    | Version 1.0, January 25, 1995,<br>Phoenix Technologies Ltd. and IBM Corporation. The<br>specification is available at:<br>http://www.phoenix.com/products/specs.html                                                                                   |
| <b>EPP</b>                            | <b>Enhanced Parallel Port</b>                                                                                                    | IEEE 1284 standard, Mode [1 or 2], v1.7, v1.9                                                                                                    |
| IrDA <sup>+</sup>                     | Serial Infrared Physical<br>Layer Link specification                                                                                          | Version 1.1, October 17, 1995<br>Infrared Data Association.<br>The specification is available at:<br>Phone: (510) 943-6546<br>Fax: (510) 943-5600                                                                                                    |
|                                       |                                                                                                    | E-mail: irda@netcom.com                                                                                                    |
| microATX                              | microATX Motherboard<br>Interface Specification                                                                                               | Version 1.0, December 1997,<br>Intel Corporation. The specification is available at:                                                                                                    |
|                                       |                                                                                                    | http://www.teleport.com/~microatx/spec/                                                                                                    |
| <b>LPC</b>                            | Low Pin Count Interface<br>Specification                                                                                                    | Revision 1.0, September 29, 1997, Intel Corporation. This<br>specification is available at:                                                                                                    |
|                                       |                                                                                                    | http://www.intel.com/design/chipsets/industry/lpc.htm                                                                                                    |
| PCI                                   | PCI Local Bus Specification                                                                                                    | Revision 2.2, December 18, 1998, PCI Special Interest<br>Group.                                                                                                    |
|                                       | PCI Power Management<br>Interface Specification                                                                                               | Revision 1.1, December 18, 1998, PCI Special Interest<br>Group.                                                                                                    |
|                                       |                                                                                                    | These specifications can be ordered at:                                                                                                    |
|                                       |                                                                                                    | http://www.pcisig.com/                                                                                                    |
| Plug and Play                         | Plug and Play BIOS<br>specification                                                                                                    | Version 1.0a, May 5, 1994,<br>Compaq Computer Corporation, Phoenix Technologies<br>Ltd., and Intel Corporation.<br>The specification is available at:<br>http://irving.co.intel.com/ntcdarchive/docs/wcd00006/<br>wcd00615.htm                         |
| <b>SDRAM DIMMs</b><br>(64-and 72-bit) | PC SDRAM Unbuffered<br><b>DIMM Specification</b><br>PC SDRAM DIMM<br>Specification<br><b>PC Serial Presence Detect</b><br>(SPD) Specification | Revision 1.0, February 1998, Intel Corporation.<br>Revision 1.63, October 1998, Intel Corporation.<br>Revision 1.2A, December 1997, Intel Corporation.<br>These specifications are available at:<br>http://developer.intel.com/design/chipsets/memory/ |

**Table 3. Compliance with Specifications** (continued)

continued

| <b>Specification</b> | <b>Description</b>                                         | <b>Revision Level</b>                                                                                                    |
|----------------------|------------------------------------------------------------|----------------------------------------------------------------------------------------------------|
| <b>SMBIOS</b>        | System Management BIOS<br>Reference Specification          | Version 2.3, August 12, 1998,<br>American Megatrends Inc., Award Software International<br>Inc., Compaq Computer Corporation, Dell Computer<br>Corporation, Hewlett-Packard Company, Intel<br>Corporation, Phoenix Technologies Ltd., and<br>SystemSoft Corporation. The specification is available<br>at: http://developer.intel.com/ial/WfM/design/smbios/ |
| <b>UHCI</b>          | Universal Host Controller<br>Interface (UHCI) Design Guide | Revision 1.1, March 1996, Intel Corporation. This<br>specification is available at:<br>http://www.usb.org/developers/                                                                                                    |
| <b>USB</b>           | Universal serial bus<br>specification                      | Revision 1.1, September 23, 1998,<br>Compaq Computer Corporation, Digital Equipment<br>Corporation, IBM PC Company, Intel Corporation,<br>Microsoft Corporation, NEC, and Northern Telecom.<br>This specification is available at:<br>http://www.usb.org/developers/                                                                                         |
| <b>WfM</b>           | Wired for Management<br><b>Baseline Specification</b>      | Version 2.0, December 18, 1998, Intel Corporation.<br>This specification is available at:                                                                                                    |
|                      |                                                            | http://developer.intel.com/ial/wfm/wfmspecs.htm                                                                                                    |

**Table 3. Compliance with Specifications** (continued)

#### **1.4 Processor**

The motherboard supports a single Celeron processor. The processor's VID pins automatically program the voltage regulator on the motherboard to the required processor voltage. The host bus speed of 66 MHz is automatically selected. The processor connects to the motherboard through the 370-pin PPGA socket.

The motherboard supports the processors listed in Table 4.

| <b>Host Bus Frequency</b> | <b>Cache Size</b> |
|---------------------------|-------------------|
| 66 MHz                    | 128 KB            |
| 66 MHz                    | 128 KB            |
| 66 MHz                    | 128 KB            |
| 66 MHz                    | 128 KB            |
| 66 MHz                    | 128 KB            |
| 66 MHz                    | 128 KB            |
|                           |                   |

**Table 4. Processors Supported by the Motherboard**

All supported onboard memory can be cached.

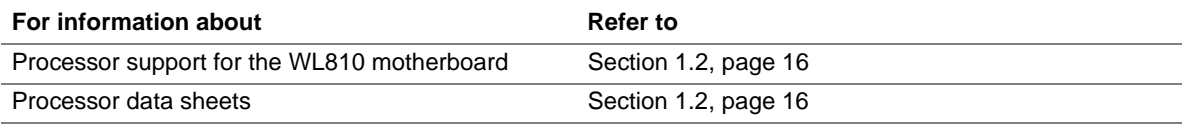

# **1.5 System Memory**

The motherboard has two 3.3V, 168 pin DIMM sockets. SDRAM can be installed in one or both sockets. Recommended minimum memory size is 32 MB; maximum memory size is 512 MB. The BIOS automatically detects memory type, size, and speed. Due to the video requirements of the WL810 motherboard, minimum memory for the Windows NT† 4.0 operating system is 64 MB.

The motherboard supports memory with the following features:

- 168-pin DIMMs with gold-plated contacts
- 100 MHz unbuffered SDRAM only
- Non-ECC (64-bit) memory
- 100 MHz memory may be either Serial Presence Detect (SPD) or non-SPD memory
- 3.3 V memory only

# $\hat{I}$  **CAUTION**

*Because the main system memory is also used as video memory, the WL810 motherboards require 100 MHz SDRAM DIMMs. It is highly recommended that SPD DIMMs be used, since this allows the chipset to accurately configure memory settings for optimum performance. If non-SPD memory is installed, the BIOS will attempt to correctly configure the memory settings, but performance and reliability may be impacted.*

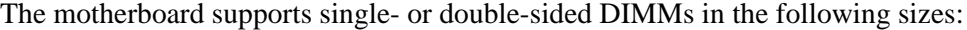

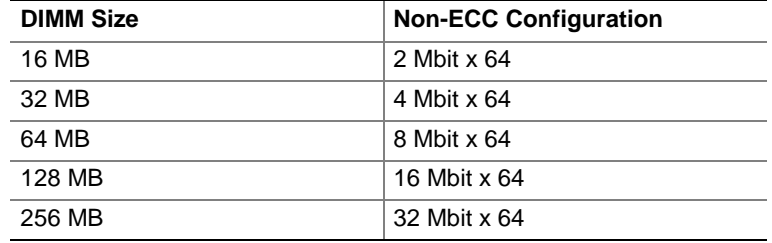

#### ✏ **NOTE**

*All memory components and DIMMs used with the WL810 motherboard must comply with the PC SDRAM Unbuffered DIMM Specification. You can access this document through the Internet at:*

http://www.intel.com/design/chipsets/memory/index.htm

# **1.6 Intel**® **810 Chipset**

The Intel 810 chipset consists of the following devices:

- 82810 Graphics/Memory Controller Hub with Accelerated Hub Architecture (AHA) bus
- 82801AB I/O Controller Hub with AHA bus
- 82802AB Firmware Hub

The chipset provides the host, memory, graphics, and I/O interfaces shown in Figure 3.

For information about the Intel 810 chipset, refer to the Intel web site at: *http://developer.intel.com*

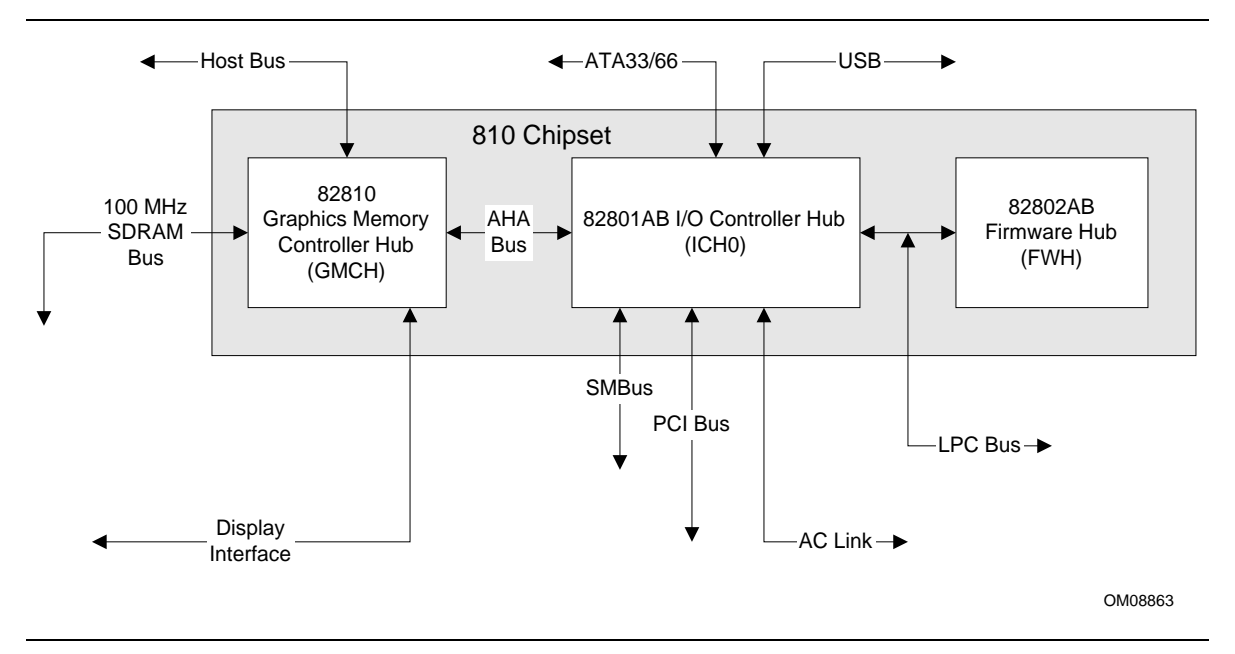

**Figure 3. Intel 810 Chipset Block Diagram**

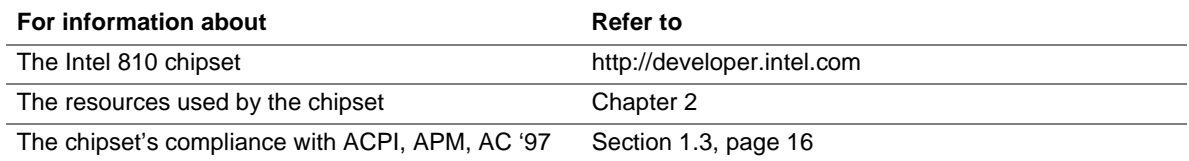

# **1.7 USB**

The motherboard has two USB ports; one USB peripheral can be connected to each port. For more than two USB devices, an external hub can be connected to either port. The two USB ports are implemented with stacked back panel connectors. The motherboard fully supports UHCI and uses UHCI-compatible software drivers.

USB features include:

- Self-identifying peripherals that can be plugged in while the computer is running
- Automatic mapping of function to driver and configuration
- Support for isochronous and asynchronous transfer types over the same set of wires
- Support for up to 127 physical devices
- Guaranteed bandwidth and low latencies appropriate for telephony, audio, and other applications
- Error-handling and fault-recovery mechanisms built into the protocol

#### ✏ **NOTE**

*Computer systems that have an unshielded cable attached to a USB port may not meet FCC Class B requirements, even if no device or a low-speed USB device is attached to the cable. Use shielded cable that meets the requirements for full-speed devices.*

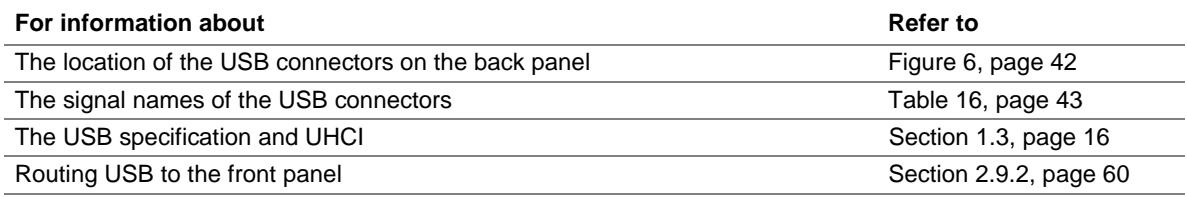

# **1.8 IDE Support**

The motherboard has two independent bus-mastering IDE interfaces. These interfaces support:

- ATAPI devices (such as CD-ROM drives)
- Ultra ATA/33 (ATA/66 support with optional ICH)

The BIOS supports logical block addressing (LBA) and extended cylinder head sector (ECHS) translation modes. The drive reports the transfer rate and translation mode to the BIOS.

The motherboard supports laser servo (LS-120) diskette technology through its IDE interfaces. The LS-120 drive can be configured as a boot device by setting the BIOS Setup program's Boot Device Menu (see Section 4.8) to one of the following:

- ARMD-FDD (ATAPI Removable Media Device Floppy Disk Drive)
- ARMD-HDD (ATAPI Removable Media Device Hard Disk Drive)

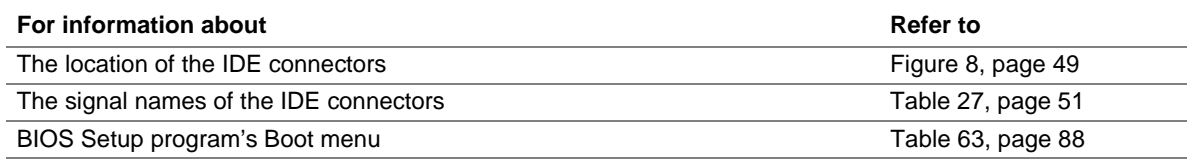

# **1.9 Real-Time Clock, CMOS SRAM, and Battery**

The real-time clock is compatible with DS1287 and MC146818 components. The clock provides a time-of-day clock and a multicentury calendar with alarm features and century rollover. The realtime clock supports 256 bytes of battery-backed CMOS SRAM in two banks that are reserved for BIOS use.

The time, date, and CMOS values can be specified in the Setup program. The CMOS values can be returned to their defaults by using the Setup program.

#### ✏ **NOTE**

*The recommended method of accessing the date in systems with Intel motherboards is from the Real-Time Clock (RTC) via the BIOS. The BIOS on Intel motherboards contains a century checking and maintenance feature that checks the least two significant digits of the year stored in the RTC during each BIOS request (INT 1Ah). During this check, the BIOS reads the date and, if less than 80 (i.e., 1980 is the first year supported by the PC), updates the century byte to 20. This feature enables operating systems and applications using the BIOS date/time services to reliably manipulate the year as a four-digit value.*

A coin-cell battery powers the real-time clock and CMOS memory. When the computer is not plugged into a wall socket, the battery has an estimated life of about three years. When the computer is plugged in, the 3.3 V standby current extends the life of the battery. The clock is accurate to  $\pm$  13 minutes/year at 25 °C with 3.3 V applied.

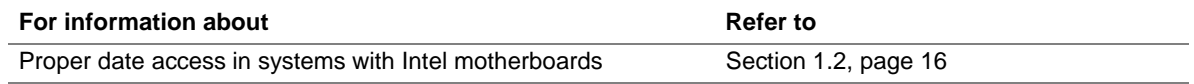

# **1.10 I/O Controller**

The SMSC LPC47M102 super I/O controller provides the following features:

- Low pin count (LPC) interface
- Two serial ports
- Infrared port (IrDA<sup>†</sup> 1.1 compliant)
- One parallel port with Extended Capabilities Port (ECP) and Enhanced Parallel Port (EPP) support
- PS/2–style mouse and keyboard interfaces
- Interface for one 1.2 MB, 1.44 MB, or 2.88 MB diskette drive
- Intelligent power management, including a programmable wake up event interface

The BIOS Setup program provides configuration options for the I/O controller.

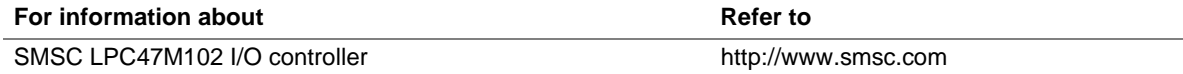

#### **1.10.1 Serial Port**

The motherboard has one 9-pin D-Sub serial port connector located on the back panel and an optional connector on the board for a second serial port. The serial ports' NS16C550-compatible UARTs support data transfers at speeds up to 115.2 Kbits/sec with BIOS support. The serial ports can be assigned as COM1 (3F8h), COM2 (2F8h), COM3 (3E8h), or COM4 (2E8h).

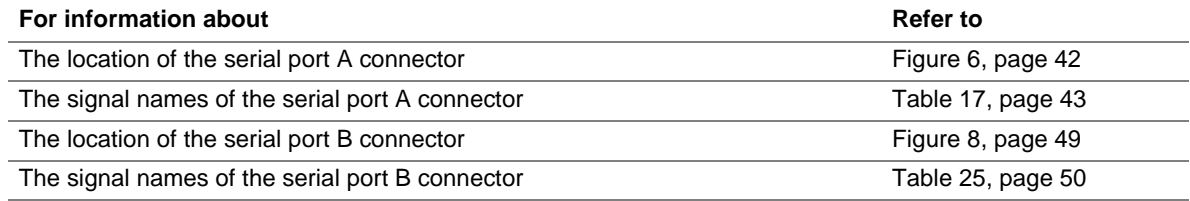

#### **1.10.2 Infrared Support**

On the front panel connector, there are four pins that support Hewlett Packard HSDL-1000 compatible infrared (IR) transmitters and receivers. In the BIOS Setup program, Serial Port B can be directed to a connected IR device. (In this case, the Serial Port B connector cannot be used.) The IR connection can be used to transfer files to or from portable devices like laptops, PDAs, and printers. The Infrared Data Association (IrDA) specification supports data transfers of 115 Kbits/sec at a distance of 1 meter.

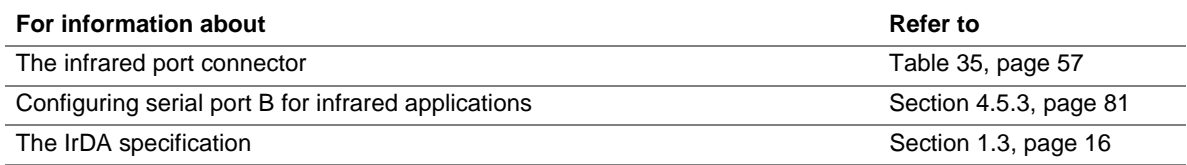

#### **1.10.3 Parallel Port**

The connector for the multimode bidirectional parallel port is a 25-pin D-Sub connector located on the back panel of the motherboard. In the Setup program, there are four options for parallel port operation:

- Output Only
- Bidirectional (PS/2 compatible)
- EPP
- ECP

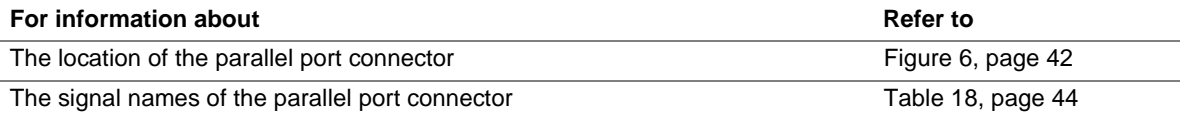

#### **1.10.4 Diskette Drive Controller**

The I/O controller supports a single diskette drive that is compatible with the 82077 diskette drive controller and supports both PC-AT† or PS/2 modes.

#### ✏ **NOTE**

*The I/O controller supports 1.2 MB, 3.5-inch diskette drives, but a special driver is required for this type of drive.*

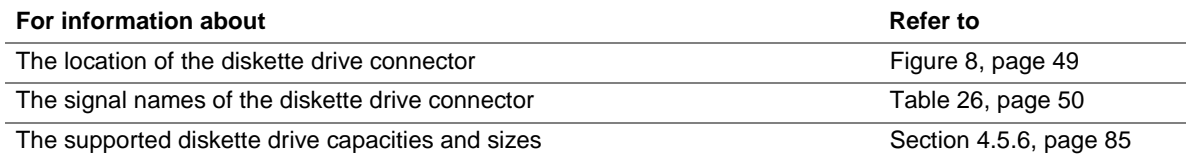

### **1.10.5 Keyboard and Mouse Interface**

PS/2 keyboard and mouse connectors are located on the back panel of the motherboard. The  $+5$  V lines to these connectors are protected with a PolySwitch<sup>†</sup> circuit that, like a self-healing fuse, reestablishes the connection after an overcurrent condition is removed.

#### ✏ **NOTE**

*The mouse and keyboard can be plugged into either PS/2 connector. Power to the computer should be turned off before a keyboard or mouse is connected or disconnected.*

The keyboard controller contains code that provides the traditional keyboard and mouse control functions and also supports Power On/Reset password protection. A Power On/Reset password can be specified in the BIOS Setup program.

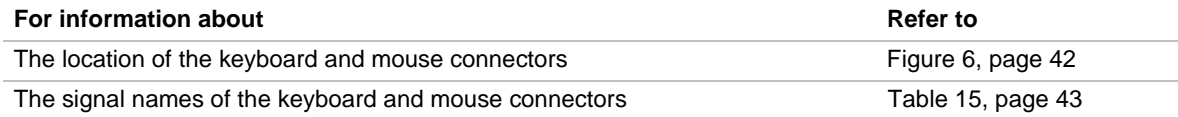

# **1.11 Graphics Subsystem**

The graphics subsystem features the Intel 82810 Graphics/Memory Controller Hub (GMCH).

#### **1.11.1 Intel**® **82810 GMCH**

The Intel 82810 GMCH features the following:

- Integrated graphics controller
	- 3-D Hyper Pipelined architecture
	- Full 2-D hardware acceleration
	- Motion video acceleration
- 3-D graphics visual and texturing enhancements
- Display
	- Integrated 24-bit 230 MHz RAMDAC
	- Display Data Channel Standard, Version 3.0, Level 2B protocols compliant (see Section 1.3 for specification information)
- Video
	- Hardware motion compensation for software MPEG2 decode
	- Software DVD at 30 fps
- Integrated graphics memory controller

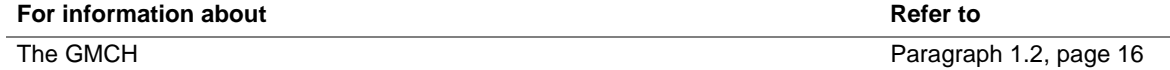

Table 5 lists the refresh rates supported by the WL810 motherboard.

| <b>Resolution</b> | <b>Colors</b> | 60 Hz              | <b>70 Hz</b> | <b>72 Hz</b>       | <b>75 Hz</b>       | 85 Hz              |
|-------------------|---------------|--------------------|--------------|--------------------|--------------------|--------------------|
| 640x200           | 16            |                    | x            |                    |                    |                    |
| 640x350           | 16            |                    | x            |                    |                    |                    |
| 640x400           | 256           | X                  | x            |                    | X                  | X                  |
|                   | 64 K          | X                  | x            |                    | X                  | X                  |
|                   | 16 M          |                    | x            |                    |                    |                    |
| 640x480           | 16            | X                  |              | X                  | X                  | X                  |
|                   | 256           | X                  | x            | X                  | X                  | X                  |
|                   | 32 K          | X                  |              |                    | X                  | X                  |
|                   | 64 K          | X                  | x            | X                  | X                  | X                  |
|                   | 16 M          | X                  | x            | X                  | X                  | X                  |
| 800x600           | 256           | X                  | x            | $\pmb{\mathsf{x}}$ | X                  | X                  |
|                   | 32 K          | X                  |              |                    | X                  | X                  |
|                   | 64 K          | X                  | x            | X                  | X                  | X                  |
|                   | 16 M          | X                  | x            | X                  | X                  | X                  |
| 1024x768          | 256           | X                  | x            |                    | X                  | X                  |
|                   | 32 K          | X                  |              |                    | X                  | X                  |
|                   | 64 K          | X                  | x            | X                  | $\pmb{\mathsf{x}}$ | x                  |
|                   | 16 M          | X                  | x            | $\pmb{\mathsf{x}}$ | $\pmb{\mathsf{x}}$ | X                  |
| 1056x800          | 16            |                    | x            |                    |                    |                    |
| 1280x1024         | 256           | $\pmb{\times}$     | x            | X                  | $\pmb{\mathsf{x}}$ | $\pmb{\mathsf{x}}$ |
|                   | 32 K          | X                  |              |                    | X                  |                    |
|                   | 64 K          | X                  | x            | X                  | X                  | X                  |
|                   | 16 M          | $\pmb{\times}$     | x            | X                  | X                  | X                  |
| 1600x900          | 256           | X                  |              |                    | X                  | X                  |
|                   | 32 K          | X                  |              |                    | X                  | X                  |
|                   | 64 K          | X                  |              |                    | X                  | X                  |
|                   | 16 M          | X                  |              |                    | X                  | X                  |
| 1600x1200         | 256           | $\pmb{\mathsf{x}}$ | x            | X                  | x                  | X                  |
|                   | 32 K          | х                  | x            | х                  | X                  | X                  |
|                   | 64 K          | X                  | x            | $\pmb{\mathsf{x}}$ | x                  | X                  |
|                   | 16 M          | x                  | x            | x                  | x                  | X                  |

**Table 5. Intel 82810 GMCH Refresh Rates**

#### ✏ **NOTE**

*Some of the system memory is reserved for video.*

### **1.11.2 Intel 82810 GMCH DC-100 (Optional)**

In addition to all the features of the Intel 82810 GMCH, the Intel 82810 GMCH DC-100 manufacturing option also includes 4 MB of display cache.

See Intel's World Wide Web site for information about graphics drivers: *http://support.intel.com/support/motherboards/desktop/*

# **1.12 Audio Subsystem**

The Audio Codec '97 (AC '97) compatible audio subsystem includes these features:

- Split digital/analog architecture for improved signal-to-noise ratio ( $\geq 85$  dB) measured at line out, from any analog input, including line in and CD-ROM
- 3-D stereo enhancement
- Power management support for APM 1.2 and ACPI 1.0

The audio subsystem consists of:

- Crystal Semiconductor CS4299 stereo audio codec
- Audio connectors

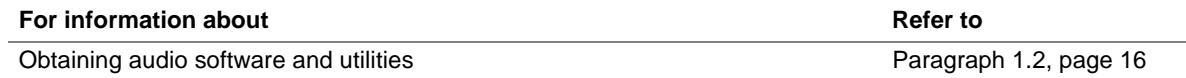

#### **1.12.1 Crystal Semiconductor CS4299 Stereo Audio Codec**

The Crystal Semiconductor CS4299 features

- A high performance 18-bit stereo full-duplex audio codec
- Up to 48 kHz sampling rate

#### **1.12.2 Audio Connectors**

The audio connectors include the following:

- ATAPI-style connectors
	- CD-ROM
	- Telephony
- Back panel connectors
	- Line out
	- Line in
	- Mic in
	- MIDI/Game Port
- Audio Modem Riser (AMR)

#### ✏ **NOTE**

*The line out connector, located on the back panel, is designed to power either headphones or amplified speakers only. Poor audio quality may occur if passive (non-amplified) speakers are connected to this output*

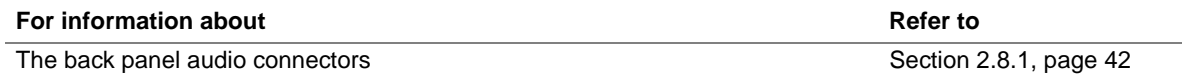

#### **1.12.2.1 ATAPI CD-ROM Audio Connector**

A black 1 x 4-pin ATAPI connector connects an internal CD-ROM drive to the audio mixer.

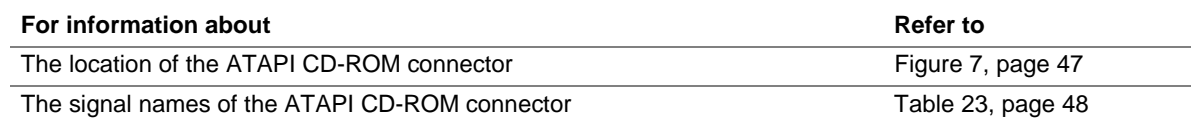

#### **1.12.2.2 Telephony Connector**

A green 1 x 4-pin ATAPI-style connector connects the monaural audio signals of an internal telephony device to the audio subsystem. A monaural audio-in and audio-out signal interface is necessary for telephony applications such as speakerphones, fax/modems, and answering machines.

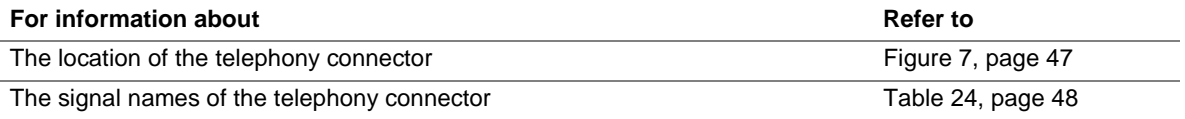

#### **1.12.2.3 Audio Modem Riser (AMR) Connector**

The AMR is a 46-pin riser connector that supports adding modems and/or audio risers to the motherboards. The AMR interface, utilizing an AC '97 2.1 link, includes support for audio codec, modem codec, and audio/modem codec devices.

The AMR specification does *not* define an aftermarket standard I/O expansion slot. The AMR specification defines a system manufacturer, motherboard-only, riser interface that is intended to be fully configured prior to the initial shipment of the system. Standard I/O expansion slots, such as those supported by the PCI bus architecture, are intended to continue serving as the retail channel's upgrade medium.

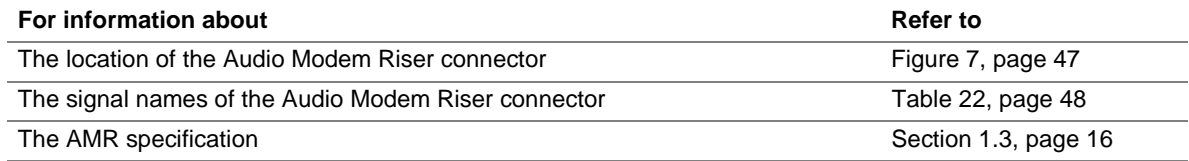

#### **1.12.3 Chassis Intrusion Detect Connector**

The board supports a chassis security feature that detects if the chassis cover is removed and sounds an alarm (through the onboard speaker or PC chassis speaker, if either is present). For the chassis intrusion circuit to function, the chassis' power supply must be connected to AC power. The security feature uses a mechanical switch on the chassis that attaches to the chassis intrusion detect connector. The mechanical switch is closed for normal computer operation.

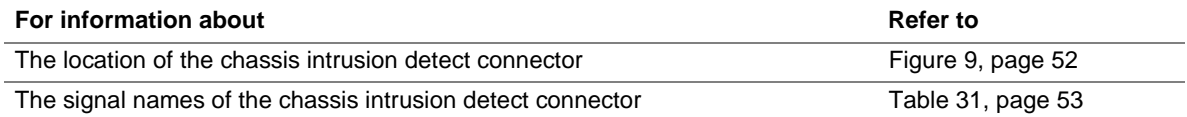

# **1.13 Power Management Features**

Power management is implemented at several levels, including:

- Software support:
	- Advanced Power Management (APM)
	- Advanced Configuration and Power Interface (ACPI)
- Hardware support:
	- Wake on LAN technology
	- Instantly Available technology
	- Resume on Ring

#### **1.13.1 Software Support**

The software support for power management includes:

- APM
- ACPI

If the board is used with an ACPI-aware operating system, the BIOS can provide ACPI support. Otherwise, it defaults to APM support.

#### **1.13.1.1 APM**

APM makes it possible for the computer to enter an energy saving standby mode. The standby mode can be initiated in the following ways:

- Time-out period specified in the BIOS Setup program
- Suspend/resume switch connected to the front panel sleep connector
- From the operating system, such as the Suspend menu item in Windows 95

In standby mode, the motherboard can reduce power consumption by spinning down hard drives, and reducing power to or turning off VESA† DPMS-compliant monitors. Power-management mode can be enabled or disabled in the BIOS Setup program.

While in standby mode, the system retains the ability to respond to external interrupts and service requests, such as incoming faxes or network messages. Any keyboard or mouse activity brings the system out of standby mode and immediately restores power to the monitor.

The BIOS enables APM by default; but the operating system must support an APM driver for the power-management features to work. For example, Windows 95 supports the power-management features upon detecting that APM is enabled in the BIOS.

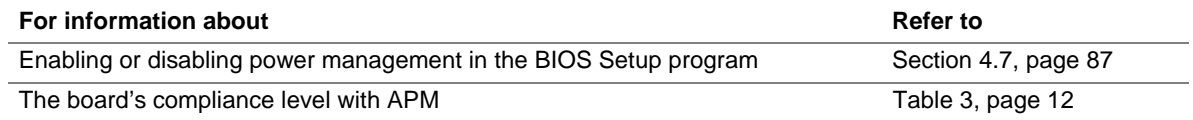

#### **1.13.1.2 ACPI**

ACPI gives the operating system direct control over the power management and Plug and Play functions of a computer. The use of ACPI with this board requires the support of an operating system that provides full ACPI functionality. ACPI features include:

- Plug and Play (including bus and device enumeration) and APM functionality normally contained in the BIOS
- Power management control of individual devices, add-in boards (some add-in boards may require an ACPI-aware driver), video displays, and hard disk drives
- Methods for achieving less than 30-watt system operation in the Power On Suspend sleeping state, and less than 5-watt system operation in the Suspend to Disk sleeping state
- A Soft-off feature that enables the operating system to power off the computer
- Support for multiple wake up events (see Table 8 on page 32)
- Support for a front panel power and sleep mode switch

Table 6 lists the system states based on how long the power switch is pressed, depending on how ACPI is configured with an ACPI-aware operating system.

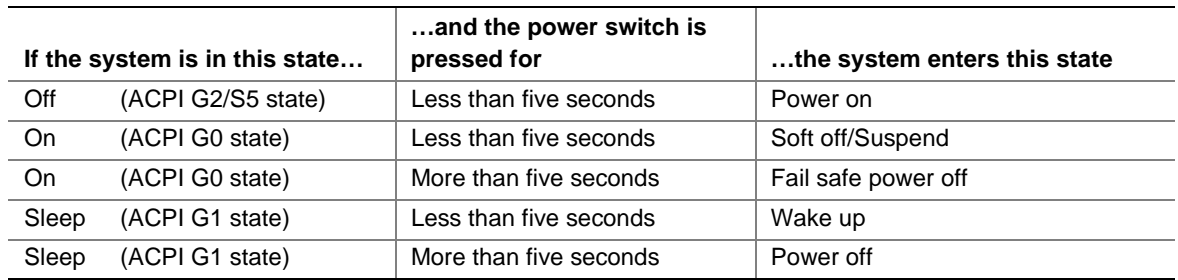

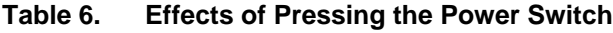

#### ✏ **NOTE**

*The Wake on LAN technology connector at location J8A2 is only supported in APM mode. The connector is not supported in ACPI mode.*

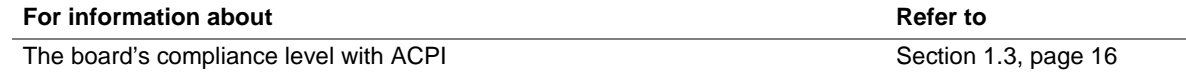

#### **1.13.1.2.1 System States and Power States**

Under ACPI, the operating system directs all system and device power state transitions. The operating system puts devices in and out of low-power states based on user preferences and knowledge of how devices are being used by applications. Devices that are not being used can be turned off. The operating system uses information from applications and user settings to put the system as a whole into a low-power state.

Table 7 lists the power states supported by the motherboard along with the associated system power targets. See the ACPI specification for a complete description of the various system and power states.

| <b>Global States</b>                                                      | <b>Sleeping States</b>                                              | <b>CPU States</b>    | <b>Device States</b>                                                                               | <b>Targeted System</b><br>Power*                                  |
|---------------------------------------------------------------------------|---------------------------------------------------------------------|----------------------|----------------------------------------------------------------------------------------------------|-------------------------------------------------------------------|
| $G0 -$ working state                                                      | $S_0$ – working                                                     | $CO - workinq$       | $D0 -$ working state                                                                               | Full power $> 60 W$                                               |
| $G1 -$ sleeping state                                                     | $S1 - CPU$ stopped                                                  | $C1 - stop$<br>grant | D <sub>1</sub> , D <sub>2</sub> , D <sub>3</sub> - device<br>specification specific.               | $5 W$ < power < 30 W                                              |
| $G1 - s$ leeping state                                                    | $S3 -$ Suspend-to-<br>RAM. Context<br>saved to RAM.**               | No power             | $D3 - no power except$<br>for wake up logic.                                                       | Power $<$ 5 W ***                                                 |
| G2/S5                                                                     | $S5 - Soft off.$<br>Context not<br>saved. Cold boot<br>is required. | No power             | $D3 - no power except$<br>for wake up logic.                                                       | Power $< 5 W$ ***                                                 |
| G3 - mechanical off.<br>AC power is<br>disconnected from<br>the computer. | No power to the<br>system.                                          | No power             | $D3 - no power for$<br>wake up logic, except<br>when provided by<br>battery or external<br>source. | No power to the<br>system so that<br>service can be<br>performed. |

**Table 7. Power States and Targeted System Power**

Total system power is dependent on the system configuration, including add-in boards and peripherals powered by the system chassis' power supply.

\*\* Available only with ICH.

\*\*\* Dependent on the standby power consumption of wake-up devices used in the system.

#### **1.13.1.2.2 Wake Up Devices and Events**

Table 8 lists the devices or specific events that can wake the computer from specific states. Sleep state S5 is the same for the wake up event.

| These devices/events can wake up the computer | from this state |
|-----------------------------------------------|-----------------|
| Power switch                                  | S1, S3*, S5     |
| RTC alarm                                     | S1, S3*, S5     |
| Modem                                         | S1, S3*, S5     |
| IR command                                    | S <sub>1</sub>  |
| <b>USB</b>                                    | S <sub>1</sub>  |
| PS/2 keyboard                                 | S <sub>1</sub>  |
| PS/2 mouse                                    | S <sub>1</sub>  |
| Sleep button                                  | S1              |
| <b>PME</b>                                    | S1, S3*, S5     |
| Wake on LAN                                   | S1, S3*, S5     |

**Table 8. Wake Up Devices and Events**

\* S3 state is supported only when ICH rather than ICH0 is used.

#### **1.13.1.2.3 Plug and Play**

In addition to power management, ACPI provides controls and information so that the operating system can facilitate Plug and Play device enumeration and configuration. ACPI is used only to enumerate and configure motherboard devices that do not have other hardware standards for enumeration and configuration. PCI devices on the motherboard, for example, are not enumerated by ACPI.

#### **1.13.2 Hardware Support**

The board provides several hardware features that support power management, including:

- Wake on LAN technology
- Instantly Available technology (with ICH only)
- Wake on Ring
- Resume on Ring
- Fan connectors

Wake on LAN technology and Instantly Available technology require power from the +5 V standby line. The sections discussing these features describe the incremental standby power requirements for each.

# $\hat{P}$  **CAUTION**

*If Wake on LAN and Instantly Available technology features are used, ensure that the power supply provides adequate +5 V standby current. Failure to do so can damage the power supply. The total amount of standby current required depends on the wake devices supported and manufacturing options.*

#### **1.13.2.1 Wake on LAN Technology**

# $\hat{A}$  **CAUTION**

*For Wake on LAN technology, the 5-V standby line for the power supply must be capable of providing adequate +5 V standby current. Failure to provide adequate standby current when implementing Wake on LAN technology can damage the power supply.*

Wake on LAN technology enables remote wakeup of the computer through a network. The LAN subsystem, as a PCI bus network adapter, monitors network traffic at the Media Independent Interface. Upon detecting a Magic Packet† frame, the LAN subsystem asserts a wakeup signal that powers up the computer. Depending on the LAN implementation, the motherboard board supports Wake on LAN technology in one of two ways:

- Through the Wake on LAN technology connector
- Through the PCI bus PME# signal (for PCI 2.2 compliant LAN designs)

The Wake on LAN technology connector can be used with PCI bus network adapters that have a remote wake up connector, as shown in Figure 4. Network adapters that are PCI 2.2 compliant assert the wakeup signal through the PCI bus signal PME# (pin A19 on the PCI bus connectors).

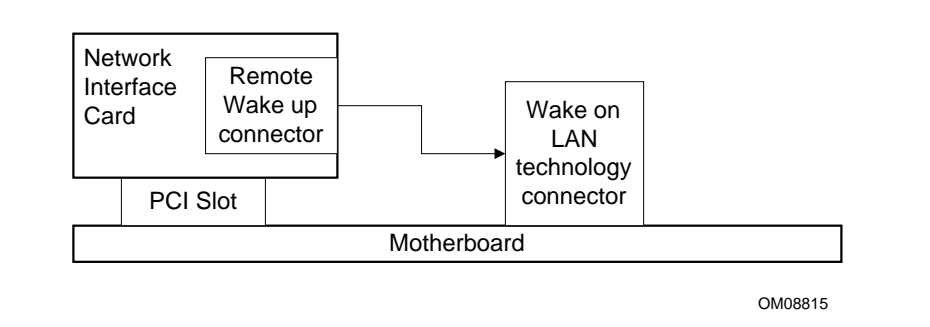

**Figure 4. Using the Wake on LAN Technology Connector**

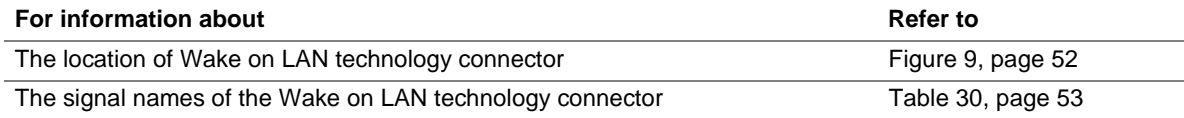

#### **1.13.2.2 Instantly Available Technology**

Instantly Available technology (supported with ICH) enables the board to enter the ACPI S3 (Suspend-to-RAM) sleep state. While in the S3 sleep state, the computer will appear to be off. When signaled by a wake up device or even, the system quickly returns to its last known wake state. Table 8 on page 32 lists the devices and events that can wake the computer from the S3 state.

The board supports the *PCI Bus Power Management Interface Specification, Rev 1.1*. Add-in boards that also support these specifications can participate in power management and can be used to wake the computer.

# $\hat{I}$  **CAUTION**

*For Instantly Available technology, the power supply must be capable of providing the +5 V standby current that those boards require in addition to the standby current required by the motherboard. Failure to provide adequate standby current when using this feature can damage the power supply.*

#### **1.13.2.3 Wake on Ring**

The operation of Wake on Ring can be summarized as follows:

- Powers up the computer from either the APM soft-off mode or the ACPI S3 and S5 states
- Requires two rings to access the computer:
	- First ring powers up the computer
	- $-$  Second ring enables access (when the appropriate software is loaded)
- Detects incoming call differently for external as opposed to internal modems:
	- For external modems, motherboard hardware monitors the ring indicate (RI) input of serial port A (serial port B does not support this feature)
	- For internal modems, a cable must be routed from the modem to the Wake on Ring connector

#### ✏ **NOTE**

*The modem must support PCI 2.1 or be AMR compatible and the driver must support ACPI.*

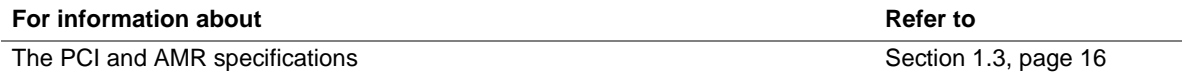

#### **1.13.2.4 Resume on Ring**

The operation of Resume on Ring can be summarized as follows:

- Resumes operation from either the APM sleep mode or the ACPI S1 state
- Requires only one call to access the computer
- Detects incoming call similarly for external and internal modems; does not use the Wake on Ring connector
- Requires modem interrupt be unmasked for correct operation

#### ✏ **NOTE**

*The use of Resume on Ring technology from an ACPI state requires the support of an operating system that provides full ACPI functionality.*

#### **1.13.2.5 Fan Connectors**

The board has two fan connectors. The fan 3 (processor) and fan 1 (chassis) connectors provide +12 V DC for a processor fan or active fan heatsink.

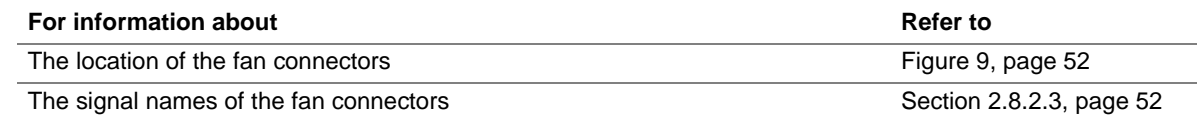

# **What This Chapter Contains**

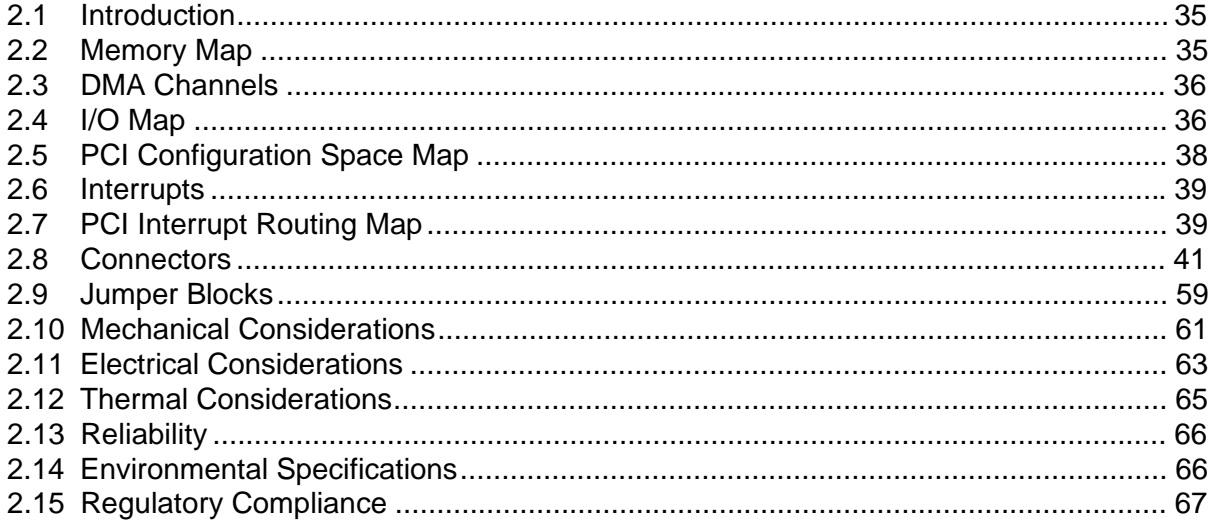

# **2.1 Introduction**

Sections 2.2 – 2.6 contain several standalone tables. Table 9 describes the system memory map, Table 10 lists the DMA channels, Table 11 shows the I/O map, Table 12 defines the PCI configuration space map, and Table 13 describes the interrupts. The remaining sections in this chapter are introduced by text found with their respective section headings.

# **2.2 Memory Map**

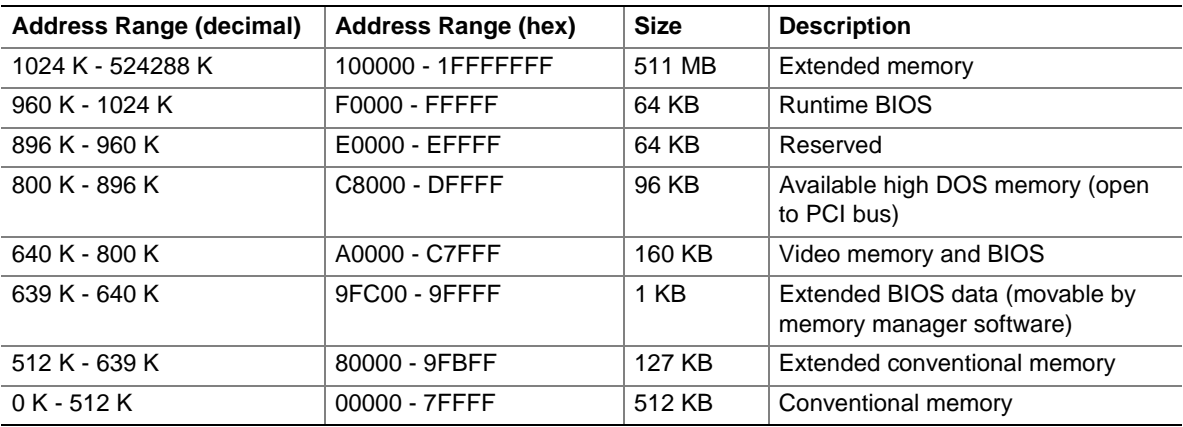

#### **Table 9. System Memory Map**

# **2.3 DMA Channels**

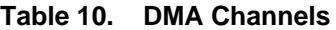

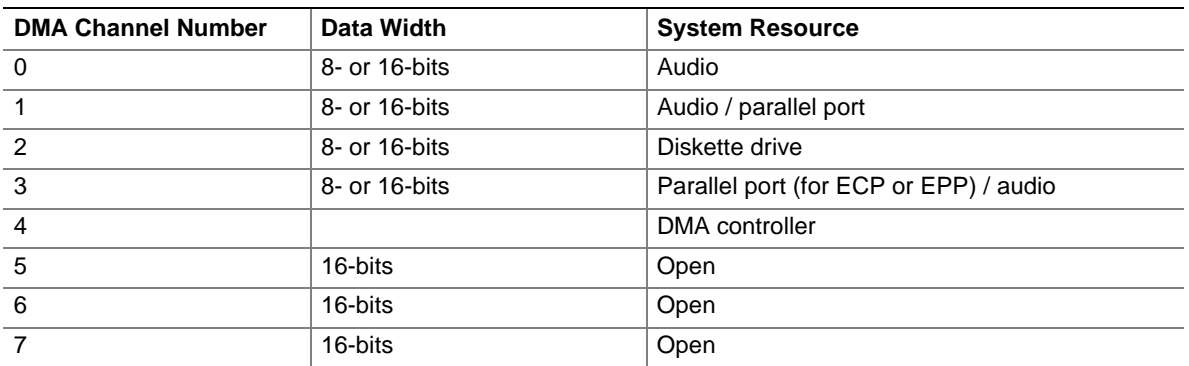

# **2.4 I/O Map**

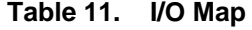

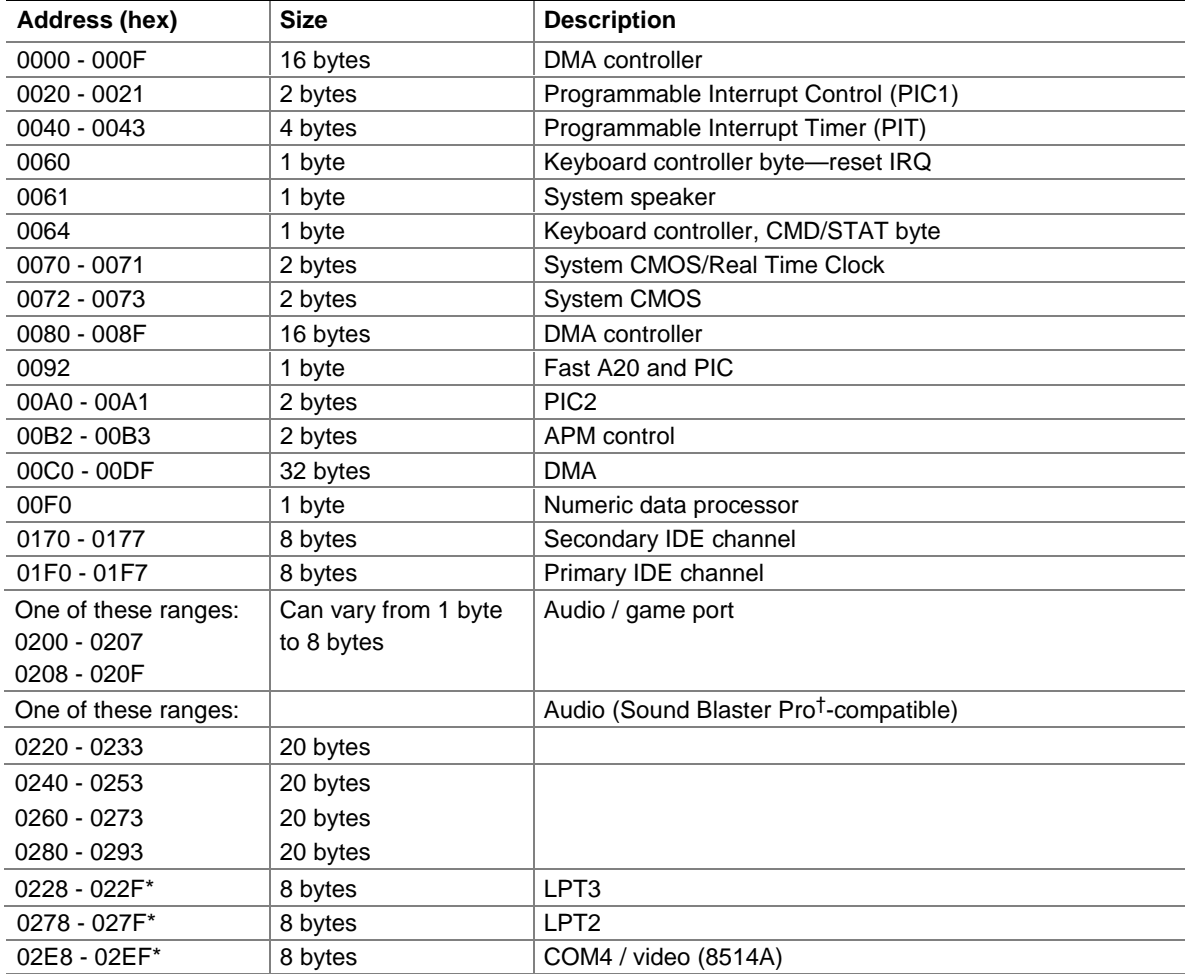

continued
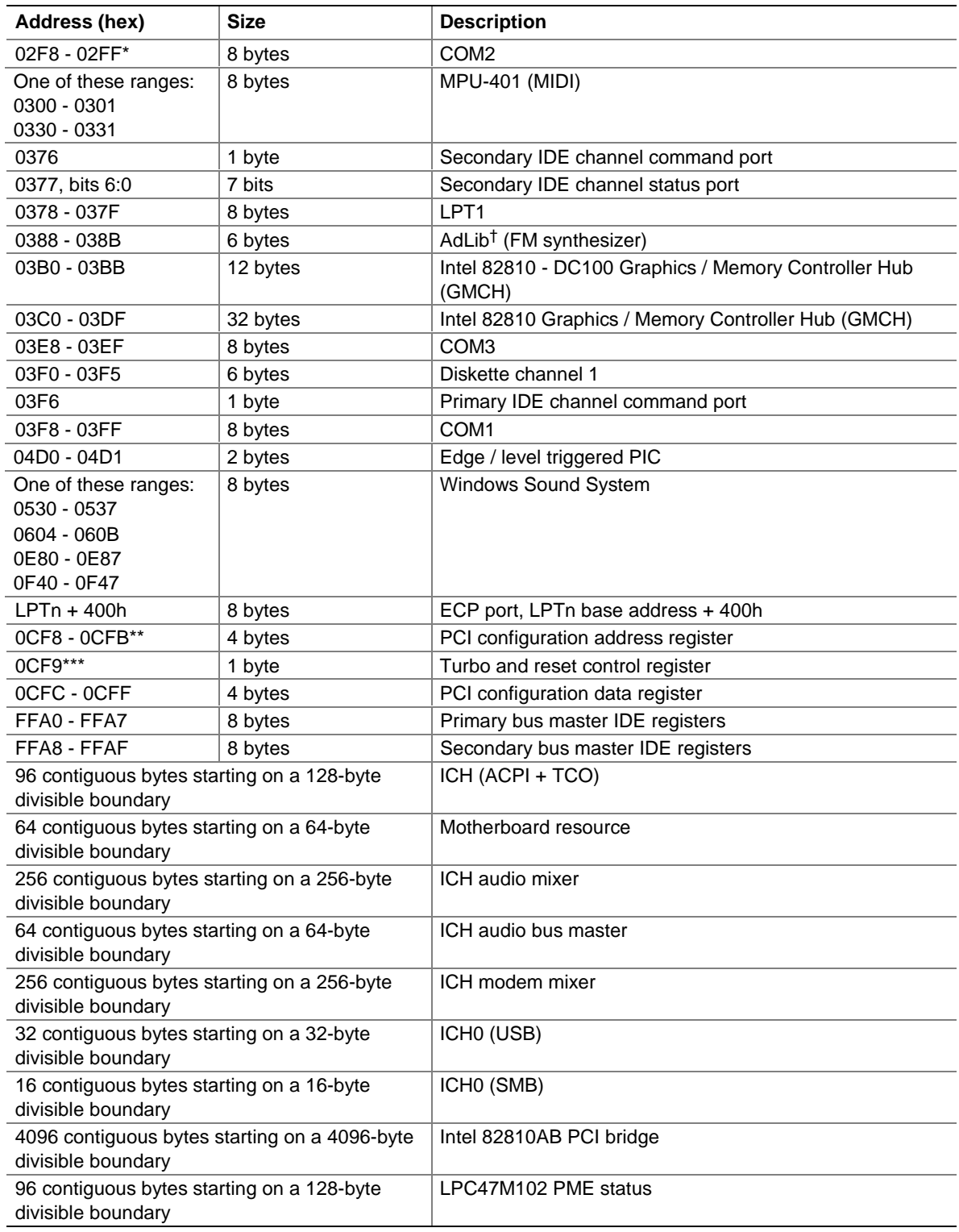

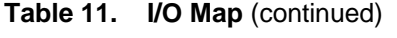

\* Default, but can be changed to another address range.

\*\* Dword access only

\*\*\* Byte access only

### ✏ **NOTE**

*Some additional I/O addresses are not available due to ICH addresses aliassing. For information about the ICH addressing, refer to the Intel web site at:*

http://developer.intel.com/design/chipsets/datashts/

## **2.5 PCI Configuration Space Map**

| <b>Bus</b><br>Number (hex) | <b>Device</b><br>Number (hex) | <b>Function</b><br>Number (hex) | <b>Description</b>                                           |
|----------------------------|-------------------------------|---------------------------------|--------------------------------------------------------------|
| 00                         | 00                            | 00                              | Intel 82810 Graphics/Memory Controller Hub (GMCH)            |
| 00                         | 01                            | 00                              | Intel 82810 Graphics/Memory Controller Hub (GMCH)            |
| 00                         | 1E                            | 00                              | Hub link to PCI bridge                                       |
| 00                         | 1F                            | $00\,$                          | Intel 82801AB I/O Controller Hub (ICH0) PCI to LPC<br>bridge |
| 00                         | 1F                            | 01                              | <b>IDE</b>                                                   |
| 00                         | 1F                            | 02                              | <b>USB</b>                                                   |
| 00                         | 1F                            | 03                              | <b>SMBUS</b>                                                 |
| 00                         | 1F                            | 05                              | AC '97 audio controller or reserved                          |
| 00                         | 1F                            | 06                              | AC '97 modem controller or reserved                          |
| 01                         | 08                            | $00\,$                          | PCI expansion slot 2 (J4B1)                                  |
| 01                         | 09                            | 00                              | PCI expansion slot 3 (J4A2)                                  |
| 01                         | 0A                            | 00                              | PCI expansion slot 4 (J4A1)                                  |

**Table 12. PCI Configuration Space Map**

## **2.6 Interrupts**

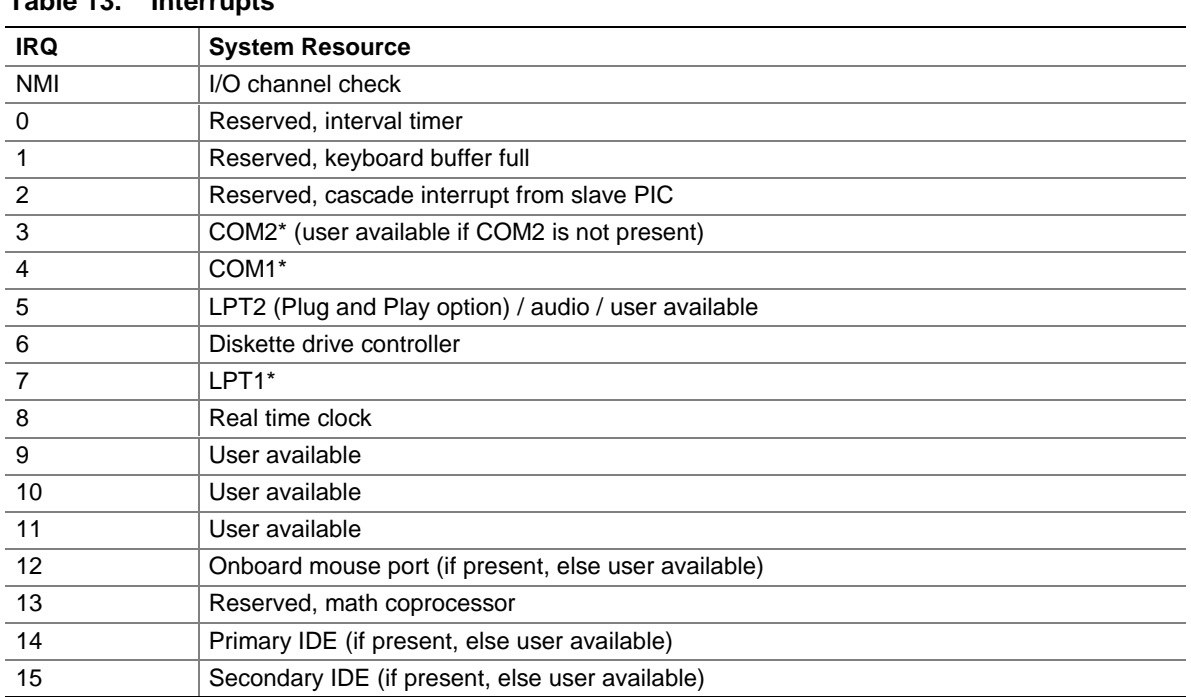

**Table 13. Interrupts**

Default, but can be changed to another IRQ

## **2.7 PCI Interrupt Routing Map**

This section describes interrupt sharing and how the interrupt signals are connected between the PCI expansion slots and onboard PCI devices. The PCI specification specifies how interrupts can be shared between devices attached to the PCI bus. In most cases, the small amount of latency added by interrupt sharing does not affect the operation or throughput of the devices. In some special cases where maximum performance is needed from a device, a PCI device should not share an interrupt with other PCI devices. Use the following information to avoid sharing an interrupt with a PCI add-in card.

PCI devices are categorized as follows to specify their interrupt grouping:

- INTA: By default, all add-in cards that require only one interrupt are in this category. For almost all cards that require more than one interrupt, the first interrupt on the card is also classified as INTA.
- INTB: Generally, the second interrupt on add-in cards that require two or more interrupts is classified as INTB. (This is not an absolute requirement.)
- INTC and INTD: Generally, a third interrupt on add-in cards is classified as INTC and a fourth interrupt is classified as INTD.

The ICH has four programmable interrupt request (PIRQ) input signals. Any PCI interrupt source (either onboard or from a PCI add-in card) connects to one of these PIRQ signals. Because there are only four signals, some PCI interrupt sources are mechanically tied together on the motherboard and therefore share the same interrupt. Table 14 shows an example of how the PIRQ signals might be connected to a riser card's PCI expansion slots and to onboard PCI interrupt sources.

| <b>ICHO</b><br><b>PIRQ</b><br>Signal | <b>First PCI</b><br><b>Expansion</b><br><b>Slot</b><br>(J4B1) | <b>Second PCI</b><br><b>Expansion</b><br>Slot<br>(J4A2) | <b>Third PCI</b><br><b>Expansion</b><br><b>Slot</b><br>(J4A1) | <b>AGP</b>  | <b>ICH</b><br><b>USB</b> | <b>ICH</b><br><b>SMB</b> | <b>ICH Audio</b><br><b>Controller</b> | <b>ICH Modem</b><br><b>Controller</b> |
|--------------------------------------|---------------------------------------------------------------|---------------------------------------------------------|---------------------------------------------------------------|-------------|--------------------------|--------------------------|---------------------------------------|---------------------------------------|
| <b>PIRQA</b>                         | <b>INTA</b>                                                   | <b>INTD</b>                                             | <b>INTC</b>                                                   | <b>INTA</b> |                          |                          |                                       |                                       |
| <b>PIRQB</b>                         | <b>INTB</b>                                                   | <b>INTA</b>                                             | <b>INTD</b>                                                   |             |                          | <b>INTB</b>              | <b>INTB</b>                           | <b>INTB</b>                           |
| <b>PIRQC</b>                         | <b>INTC</b>                                                   | <b>INTB</b>                                             | <b>INTA</b>                                                   |             |                          |                          |                                       |                                       |
| <b>PIRQD</b>                         | <b>INTD</b>                                                   | <b>INTC</b>                                             | <b>INTB</b>                                                   |             | <b>INTD</b>              |                          |                                       |                                       |

**Table 14. PCI Interrupt Routing Map**

Using the example shown in Table 14, assume an add-in card with one interrupt (group INTA) is inserted into the second PCI slot. In this slot, an interrupt source from group INTA connects to the PIRQB signal, which is already connected to the audio and modem controller sources. The add-in card shares an interrupt with these onboard interrupt sources.

## **2.8 Connectors**

This section describes the motherboard's connectors. The connectors can be divided into three groups, as shown in Figure 5.

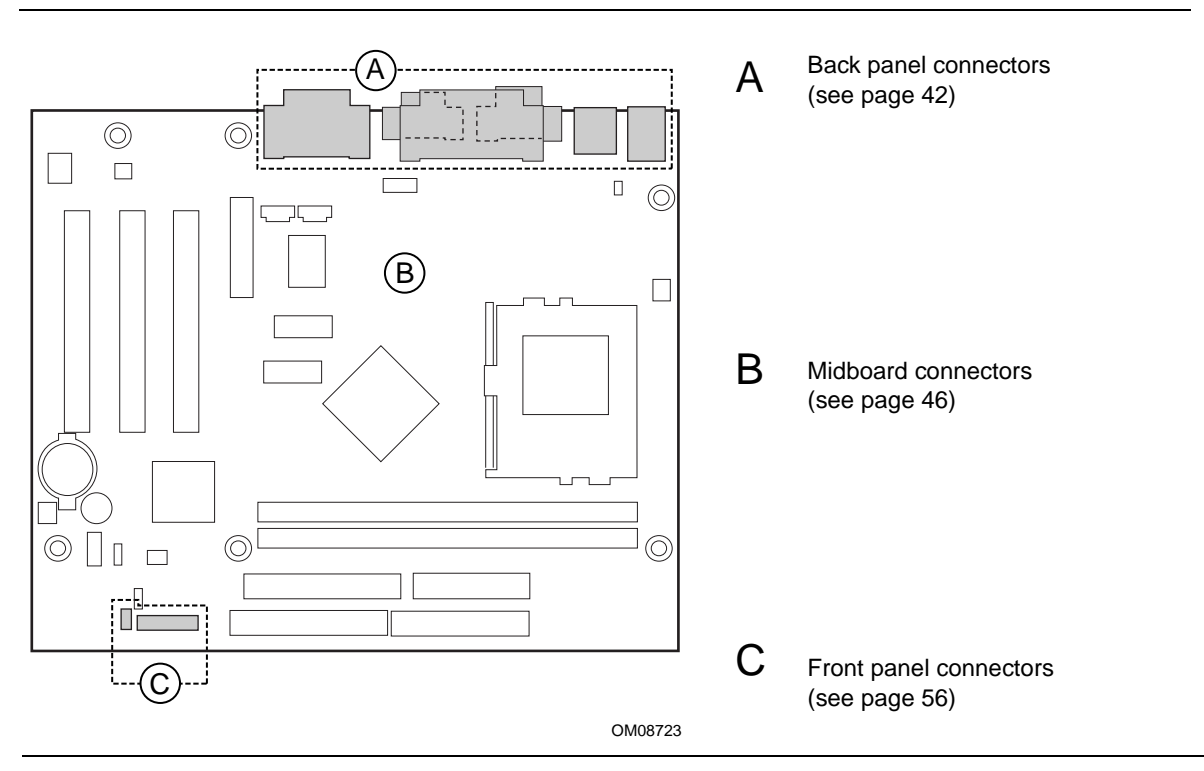

**Figure 5. Connector Groups**

## $\hat{\mathbb{A}}$  **CAUTION**

*Only the back panel connectors of this motherboard have overcurrent protection. The internal motherboard connectors do not have overcurrent protection; they should connect only to devices inside the computer chassis, such as fans and internal peripherals. Do not use these connectors for powering devices external to the computer chassis. A fault in the load presented by the external devices could cause damage to the computer, the interconnecting cable, and the external devices themselves.*

## **2.8.1 Back Panel Connectors**

Figure 6 shows the location of the back panel connectors.

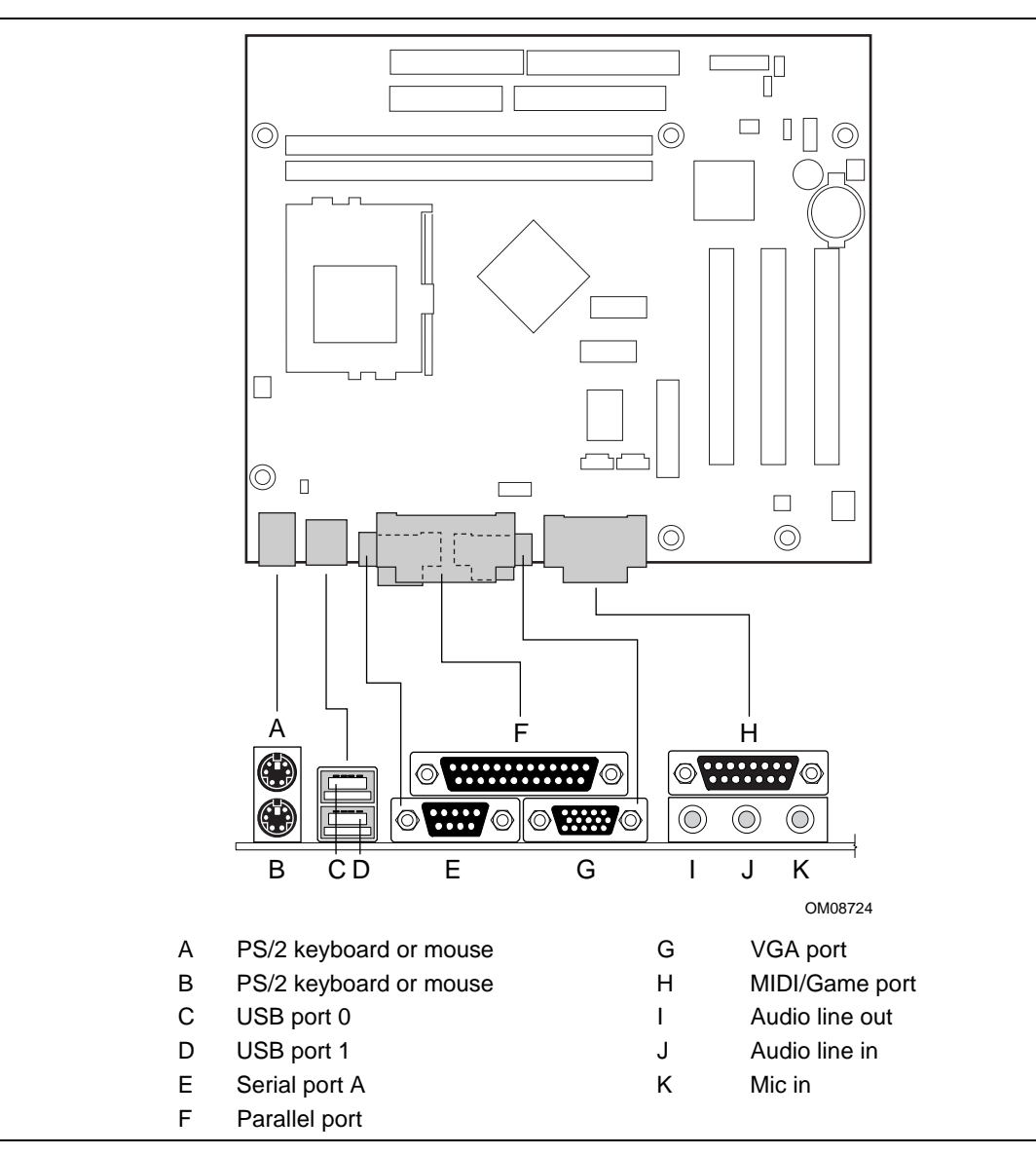

**Figure 6. Back Panel Connectors**

| Pin | Signal        |
|-----|---------------|
|     | Data          |
| 2   | Not connected |
| 3   | Ground        |
|     | Fused +5 V    |
| 5   | Clock         |
| ี่ค | Not connected |

**Table 15. PS/2 Keyboard/Mouse Connectors**

#### **Table 16. USB Connectors**

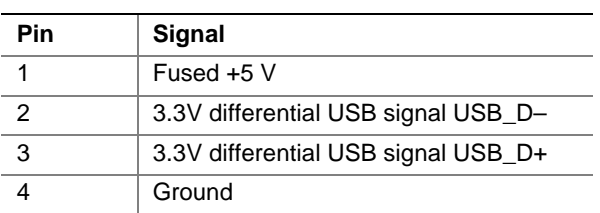

#### **Table 17. Serial Port A Connector**

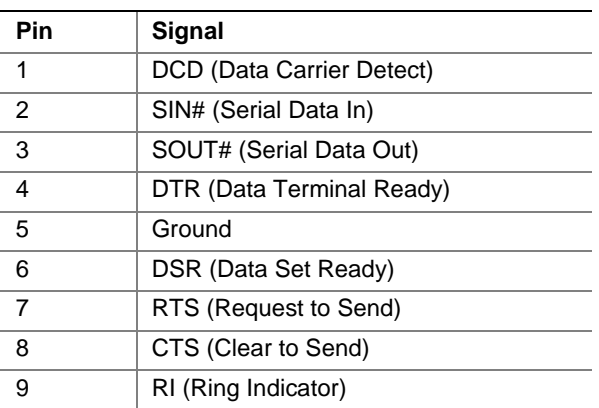

| <b>Pin</b>     | <b>Std Signal</b>           | <b>ECP Signal</b>           | <b>EPP Signal</b>           | <b>VO</b>                |
|----------------|-----------------------------|-----------------------------|-----------------------------|--------------------------|
| $\mathbf{1}$   | STROBE#                     | STROBE#                     | WRITE#                      | I/O                      |
| $\overline{2}$ | P <sub>D</sub> <sub>0</sub> | P <sub>D</sub> <sub>0</sub> | P <sub>D</sub> <sub>0</sub> | I/O                      |
| 3              | PD <sub>1</sub>             | PD <sub>1</sub>             | PD <sub>1</sub>             | I/O                      |
| $\overline{4}$ | PD <sub>2</sub>             | PD <sub>2</sub>             | PD <sub>2</sub>             | I/O                      |
| 5              | PD <sub>3</sub>             | PD <sub>3</sub>             | PD <sub>3</sub>             | I/O                      |
| $6\phantom{1}$ | PD <sub>4</sub>             | PD <sub>4</sub>             | PD <sub>4</sub>             | $\mathsf{I}/\mathsf{O}$  |
| $\overline{7}$ | PD <sub>5</sub>             | PD <sub>5</sub>             | PD <sub>5</sub>             | I/O                      |
| 8              | PD <sub>6</sub>             | PD <sub>6</sub>             | PD <sub>6</sub>             | 1/O                      |
| 9              | PD7                         | PD <sub>7</sub>             | PD <sub>7</sub>             | I/O                      |
| 10             | ACK#                        | ACK#                        | <b>INTR</b>                 |                          |
| 11             | <b>BUSY</b>                 | <b>BUSY#, PERIPHACK</b>     | WAIT#                       |                          |
| 12             | <b>PERROR</b>               | PE, ACKREVERSE#             | <b>PE</b>                   |                          |
| 13             | <b>SELECT</b>               | <b>SELECT</b>               | <b>SELECT</b>               |                          |
| 14             | AUDOFD#                     | AUDOFD#, HOSTACK            | DATASTB#                    | $\circ$                  |
| 15             | FAULT#                      | FAULT#, PERIPHREQST#        | FAULT#                      | I                        |
| 16             | INIT#                       | INIT#, REVERSERQST#         | RESET#                      | O                        |
| 17             | SLCTIN#                     | SLCTIN#                     | ADDRSTB#                    | $\circ$                  |
| $18 - 25$      | <b>GND</b>                  | <b>GND</b>                  | <b>GND</b>                  | $\overline{\phantom{a}}$ |

**Table 18. Parallel Port Connector**

#### **Table 19. VGA Connector**

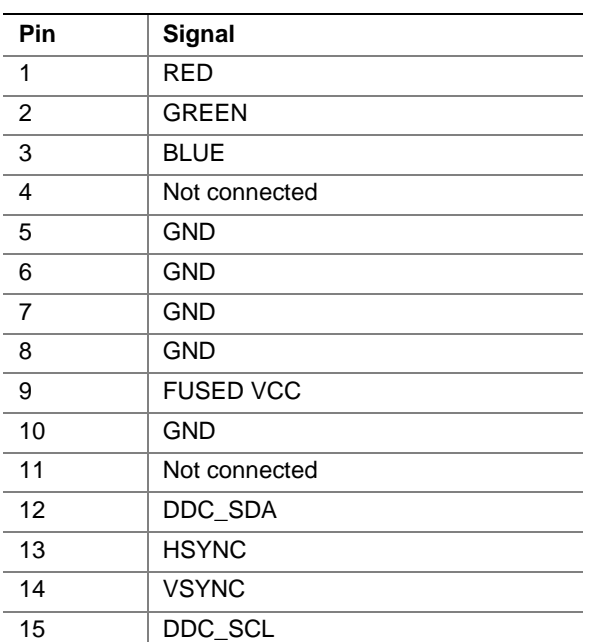

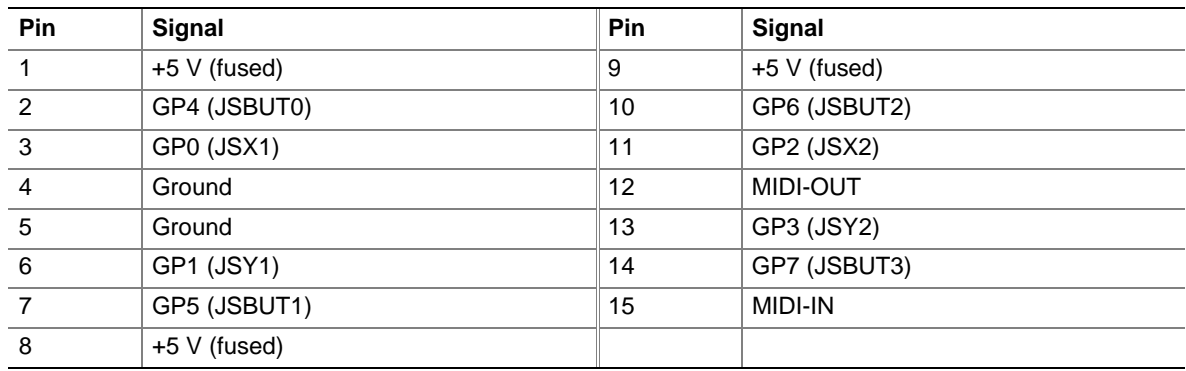

#### **Table 20. MIDI/Game Port Connector**

#### **Table 21. Audio Line Out Connector**

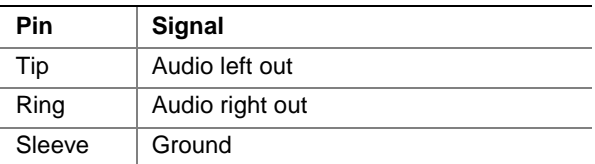

#### **Table 22. Audio Line In Connector**

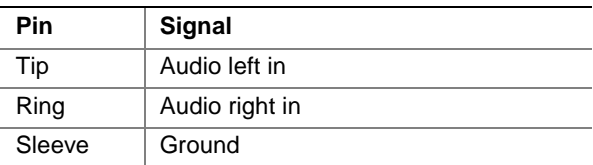

#### **Table 21. Audio Mic In Connector**

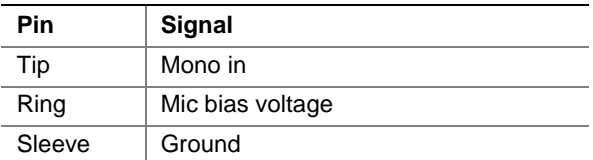

## **2.8.2 Midboard Connectors**

The midboard connectors are divided into the following functional groups:

- Audio (see page 47)
	- Audio Modem Riser
	- ATAPI CD-ROM
	- Telephony
- Peripheral interfaces (see page 49)
	- Serial port B
	- Diskette drive
	- $\longrightarrow$  IDE (2)
	- USB front panel
- Hardware Management and Power (see page 52)
	- $-$  Fans (2)
	- Wake on LAN technology
	- Chassis intrusion
	- Power
- PCI bus add-in boards (3) (see page 54)

### **2.8.2.1 Audio**

Figure 7 shows the location of the audio connectors.

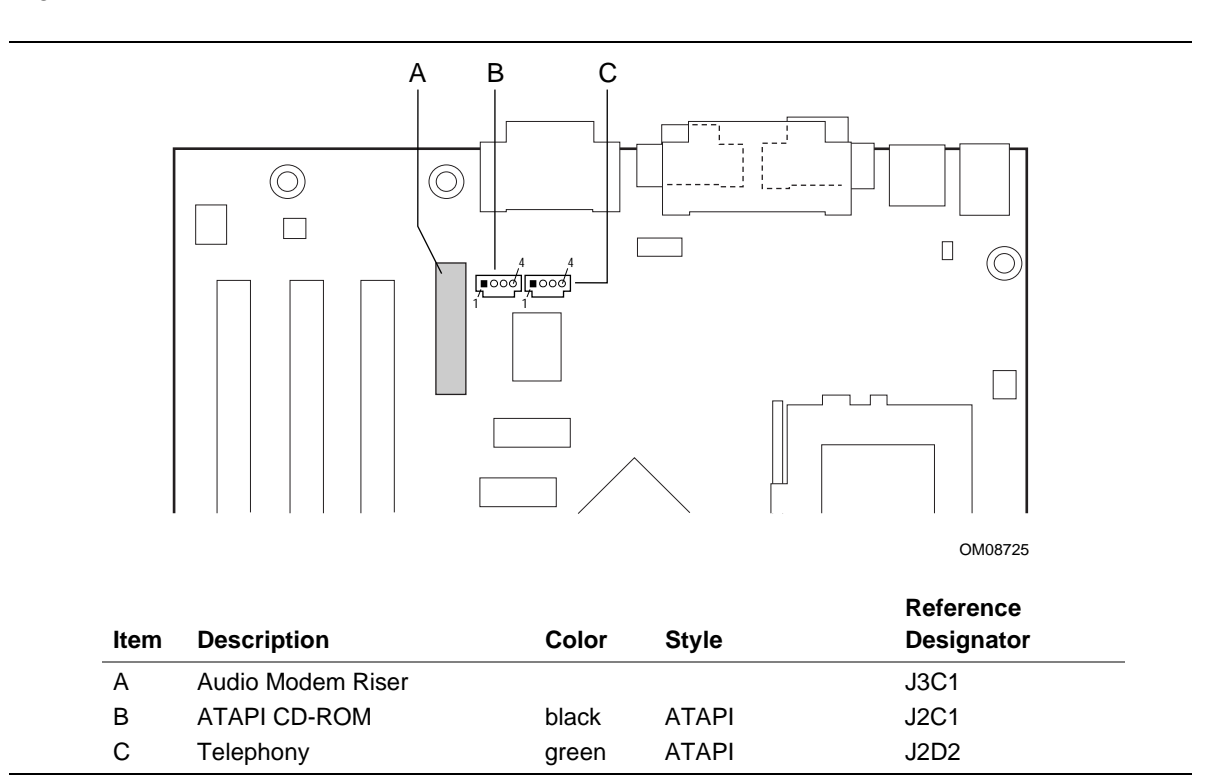

**Figure 7. Midboard Audio Connectors**

| Pin            | Signal            | <b>Pin</b>     | <b>Signal</b>    |
|----------------|-------------------|----------------|------------------|
|                |                   |                |                  |
| A <sub>1</sub> | AUDIO_PWRDN       | <b>B1</b>      | AUDIO_MUTE       |
| A2             | MONO_PHONE        | <b>B2</b>      | <b>GND</b>       |
| A <sub>3</sub> | <b>RESERVED</b>   | B <sub>3</sub> | MONO_OUT/PB_BEEP |
| A4             | <b>RESERVED</b>   | <b>B4</b>      | <b>RESERVED</b>  |
| A <sub>5</sub> | <b>RESERVED</b>   | B <sub>5</sub> | <b>RESERVED</b>  |
| A <sub>6</sub> | <b>GND</b>        | B <sub>6</sub> | PRIMARY_DN       |
| A7             | +5VDUAL/+5VVSB    | B7             | $-12V$           |
| A <sub>8</sub> | USB_OC            | B <sub>8</sub> | <b>GND</b>       |
| A9             | <b>GND</b>        | <b>B</b> 9     | $+12V$           |
| A10            | USB+              | <b>B10</b>     | <b>GND</b>       |
| A11            | USB-              | <b>B11</b>     | $+5VD$           |
| A12            | <b>GND</b>        | <b>B12</b>     | <b>GND</b>       |
| A13            | S/P_DIF_IN        | <b>B13</b>     | <b>RESERVED</b>  |
| A14            | <b>GND</b>        | <b>B14</b>     | <b>RESERVED</b>  |
| A15            | +3.3VDUAL/+3.3VSB | <b>B15</b>     | $+3.3VD$         |
| A16            | <b>GND</b>        | <b>B16</b>     | <b>GND</b>       |
| A17            | AC97_SYNC         | <b>B17</b>     | AC97_SDATA_IN0   |
| A18            | <b>GND</b>        | <b>B18</b>     | AC97_RESET       |
| A19            | AC97_SDATA_IN1    | <b>B19</b>     | AC97_SDATA_IN1   |
| A20            | <b>GND</b>        | <b>B20</b>     | <b>GND</b>       |
| A21            | AC97_SDATA_IN0    | <b>B21</b>     | AC97_SDATA_IN2   |
| A22            | <b>GND</b>        | <b>B22</b>     | <b>GND</b>       |
| A23            | AC97_BITCLK       | <b>B23</b>     | AC97_MSTRCLK     |

**Table 22. Audio Modem Riser Connector (J3C1)**

#### **For information about Contract Contract Contract Contract Contract Contract Contract Contract Contract Contract Contract Contract Contract Contract Contract Contract Contract Contract Contract Contract Contract Contract C**

The Audio Modem Riser Section 1.12.2.3, page 28

## **Table 23. ATAPI CD-ROM Connector (J2C1)**

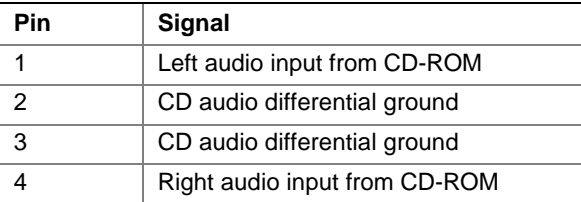

#### **Table 24. Telephony Connector (J2D2)**

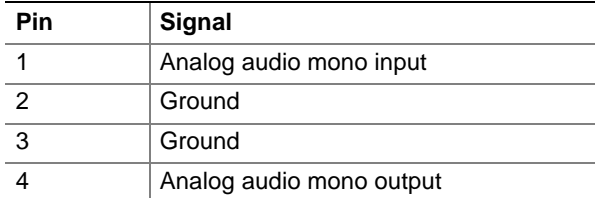

### **2.8.2.2 Peripheral Interfaces**

Figure 8 shows the location of the peripheral interface connectors.

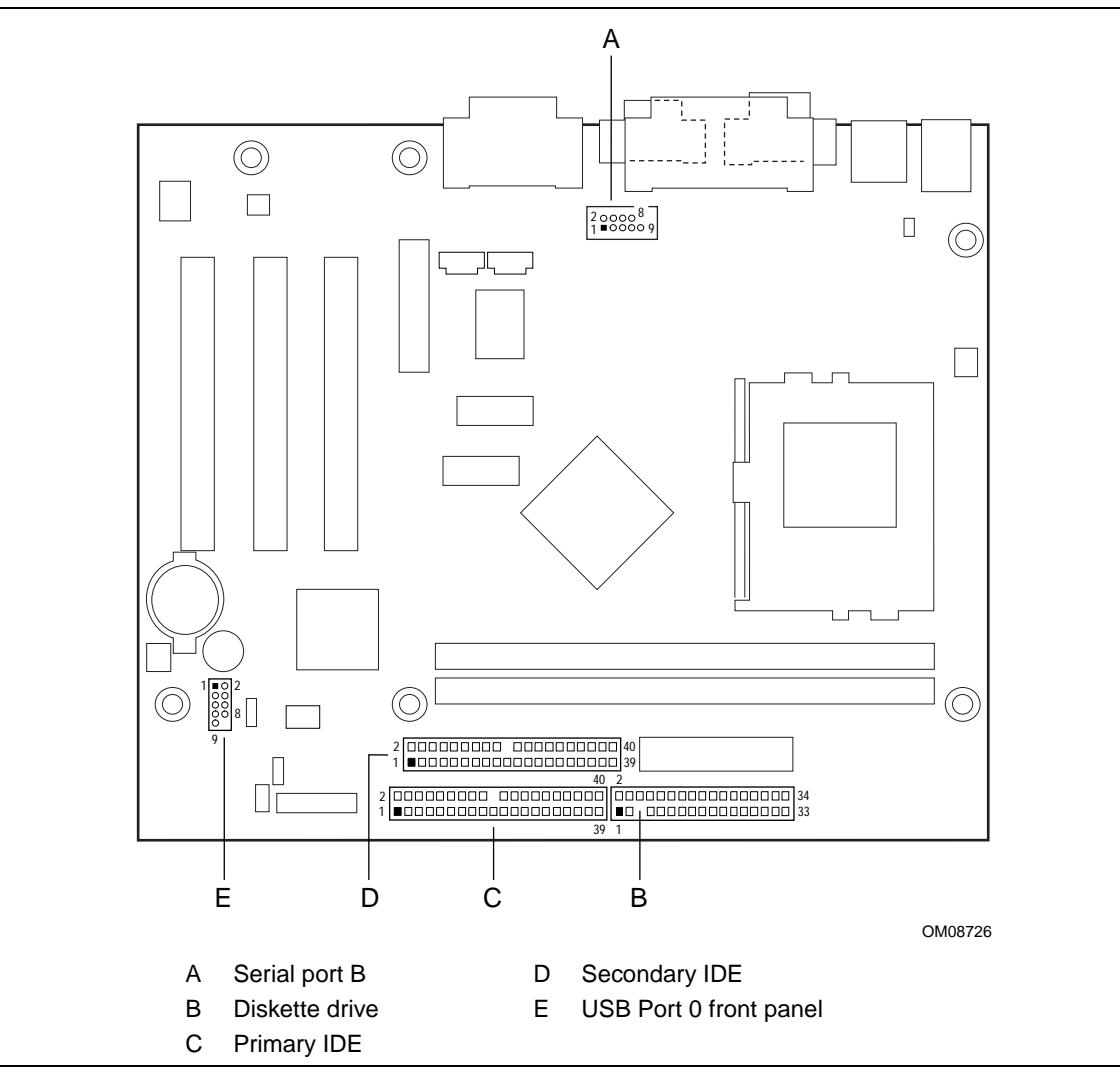

**Figure 8. Peripheral Interface Connectors**

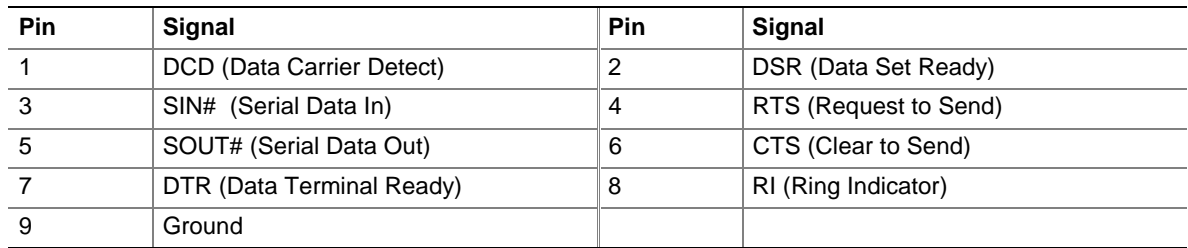

### **Table 25. Serial Port B Connector (J2E1)**

### **Table 26. Diskette Drive Connector (J8F2)**

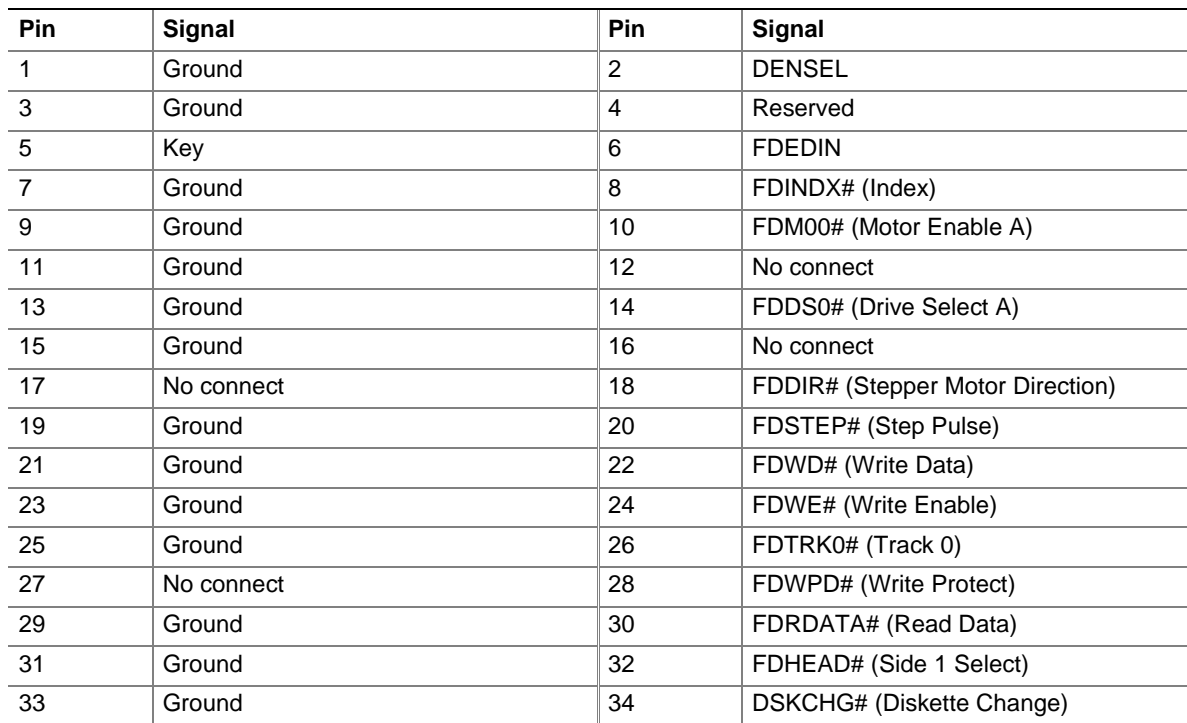

| Pin            | <b>Signal</b>                     | Pin            | <b>Signal</b>                     |
|----------------|-----------------------------------|----------------|-----------------------------------|
| $\mathbf{1}$   | <b>Reset IDE</b>                  | 2              | Ground                            |
| 3              | Data 7                            | $\overline{4}$ | Data 8                            |
| 5              | Data 6                            | 6              | Data 9                            |
| $\overline{7}$ | Data 5                            | 8              | Data 10                           |
| 9              | Data 4                            | 10             | Data 11                           |
| 11             | Data 3                            | 12             | Data 12                           |
| 13             | Data 2                            | 14             | Data 13                           |
| 15             | Data 1                            | 16             | Data 14                           |
| 17             | Data 0                            | 18             | Data 15                           |
| 19             | Ground                            | 20             | Key                               |
| 21             | DDRQ0 [DDRQ1]                     | 22             | Ground                            |
| 23             | I/O Write#                        | 24             | Ground                            |
| 25             | I/O Read#                         | 26             | Ground                            |
| 27             | <b>IOCHRDY</b>                    | 28             | P_ALE (Cable Select pull-up)      |
| 29             | DDACK0# [DDACK1#]                 | 30             | Ground                            |
| 31             | IRQ 14 [IRQ 15]                   | 32             | Reserved                          |
| 33             | DAG1 (Address 1)                  | 34             | Reserved                          |
| 35             | DAG0 (Address 0)                  | 36             | DAG2Address 2                     |
| 37             | Chip Select 1P# [Chip Select 1S#] | 38             | Chip Select 3P# [Chip Select 3S#] |
| 39             | Activity#                         | 40             | Ground                            |

**Table 27. PCI IDE Connectors (J8D2, J8D1)**

NOTE: Signal names in brackets ([ ]) are for the secondary IDE connector.

#### **Table 28. USB Port 0 Front Panel Connector (J7A2)**

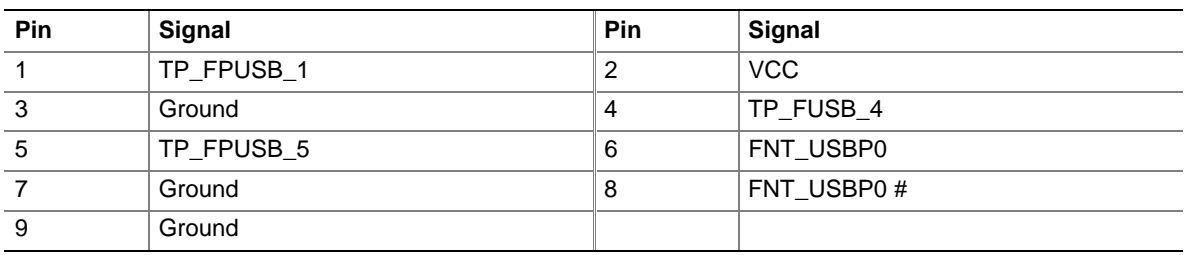

### **2.8.2.3 Hardware Management and Power**

Figure 9 shows the location of the hardware management and power connectors.

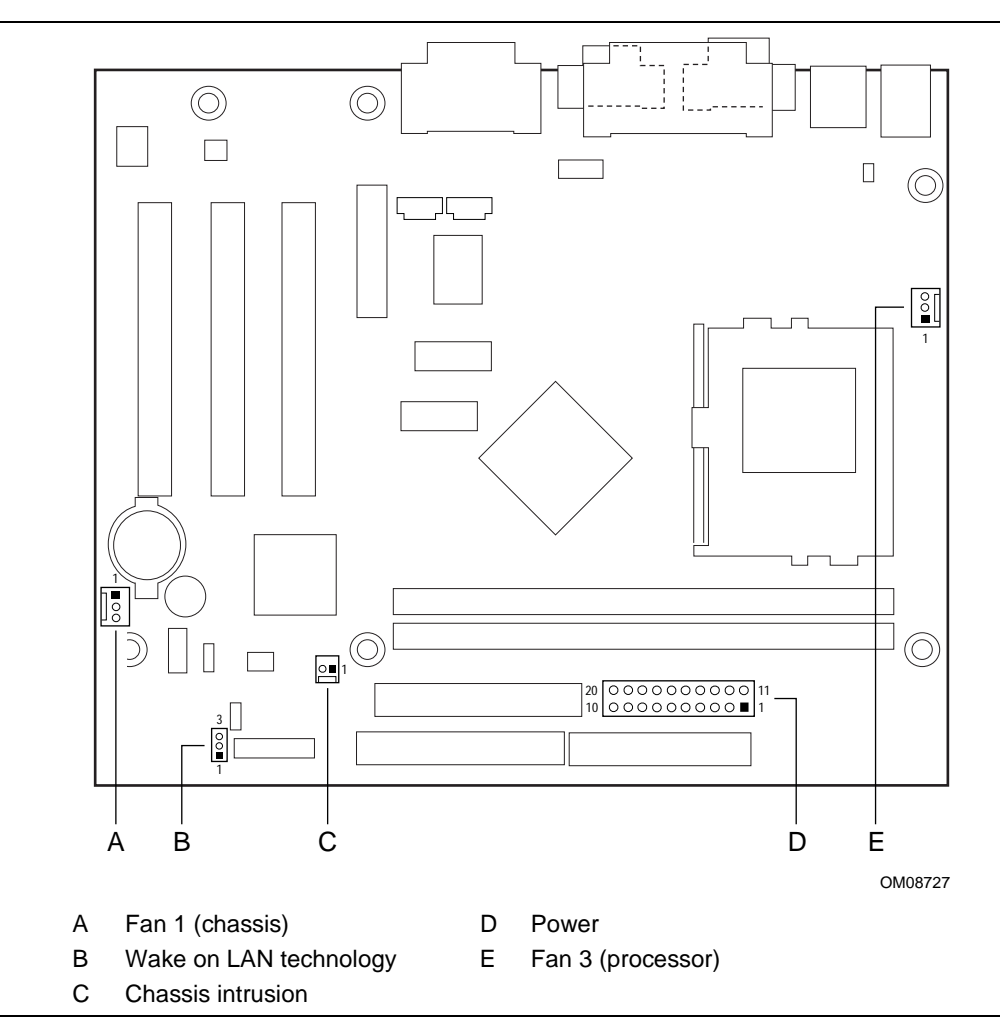

**Figure 9. Hardware Management and Power Connectors**

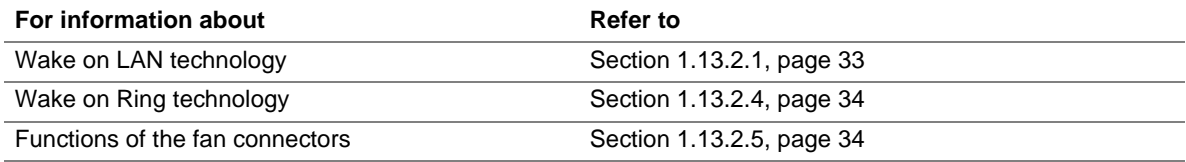

**Table 29. Fan 1 (Chassis) Connector (J7A1)**

| Pin | Signal          |
|-----|-----------------|
|     | Ground          |
|     | $+12$ V (FAN_C) |
|     | No connect      |

#### **Table 30. Wake on LAN Technology Connector (J8A2)**

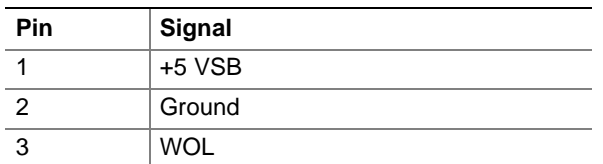

#### **Table 31. Chassis Intrusion Connector (J7B2)**

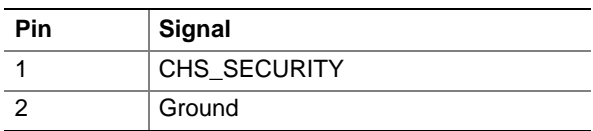

### **Table 32. Power Connector (J8F1)**

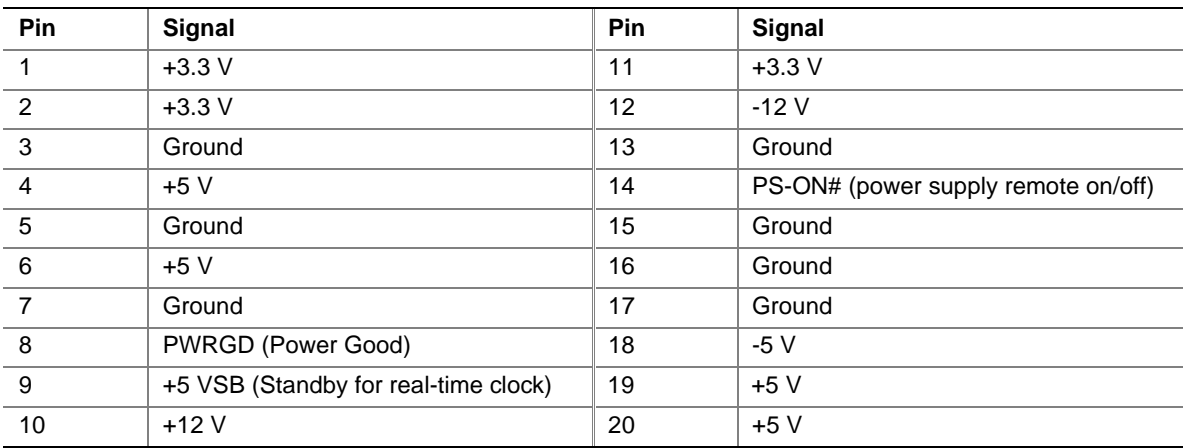

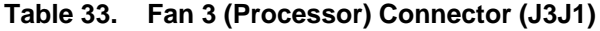

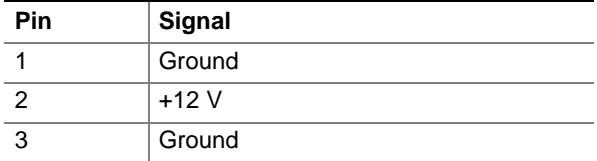

### **2.8.2.4 PCI Bus Add-In Board Connectors**

Figure 10 shows the location of the add-in board connectors. Note the following considerations for the PCI bus connectors:

- All of the PCI bus connectors are bus master capable
- PCI bus connector 2 has optional SMBus signals routed to it. This enables PCI bus add-in boards with SMBus support to access sensor data on the motherboard. The specific SMBus signals are as follows:
	- The SMBus clock line is connected to pin A40
	- The SMBus data line is connected to pin A41

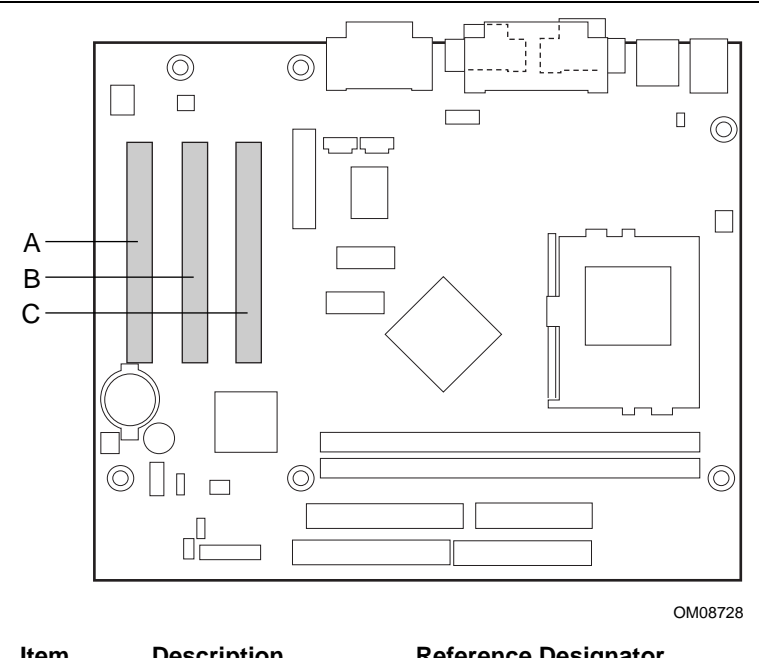

| пет | <b>Description</b> | Reference Designator |
|-----|--------------------|----------------------|
| Α   | PCI slot 4         | J4A1                 |
| в   | PCI slot 3         | J4A2                 |
| C   | PCI slot 2         | J4B1                 |

**Figure 10. PCI Bus Add-In Board Connectors**

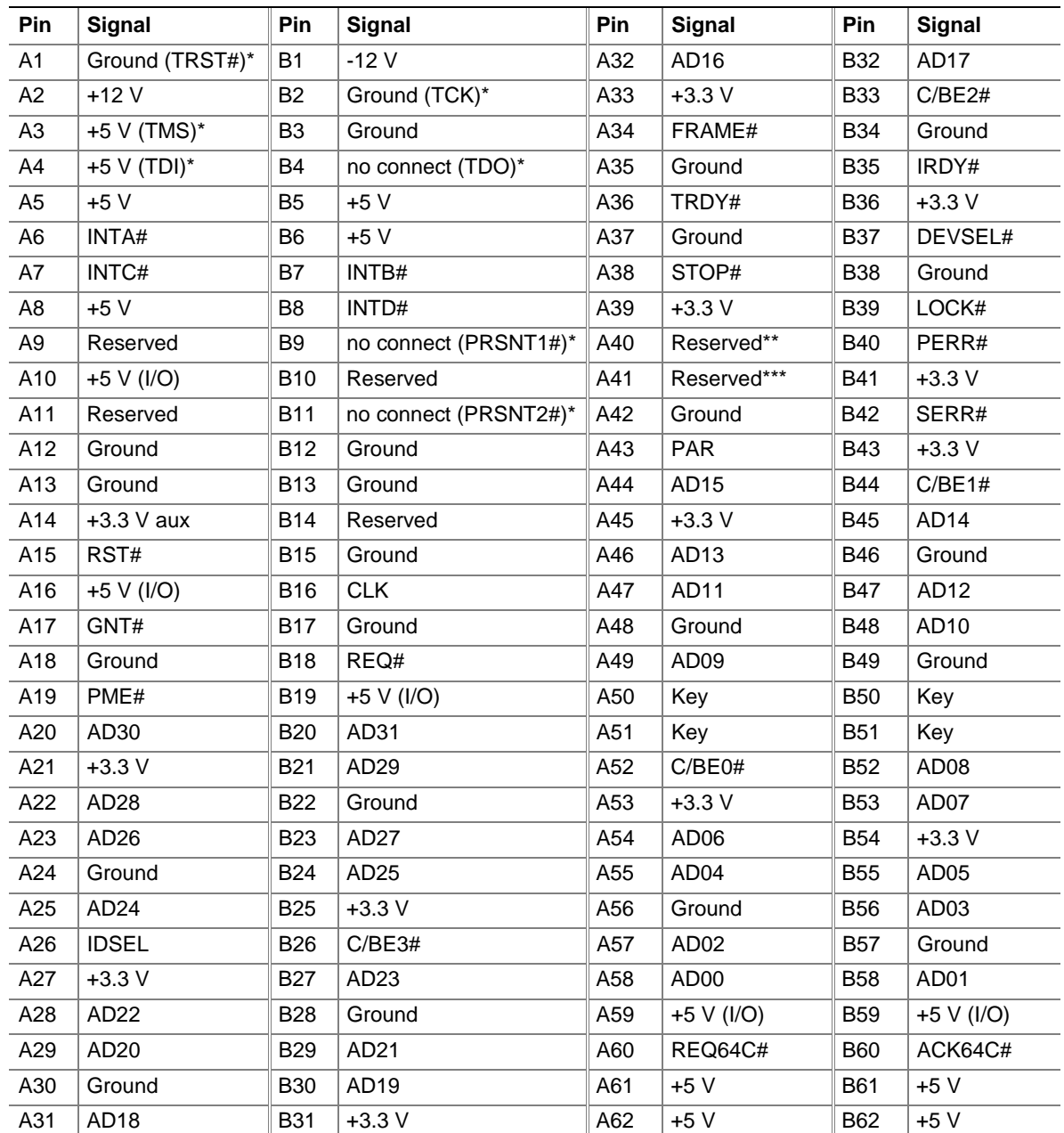

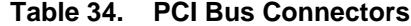

\* These signals (in parentheses) are optional in the PCI specification and are not currently implemented.

\*\* On PCI bus connector 3, this pin is connected to the optional SMBus clock line.

\*\*\* On PCI bus connector 3, this pin is connected to the optional SMBus data line.

## **2.8.3 Front Panel Connectors**

Figure 11 shows the location of the front panel connectors, and Table 35 lists the connector signals.

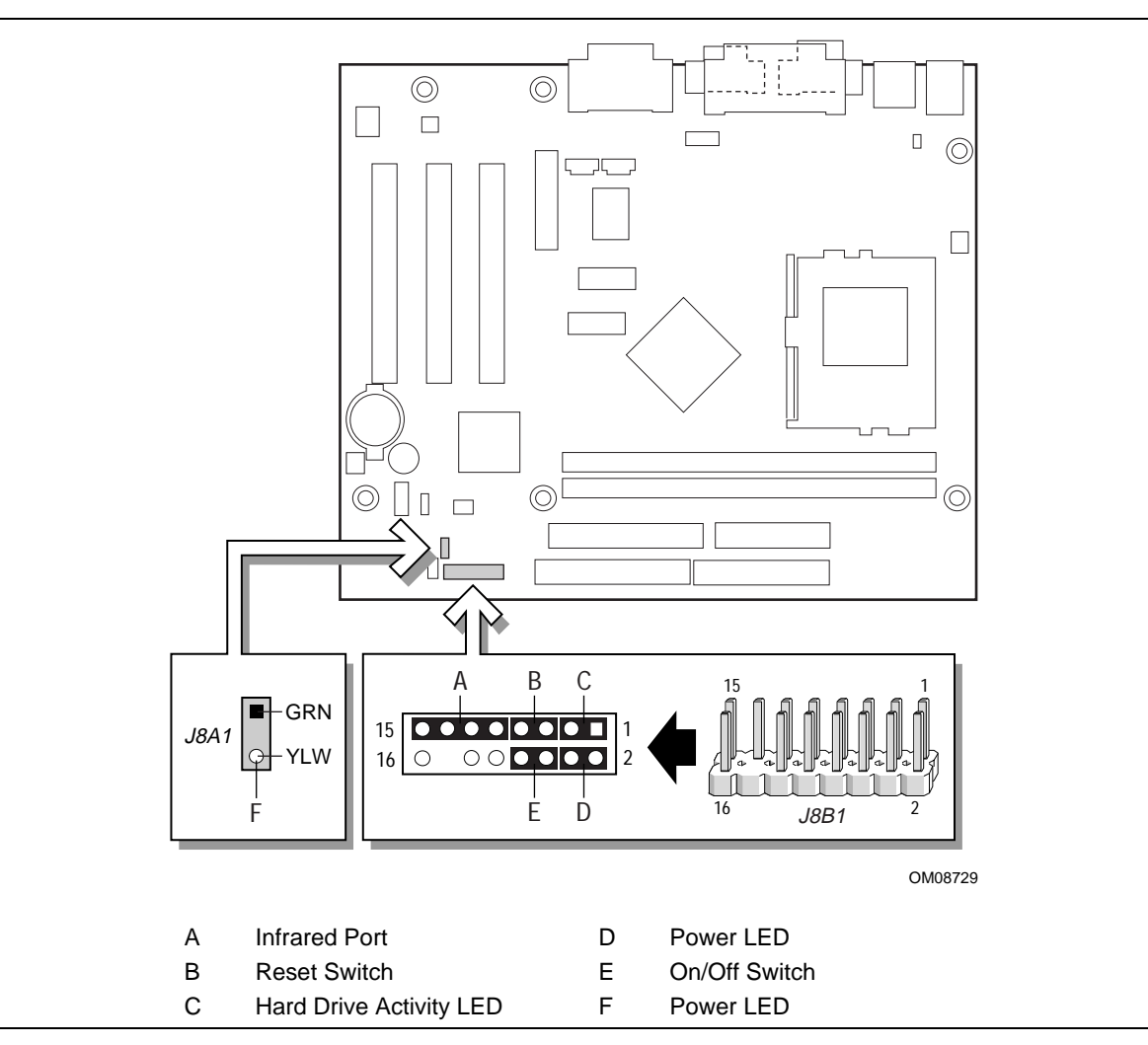

**Figure 11. Front Panel Connectors**

| Pin            | <b>Signal</b> | In/Out | <b>Description</b>                                          | Pin | Signal          | In/Out | <b>Description</b>           |
|----------------|---------------|--------|-------------------------------------------------------------|-----|-----------------|--------|------------------------------|
| 1              | HD_PWR        | Out    | Hard disk active LED<br>pull-up (330 $\Omega$ ) to<br>$+5V$ | 2   | HDR_BLNK_GRN    | Out    | Front panel<br>green LED     |
| 3              | HDA#          | Out    | Hard disk active LED                                        | 4   | HDR_BLNK_YEL    | Out    | Front panel<br>vellow LED    |
| 5              | <b>GND</b>    |        | Ground                                                      | 6   | <b>FPBUT IN</b> | In     | Front panel<br>On/Off button |
| $\overline{7}$ | FP_RESET#     | In.    | Front panel reset<br>button                                 | 8   | <b>GND</b>      |        | Ground                       |
| 9              | $+5V$         | Out    | IR power                                                    | 10  | N/C             | In     | Not connected                |
| 11             | <b>IRRX</b>   | In.    | IrDA serial input                                           | 12  | <b>GND</b>      |        | Ground                       |
| 13             | <b>GND</b>    |        | Ground                                                      | 14  | (pin removed)   |        | Not connected                |
| 15             | <b>IRTX</b>   | Out    | IrDA serial output                                          | 16  | $+5V$           | Out    | Power                        |

**Table 35. Front Panel Connector (J8B1)**

#### **2.8.3.1 Infrared Port Connector**

Serial Port B can be configured to support an IrDA module connected to pins 9, 11, 13, and 15.

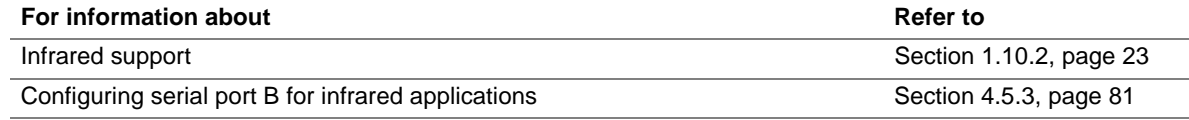

### **2.8.3.2 Hard Drive Activity LED Connector**

Pins 1 and 3 can be connected to an LED to provide a visual indicator that data is being read from or written to a hard drive. For the LED to function properly, an IDE drive must be connected to the onboard hard drive controller.

### **2.8.3.3 Power / Sleep / Message Waiting LED Connector**

Pins 2 and 4 can be connected to either a single or dual colored LED that will light when the computer is powered on. Table 36 and Table 37 show the possible states for these LEDs.

| <b>LED State</b>      | <b>Description</b>                |  |  |  |
|-----------------------|-----------------------------------|--|--|--|
| Off                   | Off                               |  |  |  |
| <b>Steady Green</b>   | Running                           |  |  |  |
| <b>Blinking Green</b> | Running or message waiting (Note) |  |  |  |

**Table 36. Power LED (Single-colored)**

Note: To utilize the message waiting function, an OnNow / Instantly Available aware message capturing software application must be invoked.

**Table 37. Power LED (Dual-colored)**

| <b>LED State</b>       | <b>Description</b>                 |
|------------------------|------------------------------------|
| Off                    | Off                                |
| <b>Steady Green</b>    | Running                            |
| <b>Blinking Green</b>  | Running or message waiting (Note)  |
| <b>Steady Yellow</b>   | Sleeping                           |
| <b>Blinking Yellow</b> | Sleeping or message waiting (Note) |

Note: To utilize the message waiting function, an OnNow / Instantly Available aware message capturing software application must be invoked.

Pins 6 and 8 can be connected to a momentary SPST type switch that is normally open. The switch must pull the SW\_ON# pin to ground for at least 50 ms to signal the power supply to switch on or off. (The time requirement is due to internal debounce circuitry on the motherboard.) At least two seconds must pass before the power supply will recognize another on/off signal.

Pins 5 and 7 can be connected to a momentary SPST type switch that is normally open. When the switch is closed, the motherboard resets and runs the POST.

Pins 11, and 13 - 16 can be connected to an IrDA module. After the IrDA interface is configured, files can be transferred to or from portable devices such as laptops, PDAs, and printers using application software.

Table 38 lists the signals for the power LED front panel connector.

**Pin Signal In/Out Description** 1 HDR\_BLNK\_GRN | Out | Front panel green LED 2 Not connected 3 HDR\_BLNK\_YEL Out Front panel yellow LED

**Table 38. Power LED Front Panel Connector (J8A1)**

Pins 1 and 3 can be connected to either a single or dual colored LED that will light when the computer is powered on. Table 36 and Table 37 show the possible states for these LEDs.

## **2.9 Jumper Blocks**

The motherboard has two jumper blocks. Figure 12 shows the location of the motherboard's jumper blocks.

## $\hat{\mathbb{A}}$  **CAUTION**

*Do not move any jumpers with the power on. Always turn off the power and unplug the power cord from the computer before changing a jumper. Otherwise, damage to the motherboard could occur.*

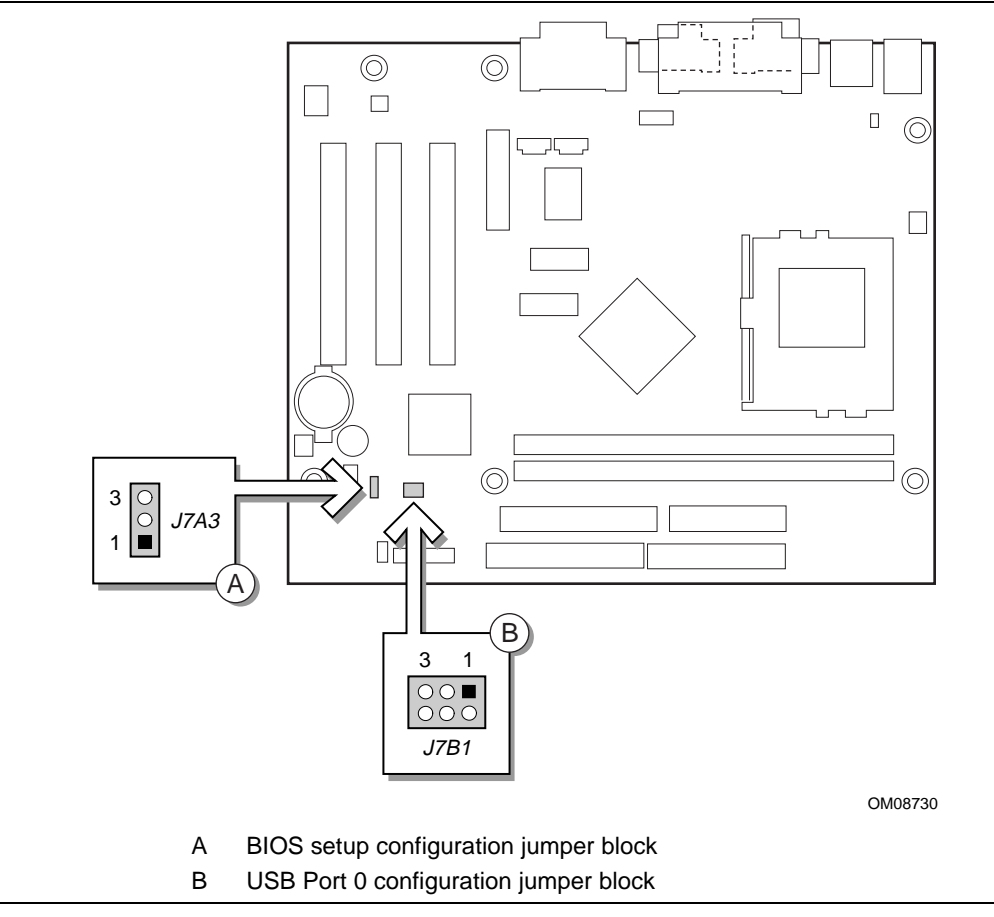

**Figure 12. Location of the Jumper Blocks**

### **2.9.1 BIOS Setup Configuration Jumper Block**

This 3-pin jumper block enables all motherboard configuration to be done in BIOS Setup. Table 39 describes the jumper settings for normal, configure, and recovery modes.

| <b>Function / Mode</b> | <b>Jumper Setting</b> | Configuration                                                                            |
|------------------------|-----------------------|------------------------------------------------------------------------------------------|
| Normal                 | $1 - 2$               | The BIOS uses current configuration information and passwords<br>for booting.            |
| Configure              | OI 3<br>$2 - 3$       | After the POST runs, Setup runs automatically. The maintenance<br>menu is displayed.     |
| Recovery               | $\circ$ 3<br>none     | The BIOS attempts to recover the BIOS configuration. A<br>recovery diskette is required. |

**Table 39. BIOS Setup Configuration Jumper Settings**

### **2.9.2 USB Port 0 Configuration Jumper Block**

This 6-pin jumper block allows rerouting of USB Port 0. Table 40 describes the jumper settings.

| <b>Jumper Setting</b> |                                             | Configuration                                                 |
|-----------------------|---------------------------------------------|---------------------------------------------------------------|
| $2-3$ and $5-6$       | 3<br>$\bullet\bullet\blacksquare$<br>6<br>4 | USB Port 0 signals are routed to the back panel               |
| 1-2 and $4-5$         | 3<br>DOQ<br>6                               | USB Port 0 signals are routed for a front panel USB connector |

**Table 40. USB Port 0 Configuration Jumper Settings**

## **2.10 Mechanical Considerations**

### **2.10.1 Form Factor**

The motherboard is designed to fit into a microATX or a standard ATX form factor chassis. Figure 13 illustrates the mechanical form factor for the motherboard. Dimensions are given in inches. The outer dimensions are 9.4 x 8.0 inches. Location of the I/O connectors and mounting holes are in strict compliance with the microATX specification (see Section 1.3 on page 16).

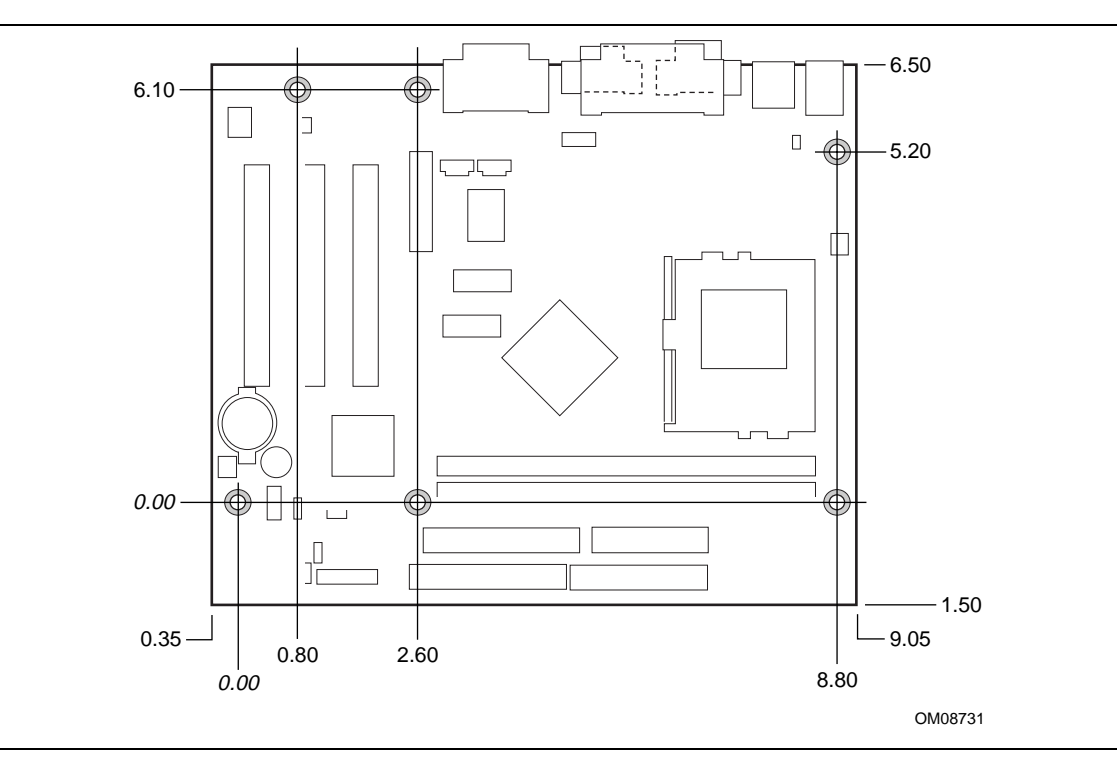

**Figure 13. Motherboard Dimensions**

## **2.10.2 I/O Shield**

The back panel I/O shield for the motherboard must meet specific dimension and material requirements. Systems based on this motherboard need the back panel I/O shield to pass certification testing. Figure 14 shows the critical dimensions of the chassis-independent I/O shield. Dimensions are given in millimeters and [inches]. The figure indicates the position of each cutout. Additional design considerations for I/O shields relative to chassis requirements are described in the microATX specification (see Section 1.3 on page 16).

### ✏ **NOTE**

*A chassis-independent I/O shield designed to be compliant with the microATX chassis specification is available from Intel. The actual punchouts may differ depending on the motherboard manufacturing options.*

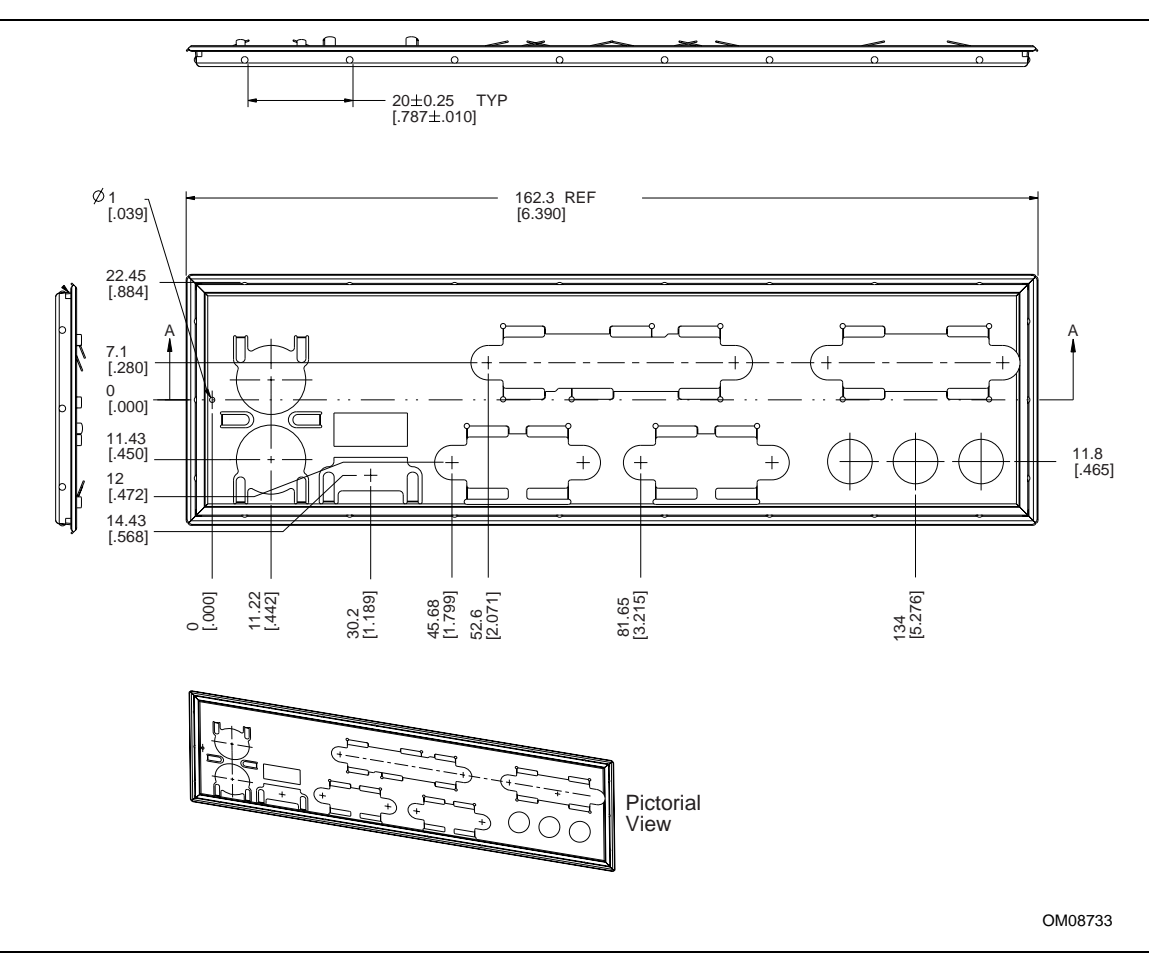

**Figure 14. Back Panel I/O Shield Dimensions (microATX Chassis - Independent)**

## **2.11 Electrical Considerations**

### **2.11.1 Power Consumption**

Table 41 lists voltage and current usage for a computer that contains the motherboard, an Intel Celeron processor 500 MHz, 128 KB cache, 128 MB SDRAM, 3.5-inch diskette drive, and a 2.5 GB IDE hard disk drive. This information is provided only as a guide for calculating approximate power usage with additional resources added.

Values for the Windows 98 desktop mode are measured at 640 x 480 x 256 colors and 60 Hz refresh rate. AC watts are measured with a typical 200 W supply, nominal input voltage and frequency, with a true RMS wattmeter at the line input.

### ✏ **NOTE**

*Actual system power consumption depends upon system configuration. The power supply should comply with the recommendations found in the ATX form factor specification (see Section 1.3 on page 16 for specification information).*

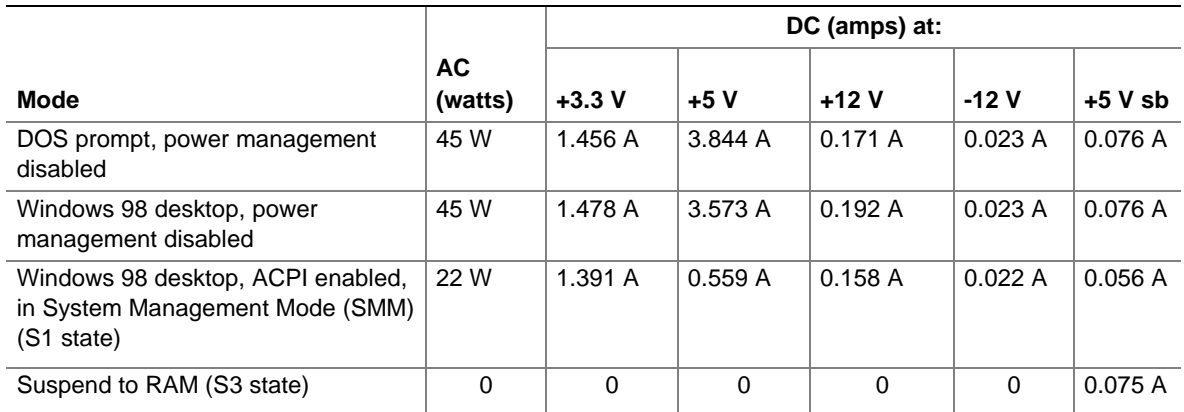

#### **Table 41. Power Usage**

### **2.11.2 Add-in Board Considerations**

The motherboard is designed to provide 2 A (average) of +5 V current for each add-in board. The total +5 V current draw for add-in boards in a fully-loaded motherboard (all three expansion slots filled) must not exceed 6 A.

In a system that includes PCI 2.2 compliant add-in boards that can wake the system using the PME# signal, the power supply must be capable of providing the  $+5$  V standby current that those boards require in addition to the standby current required by the motherboard. The 5 volt standby current required for a motherboard with no onboard LAN is 300mA.

### **2.11.3 Fan Power Requirements**

Table 42 lists the maximum DC voltage and current requirements for fan 3 (the processor fan) when the board is in the Sleep mode or Normal operating mode. Power consumption is independent of the operating system used and other variables.

**Table 42. Fan 3 (Processor Fan) DC Power Requirements**

| <b>Mode</b>      | <b>Voltage</b> | <b>Maximum Current (Amps)</b> |
|------------------|----------------|-------------------------------|
| Sleep (S3 state) | 0 VDC          | 1 A                           |
| Normal           | 9.1 VDC        | 1 A<br>- 1                    |

### **2.11.4 Power Supply Considerations**

System integrators should refer to the power usage values listed in Table 41 when selecting a power supply for use with this motherboard. The power supply must comply with the following recommendations found in the indicated sections of the ATX form factor specification (see Section 1.3).

- The potential relation between 3.3 VDC and  $+5$  VDC power rails (Section 4.2)
- The current capability of the  $+5$  VSB line (Section 4.2.2.2)
- All timing parameters (Section 4.2.2.3)
- All voltage tolerances (Section 4.2.3)

## **2.12 Thermal Considerations**

Figure 15 shows the locations of the thermally sensitive components. Table 43 provides maximum component case temperatures for motherboard components that could be sensitive to thermal changes. Case temperatures could be affected by the operating temperature, current load, or operating frequency. Maximum case temperatures are important when considering proper airflow to cool the motherboard.

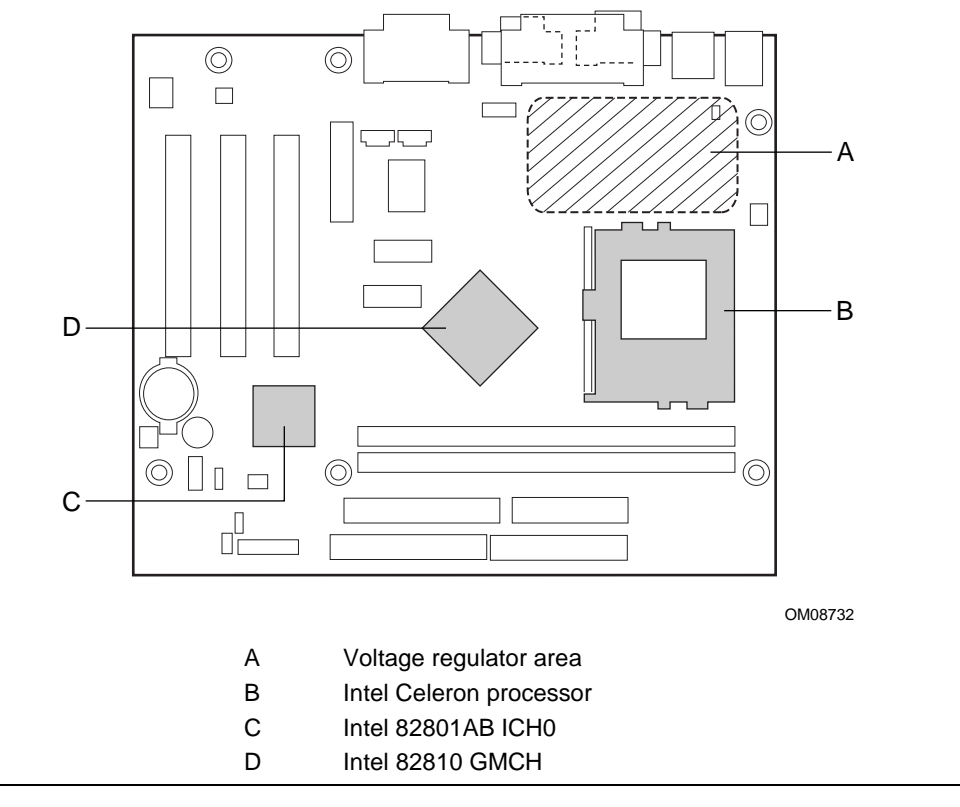

**Figure 15. Thermally-sensitive Components**

#### ✏ **NOTE**

*The voltage regulator (VREG) area (A in Figure 15) can heat up to 85 °C in an open chassis. The chassis should have proper airflow.*

## $\hat{\mathbb{A}}$  **CAUTION**

*An ambient temperature that exceeds the board's maximum operating temperature by 5 °C to 10 °C could cause components to exceed their maximum case temperature and malfunction. For information about the maximum operating temperature, see the environmental specifications in Section 2.14 on page 66.*

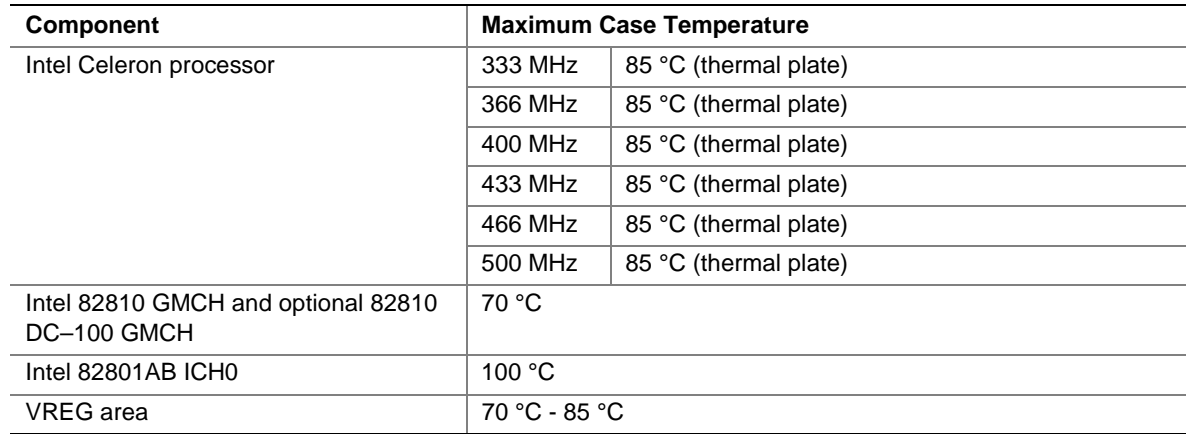

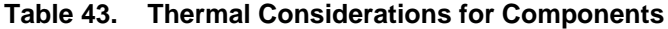

## **2.13 Reliability**

The mean time between failures (MTBF) prediction is calculated using component and subassembly random failure rates. The calculation is based on the Bellcore Reliability Prediction Procedure, TR-NWT-000332, Issue 4, September 1991. The MTBF prediction is for estimating repair rates and spare parts requirements.

The Mean Time Between Failures (MTBF) data is calculated from predicted data at 55 ºC.

Motherboard MTBF: 293,919 hours

## **2.14 Environmental Specifications**

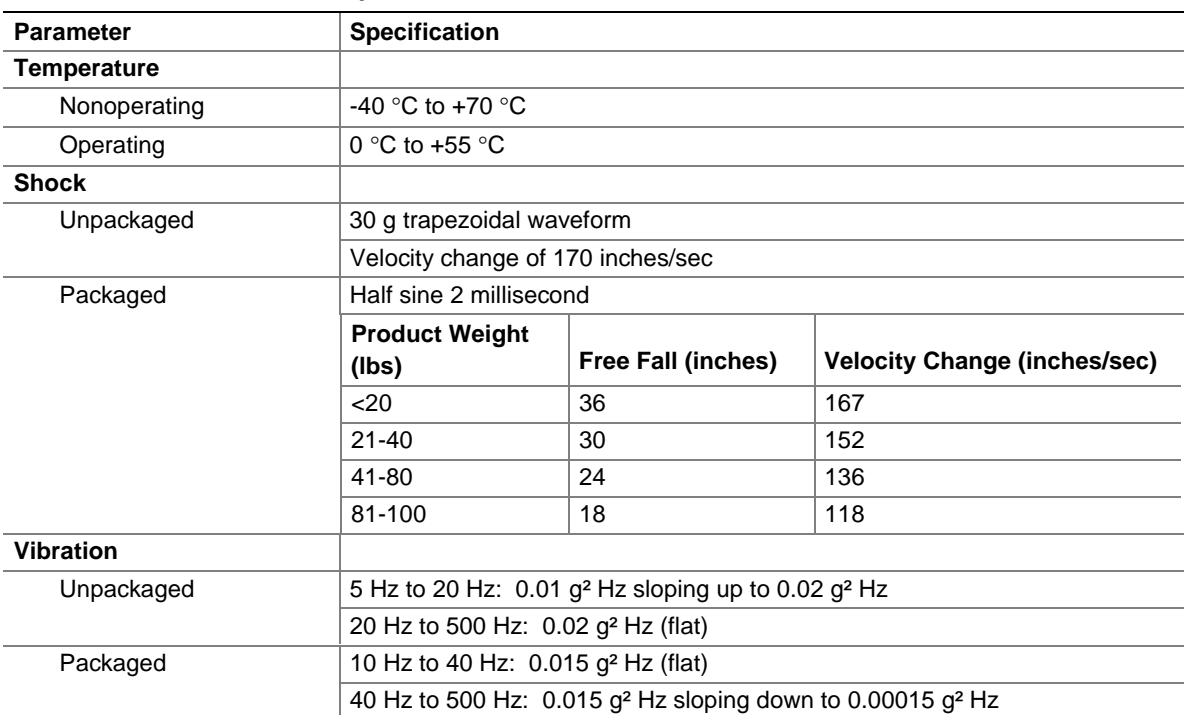

#### **Table 44. Environmental Specifications**

## **2.15 Regulatory Compliance**

This motherboard complies with the following safety and EMC regulations when correctly installed in a compatible host system.

## **2.15.1 Safety Regulations**

Table 45 lists the safety regulations the board complies with when it is correctly installed in a compatible host system.

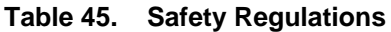

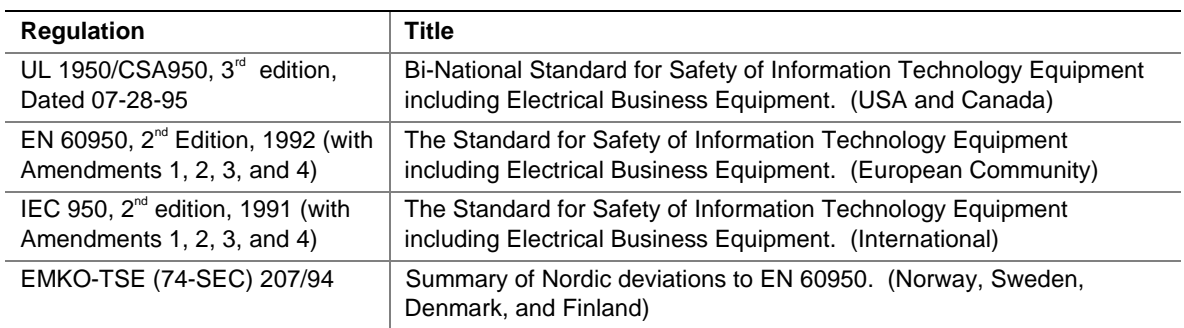

## **2.15.2 Safety Regulations**

Table 46 lists the EMC regulations the board complies with when it is correctly installed in a compatible host system.

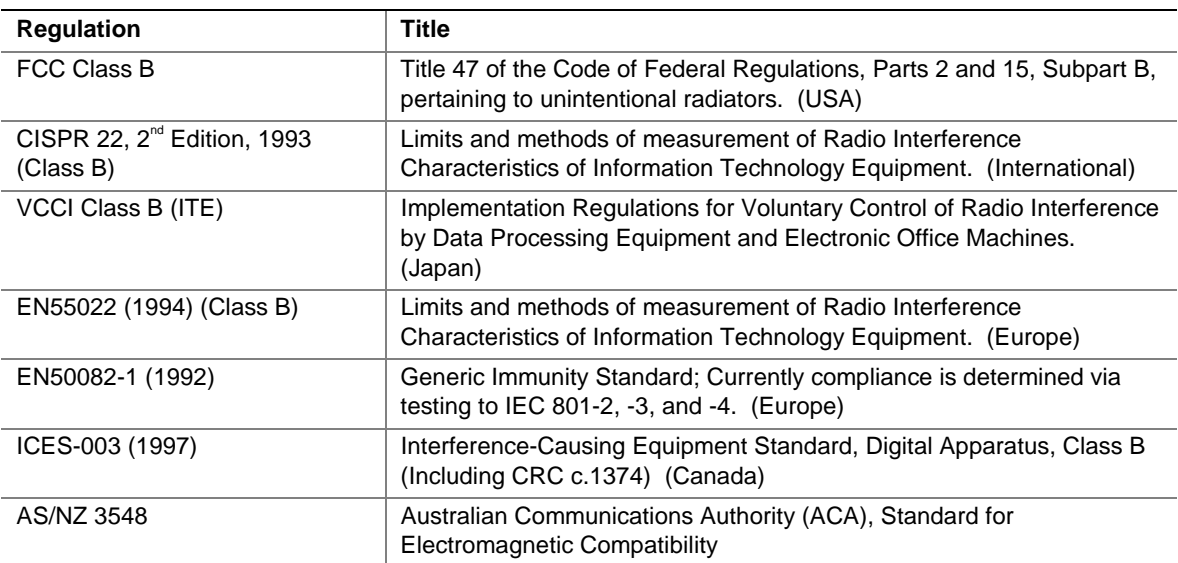

#### **Table 46. EMC Regulations**

### **2.15.3 Certification Markings**

This printed circuit assembly has the following product certification markings:

- UL Joint Recognition Mark: Consists of small c followed by a stylized backward UR and followed by a small US (Component side)
- Manufacturer's recognition mark: Consists of a unique UL recognized manufacturer's logo, along with a flammability rating (94V-0) (Solder side)
- UL File Number for motherboards: E139761 (Component side)
- PB Part Number: Intel bare circuit board part number (Solder side) 741564-003
- Battery "+ Side Up" marking: Located on the component side of the board in close proximity to the battery holder
- FCC Logo/Declaration: (Solder side)
- ACA (C-Tick) mark: Consists of a unique letter C, with a tick mark; followed by N-232. Located on the component side of the motherboard and on the shipping container.
- CE Mark: (Component side) The CE mark should also be on the shipping container

# **3 Overview of BIOS Features**

## **What This Chapter Contains**

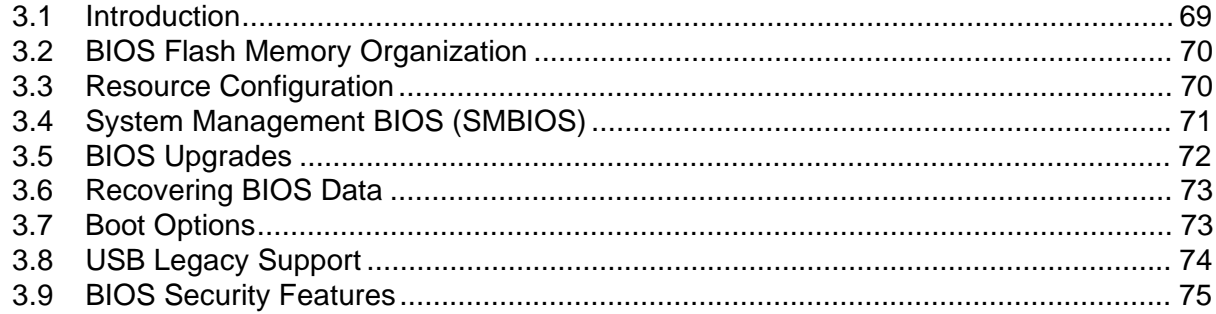

## **3.1 Introduction**

The motherboard uses an Intel/AMI BIOS, which is stored in flash memory and can be upgraded using a disk-based program. The flash memory also contains the Setup program, POST, APM, ACPI, PCI autoconfiguration utility, and Windows 98-ready Plug and Play. See Section 1.3 for the supported versions of APM and ACPI.

This motherboard supports system BIOS shadowing, allowing the BIOS to execute from 64-bit onboard write-protected DRAM.

The BIOS displays a message during POST identifying the type of BIOS and a revision code. The initial production BIOS is identified as 8W1L100A.86A.

## **3.2 BIOS Flash Memory Organization**

The Intel 82802AB Firmware Hub (FWH) is a high performance 4 Mbit (512 KB) symmetrical flash memory device. Internally, the device is grouped into eight 64 KB blocks that are individually erasable, lockable, and unlockable. Figure 16 shows the organization of the flash memory.

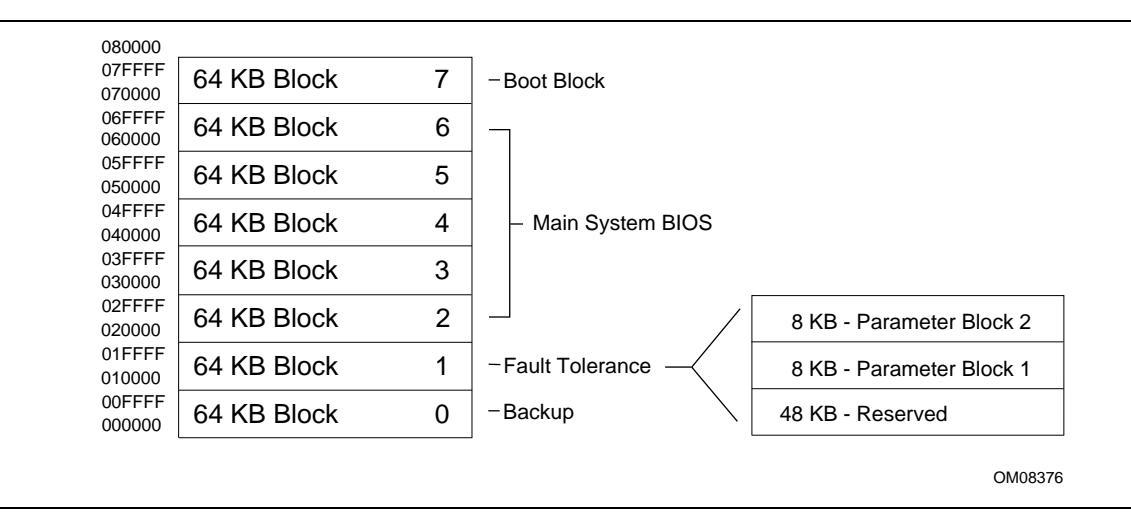

**Figure 16. Memory Map of the Flash Memory Device**

Symmetrical flash memory allows both the boot and the fault tolerance blocks to increase in size from 16 KB to 64 KB. This increase allows the addition of features such as dynamic memory detection, LS-120 recovery code, and extended security features.

The last two 8 KB blocks of the fault tolerance area are the parameter blocks. These blocks contain data such as BIOS updates, vital product data (VPD), logo, System Management BIOS (SMBIOS) interface, and extended system configuration data (ESCD) information. The backup block contains a copy of the fault tolerance block.

## **3.3 Resource Configuration**

### **3.3.1 PCI Autoconfiguration**

The BIOS can automatically configure PCI devices. PCI devices may be onboard or add-in cards. Autoconfiguration lets a user insert or remove PCI cards without having to configure the system. When a user turns on the system after adding a PCI card, the BIOS automatically configures interrupts, the I/O space, and other system resources. PCI devices can share an interrupt. Autoconfiguration information is stored in ESCD format.

For information about the versions of PCI and Plug and Play supported by this BIOS, see Section 1.3, page 16.

## **3.3.2 PCI IDE Support**

### ✏ **NOTE**

*ATA-66 functionality is supported on boards that have the Intel 82801AA ICH component. Boards that have the Intel 82801AB ICH0 component provide ATA-33 functionality.*

If the user selects Auto in Setup (see Section 4.5.5), the BIOS automatically sets up the two PCI IDE connectors with independent I/O channel support. The IDE interface supports hard drives up to PIO Mode 4 and recognizes any ATAPI devices, including CD-ROM drives, tape drives, and Ultra DMA drives (see Section 1.3 for the supported version of ATAPI). Add-in ISA IDE controllers are not supported. The BIOS determines the capabilities of each drive and configures it to optimize capacity and performance. You can override the autoconfiguration option by specifying User configuration in the IDE configuration Submenu of the BIOS Setup program.

To use the ATA-66 functionality, the following items are required:

- An ATA-66 peripheral device
- An ATA-66 compatible cable
- ATA-66 operating system device drivers

### ✏ **NOTE**

*ATA-66 compatible cables are backward compatible with drives using slower IDE transfer protocols. If an Ultra ATA/66 drive and a drive using any other IDE transfer protocol are attached to the same cable, the maximum transfer rate for either drive is 33 MB/second.*

### ✏ **NOTE**

*Do not connect an ATA device as a slave on the same IDE cable as an ATAPI master device.*

## **3.4 System Management BIOS (SMBIOS)**

SMBIOS is an interface for managing computers in an enterprise environment. The main component of SMBIOS is the management information format (MIF) database, which contains information about the computing system and its components. Using SMBIOS, a system administrator can obtain the system types, capabilities, operational status, and installation dates for system components. The MIF database defines the data and provides the method for accessing this information. The BIOS enables applications such as Intel® LANDesk® Client Manager to use SMBIOS. The BIOS stores and reports the following SMBIOS information:

- BIOS data, such as the BIOS revision level
- Fixed-system data, such as peripherals, serial numbers, and asset tags
- Resource data, such as memory size, cache size, and processor speed
- Dynamic data, such as event detection and error logging

Non-Plug and Play operating systems, such as Windows NT, require an additional interface for obtaining SMBIOS information. The BIOS supports an SMBIOS table interface for such operating systems. Using this support, a SMBIOS service-level application running on a non-Plug and Play operating system can access the SMBIOS BIOS information.

## **3.5 BIOS Upgrades**

A new version of the BIOS can be upgraded from a diskette using the Intel® Flash Memory Update Utility that is available from Intel. This utility supports the following BIOS maintenance functions:

- Update the flash BIOS from a file on a diskette
- Verify that the upgrade BIOS matches the target system to prevent accidentally installing an incompatible BIOS
- BIOS boot block update

### ✏ **NOTE**

*Please review the instructions distributed with the upgrade utility before attempting a BIOS upgrade.*

### **3.5.1 Language Support**

The Setup program and help messages can be supported in 32 languages. Five languages are available in the BIOS: American English, German, Italian, French, and Spanish. The default language is American English, which is present unless another language is selected in BIOS Setup.

The BIOS includes extensions to support the Kanji character set and other non-ASCII character sets. Translations of other languages may become available at a later date.

### **3.5.2 Custom Splash Screen**

During POST, an Intel splash screen is displayed by default. This splash screen can be replaced with a custom splash screen. A utility is available from Intel to assist with creating a custom splash screen. The custom splash screen can be programmed into the flash memory using the BIOS upgrade utility. Information about this capability is available on the Intel Support World Wide Web site.
## **3.6 Recovering BIOS Data**

Some types of failure can destroy the BIOS. For example, the data can be lost if a power outage occurs while the BIOS is being updated in flash memory. To recover the BIOS from a diskette, the user must set the BIOS Setup configuration jumper block to recovery mode (see page 60). When recovering the BIOS, the user must be aware of the following:

- Because of the small amount of code available in the nonerasable boot block area, there is no video support. The procedure can be monitored only by listening to the speaker and looking at the diskette drive LED.
- The recovery process may take several minutes; larger BIOS flash memory devices require more time.
- Two beeps and the end of activity in the diskette drive indicate successful BIOS recovery.
- A series of continuous beeps indicates a failed BIOS recovery.

To create a BIOS recovery diskette, a bootable diskette must be created and the recovery files copied to it.

#### ✏ **NOTE**

*If the computer is configured to recover the BIOS from an diskette in an LS-120 drive (see Sections 1.8 and 0), the BIOS recovery diskette must be a standard 1.44 MB diskette, not a 120 MB diskette.*

## **3.7 Boot Options**

In the Setup program, the user can choose to boot from a diskette drive, hard drives, CD-ROM, or the network. The default setting is for the diskette drive to be the primary boot device and the hard drive to be the secondary boot device. By default the third and fourth devices are disabled.

#### **3.7.1 CD-ROM and Network Boot**

Booting from CD-ROM is supported in compliance with the El Torito bootable CD-ROM format specification. See Section 1.3 for information about the El Torito specification. Under the Boot menu in the Setup program, ATAPI CD-ROM is listed as a boot device. Boot devices are defined in priority order. If the CD-ROM is selected as the boot device, it must be the first device.

The network can be selected as a boot device. This selection allows booting from a network add-in card with a remote boot ROM installed.

#### **3.7.2 Booting Without Attached Devices**

For use in embedded applications, the BIOS has been designed so that after passing the POST, the operating system loader is invoked even if the following devices are not present:

- Video adapter
- Keyboard
- Mouse

## **3.7.3 Default Settings After Battery and Power Failure**

If the battery and AC power fail, standard defaults, not custom defaults, will be loaded into CMOS RAM at power on.

## **3.8 USB Legacy Support**

USB legacy support enables a USB devices such as keyboards, mice, and hubs to be used even when no operating system USB drivers are in place. USB legacy support is used in accessing the BIOS Setup program and installing an operating system that supports USB. By default, USB legacy support is set to auto. The Auto setting will enable USB legacy support if a supported USB device is connected to the USB port.

This sequence describes how USB legacy support operates in the default (Auto) mode.

- 1. When you power up the computer, USB legacy support is disabled.
- 2. POST begins.
- 3. USB legacy support is temporarily enbled by the BIOS. This allows you to use a USB keyboard to enter the BIOS Setup program or the maintenance mode.
- 4. POST completes and disables USB legacy support (unless it was set to Enabled or Auto while in the BIOS Setup program).
- 5. The operating system loads. While the operating system is loading, USB keyboards and mice are not recognized (unless USB legacy support was set to Enabled or Auto while in the BIOS Setup program). After the operating system loads the USB drivers, the USB devices are recognized by the operating system.

To install an operating system that supports USB, enable USB legacy support or set it to Auto in the BIOS Setup program and follow the operating system's installation instructions. Once the operating system is installed and the USB drivers have been configured, USB legacy support is no longer used. USB legacy support can be left enabled or set to Auto in the BIOS Setup program if needed.

Notes on using USB legacy support:

- Do not use USB devices with an operating system that does not support USB. USB legacy is not intended to support the use of USB devices in a non-USB aware operating system.
- USB legacy support is for keyboards, mice, and hubs only. Other USB devices are not supported.

#### ✏ **NOTES**

*If USB legacy support is enabled, do not mix USB and PS/2 keyboards and mice. For example, do not use a PS/2 keyboard with a USB mouse, or a USB keyboard and a PS/2 mouse.*

*Do not use USB devices with an operating system that does not support USB. USB legacy is not intended to support the use of USB devices in a non-USB aware operating system.*

*USB legacy support is for keyboards and mice only. Hubs and other USB devices are not supported.*

## **3.9 BIOS Security Features**

The BIOS includes security features that restrict access to the BIOS Setup program and restrict who can boot the computer. A supervisor password and a user password can be set for accessing the Setup program and for booting the computer, with the following restrictions:

- The supervisor password gives unrestricted access to view and change all the Setup options in the Setup program. This is supervisor mode.
- The user password gives restricted access to view and change Setup options in the Setup program. This is user mode.
- If only the supervisor password is set, pressing the <Enter> key at the password prompt of the Setup program allows the user restricted access to Setup.
- If both the supervisor and user passwords are set, users can enter either the supervisor password or the user password to access Setup. Users have access to Setup respective to which password is entered.
- Setting the user password restricts who can boot the computer. The password prompt will be displayed before the computer is booted. If only the supervisor password is set, the computer boots without asking for a password. If both passwords are set, the user can enter either password to boot the computer.

Table 47 shows the effects of setting the supervisor password and user password. This table is for reference only and is not displayed on the screen.

| Password Set               | <b>Supervisor</b><br>Mode   | User Mode                                    | <b>Setup Options</b>                         | Password to<br><b>Enter Setup</b> | Password<br><b>During Boot</b> |
|----------------------------|-----------------------------|----------------------------------------------|----------------------------------------------|-----------------------------------|--------------------------------|
| Neither                    | Can change all<br>options * | Can change all<br>options *                  | None                                         | None                              | None                           |
| Supervisor<br>only         | Can change all<br>options   | Can change a<br>limited number<br>of options | Supervisor Password                          | Supervisor                        | None                           |
| User only                  | N/A                         | Can change all<br>options                    | <b>Enter Password</b><br>Clear User Password | User                              | User                           |
| Supervisor<br>and user set | Can change all<br>options   | Can change a<br>limited number<br>of options | Supervisor Password<br><b>Enter Password</b> | Supervisor or<br>user             | Supervisor or<br>user          |

**Table 47. Supervisor and User Password Functions**

If no password is set, any user can change all Setup options.

See Section 4.6 for information about setting user and supervisor passwords.

**WL810 Motherboard Technical Product Specification** 

# **What This Chapter Contains**

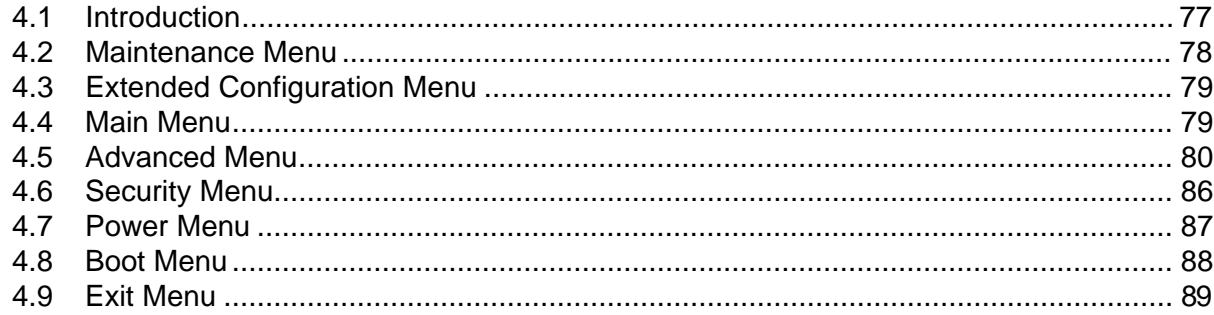

## **4.1 Introduction**

The Setup program is used for viewing and changing the BIOS settings for a computer. The user accesses Setup by pressing the <F2> key after the Power-On Self Test (POST) memory test begins and before the operating system boot begins.

The BIOS Setup program menus described in this chapter apply only to standard WL810 motherboards with a BIOS identifier 8W1L100A.86A.

Table 48 shows the menus available from the menu bar at the top of the Setup screen.

| <b>Setup Menu Screen</b> | <b>Description</b>                                                                                                    |
|--------------------------|----------------------------------------------------------------------------------------------------|
| Maintenance              | Clears the Setup passwords. This menu is available only in configure<br>mode. Refer to Section 2.9 for information about configure mode. |
| Main                     | Allocates resources for hardware components.                                                                                             |
| Advanced                 | Specifies advanced features available through the chipset.                                                                               |
| Security                 | Specifies passwords and security features.                                                                                               |
| Power                    | Specifies power management features.                                                                                                    |
| <b>Boot</b>              | Specifies boot options and power supply controls.                                                                                        |
| Exit                     | Saves or discards changes to the Setup program options.                                                                                  |

**Table 48. Setup Menu Bar**

Table 49 shows the function keys available for menu screens.

| <b>Setup Key</b>                            | <b>Description</b>                                           |
|---------------------------------------------|--------------------------------------------------------------|
| $\leftarrow$ > or $\leftarrow$ >            | Selects a different menu screen.                             |
| $\overline{\langle}$ > or $\langle \rangle$ | Moves cursor up or down.                                     |
| $7ab>$                                      | Selects a field.                                             |
| <enter></enter>                             | Executes command or selects the submenu.                     |
| $<$ F9 $>$                                  | Loads the default configuration values for the current menu. |
| $\overline{\mathsf{cF10>}}$                 | Saves the current values and exits Setup.                    |
| $\overline{\leq$ Esc>                       | Exits the menu.                                              |

**Table 49. Setup Function Keys**

## **4.2 Maintenance Menu**

This menu is for clearing the Setup passwords and extended configuration options. Setup only displays this menu in configure mode. See Section 2.9 on page 59 for information about setting configure mode.

#### **Table 52. Maintenance Menu**

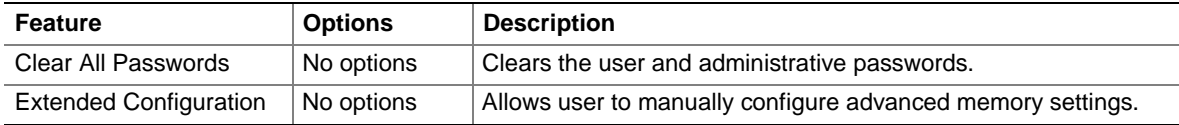

## **4.3 Extended Configuration Menu**

This menu allows the user to manually configure memory settings that are highly technical.

# $\hat{\mathbb{A}}$  **CAUTION**

*Choosing the wrong settings could cause system problems. Do not change these settings unless you have all the necessary information about the installed memory.*

| <b>Feature</b> | <b>Options</b>      | <b>Description</b>                                         |
|----------------|---------------------|------------------------------------------------------------|
| Extended       | Default (default)   | Enables access to the extended memory configuration        |
| Configuration  | User defined        | options.                                                   |
| SDRAM Auto-    | Auto (default)<br>٠ | Sets extended memory configuration options to auto or      |
| Configuration  | User defined        | user defined.                                              |
| SDRAM CAS#     | $\bullet$ 3         | Selects the number of clock cycles required to address a   |
| Latency        | $\bullet$ 2         | column in memory.                                          |
|                | Auto (default)      |                                                            |
| SDRAM RAS# to  | $\bullet$ 3         | Selects the number of clock cycles between addressing a    |
| CAS# Delay     | $\bullet$ 2         | row and addressing a column.                               |
|                | Auto (default)      |                                                            |
| SDRAM RAS#     | $\bullet$ 3         | Selects the length of time required before accessing a new |
| Precharge      | $\bullet$ 2         | row.                                                       |
|                | Auto (default)      |                                                            |

**Table 50. Extended Configuration Menu**

## **4.4 Main Menu**

This menu reports processor and memory information. This menu is used to set the system date and system time.

| <b>Feature</b>         | <b>Options</b>              | <b>Description</b>                                               |
|------------------------|-----------------------------|------------------------------------------------------------------|
| <b>BIOS Version</b>    | No options                  | Displays the version of the BIOS.                                |
| <b>Processor Type</b>  | No options                  | Displays processor type.                                         |
| <b>Processor Speed</b> | No options                  | Displays processor speed.                                        |
| Cache RAM              | No options                  | Displays the size of second-level cache.                         |
| <b>Total Memory</b>    | No options                  | Displays the total amount of RAM on the motherboard.             |
| Bank 0<br>Bank 1       | No options                  | Displays size and type of DIMM installed in each memory<br>bank. |
| <b>System Time</b>     | Hour, minute, and<br>second | Displays and allows system time to be set.                       |
| <b>System Date</b>     | Month, day, and year        | Displays and allows system date to be set.                       |

**Table 51. Main Menu**

## **4.5 Advanced Menu**

This menu is used for setting advanced features that are available through the chipset.

| UMIY YEI<br>AWVANYYY INYIIY     |                |                                                                                                    |  |
|---------------------------------|----------------|----------------------------------------------------------------------------------------------------|--|
| <b>Feature</b>                  | <b>Options</b> | <b>Description</b>                                                                                                    |  |
| <b>Extended Configuration</b>   | No options     | Indicates whether extended configuration settings have been<br>modified from the default setting.                                                   |  |
| <b>PCI Configuration</b>        | No options     | Allows access to PCI IRQ mapping.                                                                                                    |  |
| <b>Boot Configuration</b>       | No options     | Configures Plug and Play and the Numlock key, and resets<br>configuration data. When selected, displays the Boot Settings<br>Configuration submenu. |  |
| <b>Peripheral Configuration</b> | No options     | Configures peripheral ports and devices. When selected,<br>displays the Peripheral Configuration submenu.                                           |  |
| <b>IDE Configuration</b>        | No options     | Specifies type of connected IDE device.                                                                                                    |  |
| <b>Diskette Configuration</b>   | No options     | When selected, displays the Floppy Options submenu.                                                                                                 |  |
| Event Log Configuration         | No options     | Configures Event Logging. When selected, displays the Event<br>Log Configuration submenu.                                                           |  |
| Video Configuration             | No options     | Configures video features. When selected, displays the Video<br>Configuration submenu.                                                              |  |

**Table 52. Advanced Menu**

## **4.5.1 PCI Configuration Submenu**

This menu is used for setting the IRQ priorities of the PCI slots.

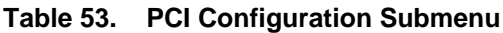

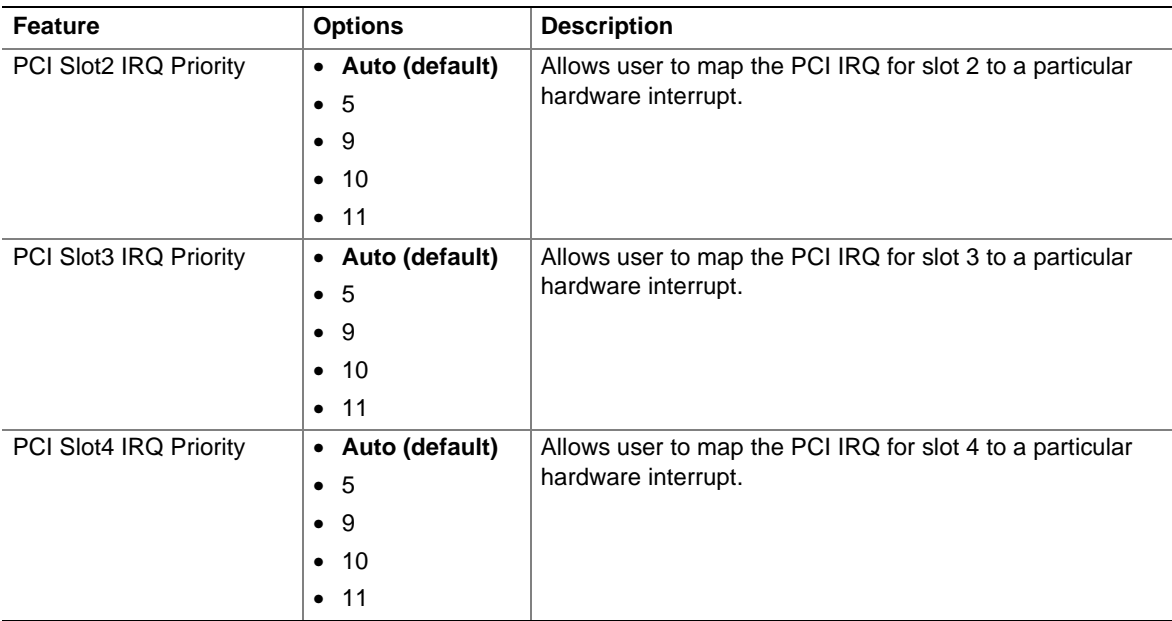

## **4.5.2 Boot Setting Configuration Submenu**

This menu is used for setting Plug and Play and the Numlock key, and for resetting configuration data.

| <b>Feature</b>           | <b>Options</b>      | <b>Description</b>                                                                                                    |  |  |
|--------------------------|---------------------|----------------------------------------------------------------------------------------------------|--|--|
| Plug & Play O/S          | No (default)<br>Yes | Specifies if a Plug and Play operating system is being used.<br>No lets the BIOS configure all devices.<br>Yes lets the operating system configure Plug and Play<br>devices. Not required with a Plug and Play operating<br>system. |  |  |
| <b>Reset Config Data</b> | No (default)<br>Yes | Clears the BIOS configuration data on the next boot.                                                                                                    |  |  |
| <b>NumLock</b>           | Off<br>On (default) | Specifies the power on state of the Numlock feature on the<br>numeric keypad of the keyboard.                                                                                                    |  |  |

**Table 54. Boot Setting Configuration Submenu**

### **4.5.3 Peripheral Configuration Submenu**

This submenu is used for configuring the computer peripherals.

| <b>Feature</b>   | <b>Options</b>            | <b>Description</b>                                             |
|------------------|---------------------------|----------------------------------------------------------------|
| Serial port A    | • Disabled                | Configures serial port A.                                      |
|                  | Enabled                   | Auto assigns the first free COM port, normally COM1, the       |
|                  | Auto (default)            | address 3F8h, and the interrupt IRQ4.                          |
| Base I/O address | • 3F8 (default)           | Specifies the base I/O address for serial port A, if serial    |
|                  | 3E8<br>$\bullet$          | port A is Enabled.                                             |
|                  | $\bullet$ 2E8             |                                                                |
| Interrupt        | $\cdot$ IRQ 3             | Specifies the interrupt for serial port A, if serial port A is |
|                  | $\bullet$ IRQ 4 (default) | Enabled.                                                       |
| Serial port B    | Disabled<br>٠             | Configures serial port B.                                      |
|                  | Enabled                   |                                                                |
|                  | Auto (default)            |                                                                |
| Mode             | Normal (default)<br>٠     | Specifies the mode for serial port B for normal (COM2) or      |
|                  | IrDA SIR-A                | infrared applications. This option is not available if serial  |
|                  | $\bullet$ ASK IR          | port B has been disabled.                                      |
| Base I/O address | $\bullet$ 2F8 (default)   | Specifies the base I/O address for serial port B.              |
|                  | 3E8                       |                                                                |
|                  | $\bullet$ 2E8             |                                                                |
| Interrupt        | • IRQ3 (default)          | Specifies the interrupt for serial port B.                     |
|                  | IRQ4                      |                                                                |

**Table 55. Peripheral Configuration Submenu**

| <b>Feature</b>      | <b>Options</b>                                   | <b>Description</b>                                                                         |
|---------------------|--------------------------------------------------|--------------------------------------------------------------------------------------------|
| Parallel port       | • Disabled                                       | Configures the parallel port.                                                              |
|                     | Enabled<br>$\bullet$<br>• Auto (default)         | Auto assigns LPT1 the address 378h and the interrupt<br>IRQ7.                              |
|                     |                                                  | An * (asterisk) displayed next to an address indicates a<br>conflict with another device.  |
| Mode                | Output Only<br>$\bullet$<br><b>Bidirectional</b> | Selects the mode for the parallel port. Not available if the<br>parallel port is disabled. |
|                     | (default)                                        | Output Only operates in AT <sup>†</sup> -compatible mode.                                  |
|                     | EPP<br>$\bullet$                                 | Bidirectional operates in PS/2-compatible mode.                                            |
|                     | $\bullet$ ECP                                    | EPP is Extended Parallel Port mode, a high-speed<br>bidirectional mode.                    |
|                     |                                                  | ECP is Enhanced Capabilities Port mode, a high-speed<br>bidirectional mode.                |
| Base I/O address    | • 378 (default)                                  | Specifies the base I/O address for the parallel port.                                      |
|                     | 278                                              |                                                                                            |
|                     | 228<br>$\bullet$                                 |                                                                                            |
| Interrupt           | $\cdot$ IRQ 5                                    | Specifies the interrupt for the parallel port.                                             |
|                     | IRQ 7 (default)                                  |                                                                                            |
| <b>DMA</b>          | $\bullet$ 3 (default)                            | Specifies the DMA address for EEP or ECP mode.                                             |
|                     | -1<br>٠                                          |                                                                                            |
| <b>Audio Device</b> | Disabled<br>$\bullet$                            | Configures the audio device.                                                               |
|                     | <b>Enabled (default)</b><br>٠                    |                                                                                            |
| Legacy USB Support  | <b>Disabled</b><br>$\bullet$                     | Enables or disables legacy USB support.                                                    |
|                     | Enabled<br>$\bullet$                             | (See Section 3.8 for more information.)                                                    |
|                     | • Auto (default)                                 |                                                                                            |

**Table 55. Peripheral Configuration Submenu** (continued)

# **4.5.4 IDE Configuration**

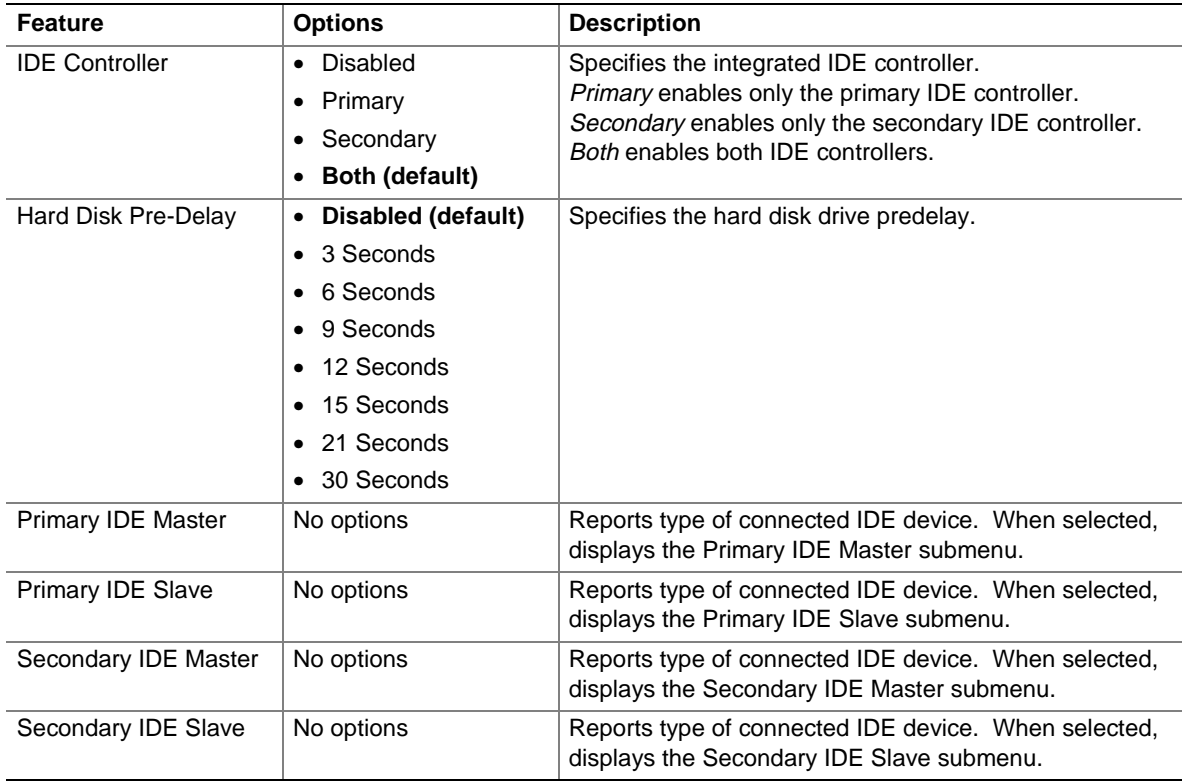

#### **Table 56. IDE Device Configuration**

## **4.5.5 IDE Configuration Submenus**

There is a submenu for configuring each of the following IDE devices:

- Primary IDE master
- Primary IDE slave
- Secondary IDE master
- Secondary IDE slave

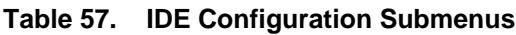

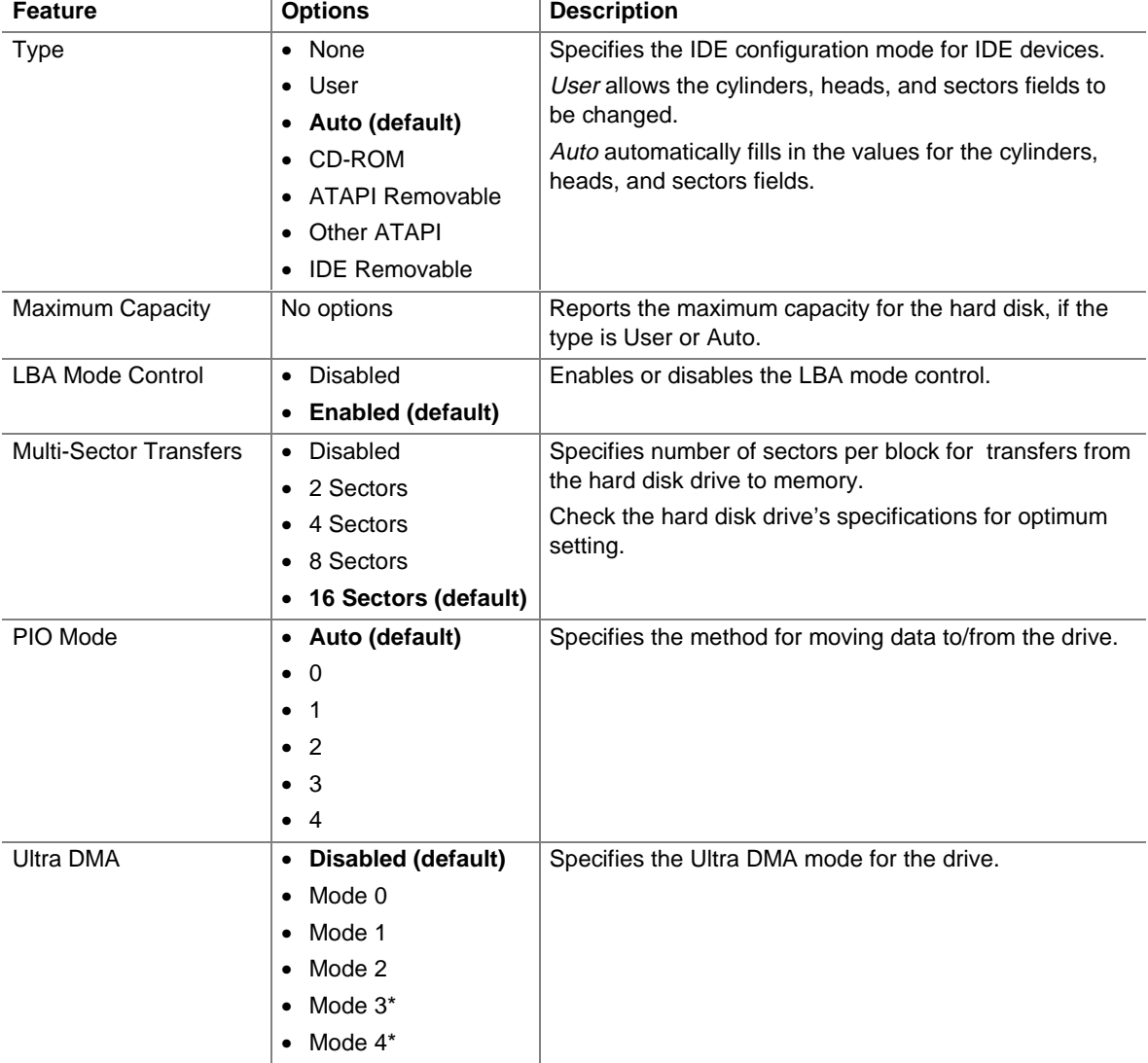

\* Available with ICH only.

#### **4.5.6 Diskette Configuration Submenu**

This submenu is used for configuring the diskette drive.

| <b>Feature</b>                  | <b>Options</b>                                     | <b>Description</b>                          |
|---------------------------------|----------------------------------------------------|---------------------------------------------|
| Diskette Controller             | Disabled<br>$\bullet$                              | Disables or enables the integrated diskette |
|                                 | <b>Enabled (default)</b><br>$\bullet$              | controller.                                 |
| Floppy A:                       | Not Installed<br>$\bullet$                         | Specifies the capacity and physical size of |
|                                 | 360 KB 5¼<br>$\bullet$                             | diskette drive A.                           |
|                                 | 1.2 MB 5 $\frac{1}{4}$<br>$\bullet$                |                                             |
|                                 | 720 KB 3½<br>$\bullet$                             |                                             |
|                                 | 1.44/1.25 MB $3\frac{1}{2}$ (default)<br>$\bullet$ |                                             |
|                                 | 2.88 MB 31/ <sub>2</sub><br>$\bullet$              |                                             |
| Diskette Write Protect          | Disabled (default)<br>$\bullet$                    | Disables or enables write protect for the   |
| diskette drive.<br>Enabled<br>٠ |                                                    |                                             |

**Table 58. Diskette Configuration Submenu**

### **4.5.7 Event Log Configuration**

This submenu is used for configuring the event logging features.

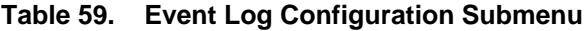

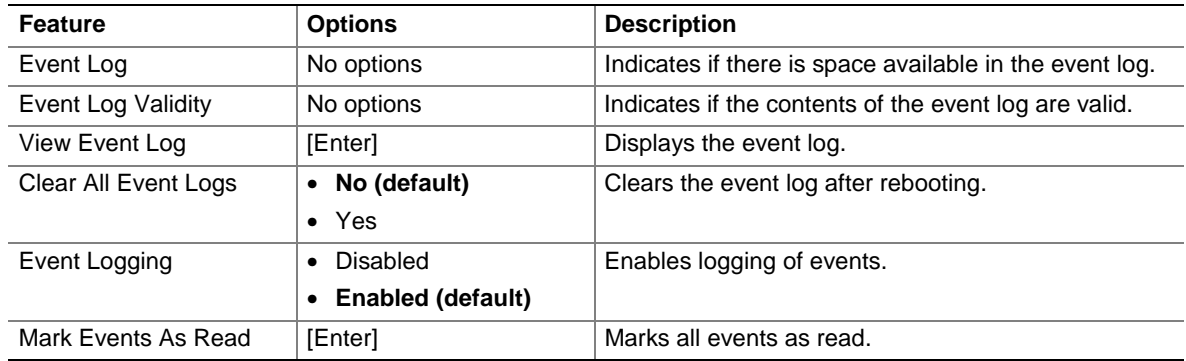

### **4.5.8 Video Configuration Submenu**

This submenu is used for setting the primary video controller slot.

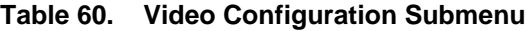

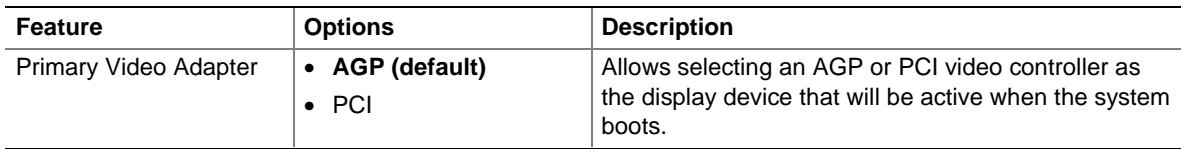

# **4.6 Security Menu**

This menu is used for setting passwords and security features.

| <b>Feature</b>             | <b>Options</b>                                             | <b>Description</b>                                                                                                    |
|----------------------------|------------------------------------------------------------|----------------------------------------------------------------------------------------------------|
| Supervisor Password Is     | No options                                                 | Reports if there is a supervisor password set.                                                                                                    |
| User Password Is           | No options                                                 | Reports if there is a user password set.                                                                                                    |
| Set Supervisor<br>Password | Password can be up to<br>seven alphanumeric<br>characters. | Specifies the supervisor password.                                                                                                    |
| Set User Password          | Password can be up to<br>six alphanumeric<br>characters.   | Specifies the user password.                                                                                                    |
| Clear User Password        | No options                                                 | Allows the supervisor to clear the user password.                                                                                                    |
| User Access Level          | Limited<br>$\bullet$                                       | Only date and time can be changed.                                                                                                    |
|                            | No Access<br>$\bullet$                                     | No user access to BIOS Setup.                                                                                                    |
|                            | View Only<br>$\bullet$                                     | Can only view BIOS Setup, no changes can be made.                                                                                                    |
|                            | Full (default)<br>٠                                        | User can make changes in BIOS Setup.                                                                                                    |
| <b>Unattended Start</b>    | Disable (default)<br>$\bullet$<br>Enable<br>$\bullet$      | Enables the unattended start feature. When enabled.<br>the computer boots, but the keyboard is locked. The<br>user must enter a password to unlock the computer or<br>boot from a diskette. |

**Table 61. Security Menu**

## **4.7 Power Menu**

This menu is used for setting power management features.

| <b>Feature</b>            | <b>Options</b>                         | <b>Description</b>                                               |
|---------------------------|----------------------------------------|------------------------------------------------------------------|
| Power Management          | Disabled<br>$\bullet$                  | Enables or disables the BIOS power management                    |
|                           | <b>Enabled (default)</b>               | feature.                                                         |
| <b>Inactivity Timer</b>   | Off<br>$\bullet$                       | Specifies the amount of time before the computer                 |
|                           | 1 Minute                               | enters standby mode.                                             |
|                           | 5 Minutes                              |                                                                  |
|                           | 10 Minutes                             |                                                                  |
|                           | 20 Minutes (default)                   |                                                                  |
|                           | 30 Minutes                             |                                                                  |
|                           | 60 Minutes                             |                                                                  |
|                           | 120 Minutes<br>٠                       |                                                                  |
| <b>Hard Drive</b>         | Disabled<br>٠                          | Enables power management for hard disks during                   |
|                           | <b>Enabled (default)</b>               | standby and suspend modes.                                       |
| Video Power Down          | Disabled<br>٠                          | Specifies power management for video during                      |
|                           | Standby<br>٠                           | standby and suspend modes.                                       |
|                           | Suspend (default)                      |                                                                  |
|                           | Sleep<br>$\bullet$                     |                                                                  |
| <b>ACPI Suspend State</b> | <b>S1 State (default)</b><br>$\bullet$ | S1 is the safest mode but consumes more power.                   |
|                           | S <sub>3</sub> State<br>$\bullet$      | S3 consumes low power but drivers may not support<br>this state. |

**Table 62. Power Menu**

## **4.8 Boot Menu**

This menu is used for setting the boot features and the boot sequence.

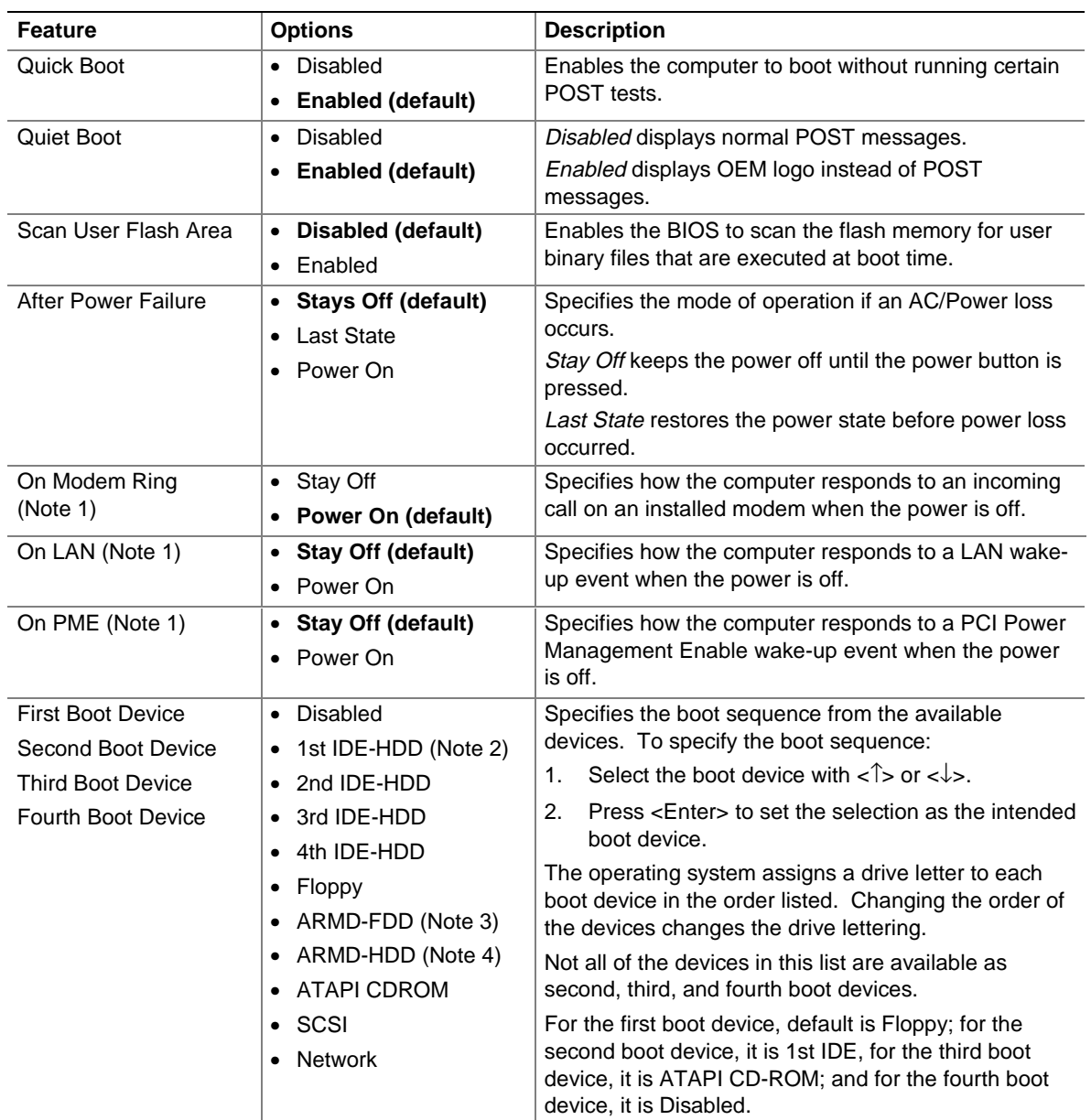

#### **Table 63. Boot Menu**

Notes:

- 1. This is only applicable in the APM mode and not ACPI
- 2. HDD = Hard Disk Drive
- 3. ARMD-FDD = ATAPI removable device floppy disk drive
- 4. ARMD-HDD = ATAPI removable device hard disk drive

## **4.9 Exit Menu**

This menu is used for exiting the Setup program, saving changes, and loading and saving defaults.

| <b>Feature</b>                 | <b>Description</b>                                                                                                    |
|--------------------------------|----------------------------------------------------------------------------------------------------|
| <b>Exit Saving Changes</b>     | Exits and saves the changes in CMOS SRAM.                                                                                                    |
| <b>Exit Discarding Changes</b> | Exits without saving any changes made in Setup.                                                                                                    |
| Load Setup Defaults            | Loads the factory default values for all the Setup options.                                                                                                    |
| <b>Load Custom Defaults</b>    | Loads the custom defaults for Setup options.                                                                                                    |
| Save Custom Defaults           | Saves the current values as custom defaults. Normally, the BIOS reads the<br>Setup values from flash memory. If this memory is corrupted, the BIOS reads the<br>custom defaults. If no custom defaults are set, the BIOS reads the factory<br>defaults. |
| Discard Changes                | Discards changes without exiting Setup. The option values present when the<br>computer was turned on are used.                                                                                                    |

**Table 64. Exit Menu**

**WL810 Motherboard Technical Product Specification** 

# **5 Error Messages and Beep Codes**

# **What This Chapter Contains**

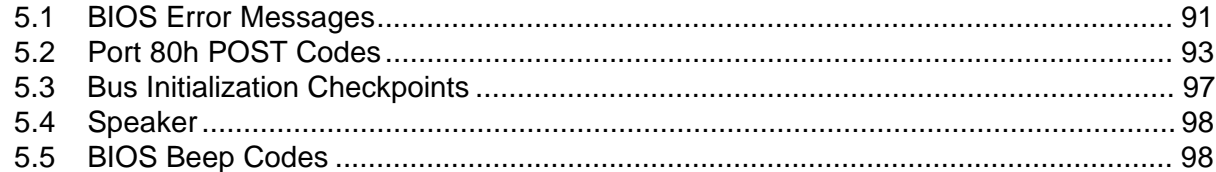

# **5.1 BIOS Error Messages**

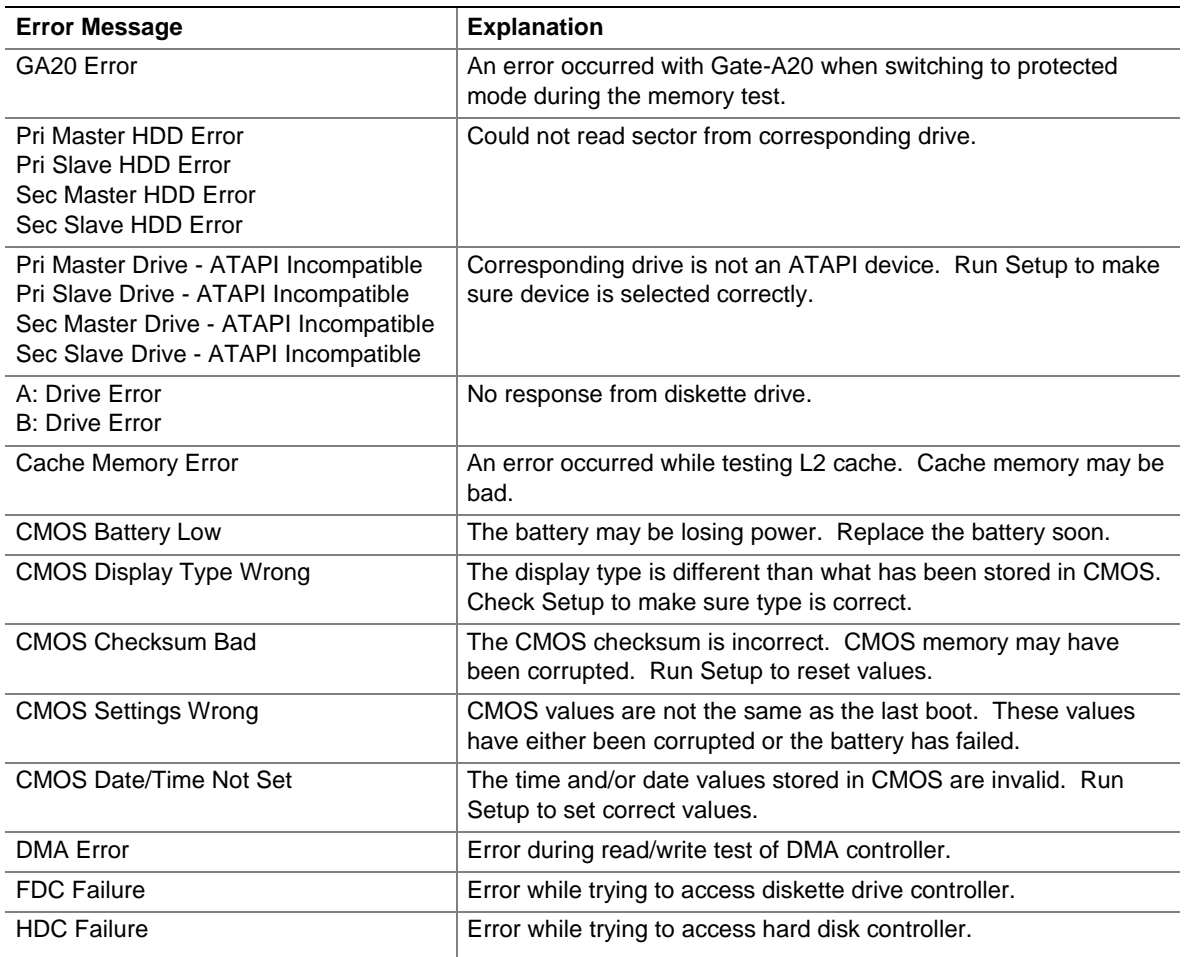

#### **Table 65. BIOS Error Messages**

| <b>Error Message</b>                                                                                                    | <b>Explanation</b>                                                                                         |
|----------------------------------------------------------------------------------------------------|----------------------------------------------------------------------------------------------------|
| <b>Update Failed</b>                                                                                                    | NVRAM was invalid but was unable to be updated.                                                            |
| Unlock Keyboard                                                                                                    | The system keyboard lock is engaged. The system must be<br>unlocked to continue to boot.                   |
| <b>Keyboard Error</b>                                                                                                    | Error in the keyboard connection. Make sure keyboard is<br>connected properly.                             |
| <b>KB/Interface Error</b>                                                                                                  | Keyboard Interface Test failed.                                                                            |
| <b>Timer Error</b>                                                                                                    | Timer Test failed.                                                                                         |
| Memory Size Changed                                                                                                    | Memory size has changed since the last boot. If no memory was<br>added or removed, then memory may be bad. |
| Serial presence detect (SPD) device<br>data missing or inconclusive. Do you<br>wish to boot at 100 MHz bus speed?<br>[Y/N] | System memory does not appear to be SPD memory.                                                            |
| No Boot Device Available                                                                                                   | System did not find a boot device.                                                                         |
| Off Board Parity Error                                                                                                    | A parity error occurred on an offboard card. This error is followed<br>by an address.                      |
| On Board Parity Error                                                                                                    | A parity error occurred in onboard memory. This error is followed<br>by an address.                        |
| Parity Error                                                                                                    | A parity error occurred in onboard memory at an unknown<br>address.                                        |
| NVRAM / CMOS / PASSWORD cleared<br>by Jumper                                                                               | NVRAM, CMOS, and passwords have been cleared. The system<br>should be powered down and the jumper removed. |
| <ctrl_n> Pressed</ctrl_n>                                                                                                  | CMOS is ignored and NVRAM is cleared. User must enter Setup.                                               |

**Table 65. BIOS Error Messages** (continued)

## **5.2 Port 80h POST Codes**

During the POST, the BIOS generates diagnostic progress codes (POST codes) to I/O port 80h. If the POST fails, execution stops and the last POST code generated is left at port 80h. This code is useful for determining the point where an error occurred.

Displaying the POST codes requires an add-in card (often called a POST card). The POST card can decode the port and display the contents on a medium such as a seven-segment display. These cards can be purchased from JDR Microdevices or other sources.

The following tables provide the POST codes that can be generated by the BIOS. Some codes are repeated in the table because a given code applies to more than one operation.

| Code           | <b>Description of POST Operation</b>                                                                                                    |
|----------------|----------------------------------------------------------------------------------------------------|
| D <sub>0</sub> | NMI is disabled. Onboard keyboard controller and real time clock enabled (if present).<br>Initialization code checksum verification starting.                                                                                                    |
| D <sub>1</sub> | Keyboard controller BAT test, CPU ID saved, and going to 4 GB flat mode.                                                                                                    |
| D <sub>3</sub> | Initialize chipset, start memory refresh, and determine memory size.                                                                                                    |
| D <sub>4</sub> | Verify base memory.                                                                                                    |
| D <sub>5</sub> | Initialization code to be copied to segment 0 and control to be transferred to segment 0.                                                                                                    |
| D <sub>6</sub> | Control is in segment 0. Used to check if in recovery mode and to verify main BIOS checksum. If<br>in recovery mode or if main BIOS checksum is wrong, go to check point E0 for recovery.<br>Otherwise, go to check point D7 to give control to main BIOS. |
| D7             | Find main BIOS module in ROM image.                                                                                                    |
| D <sub>8</sub> | Uncompress the main BIOS module.                                                                                                    |
| D9             | Copy main BIOS image to F000 shadow RAM and give control to main BIOS in F000 shadow<br>RAM.                                                                                                    |

**Table 66. Uncompressed INIT Code Checkpoints**

#### **Table 67. Boot Block Recovery Code Checkpoints**

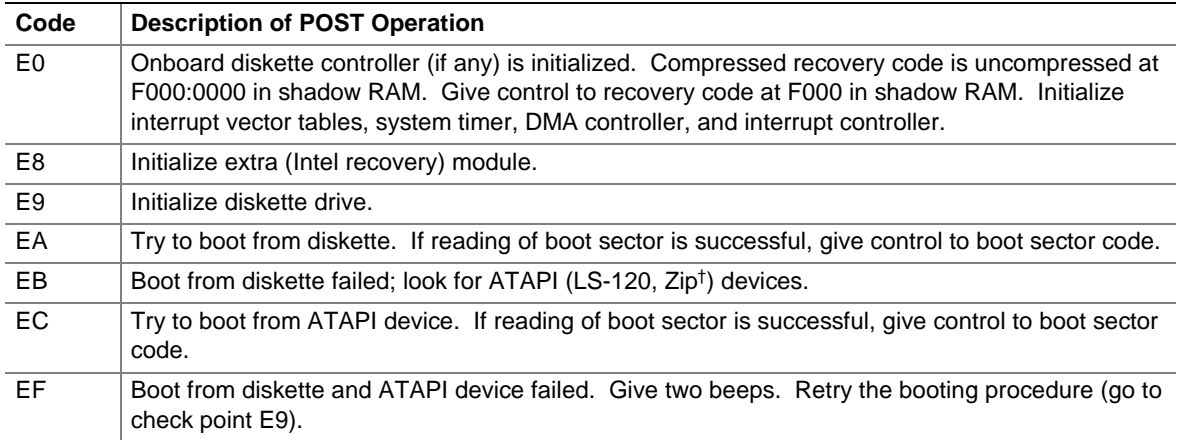

| Code | <b>Description of POST Operation</b>                                                                                                    |
|------|----------------------------------------------------------------------------------------------------|
| 03   | NMI is Disabled. Check soft reset/power-on.                                                                                                |
| 05   | BIOS stack set. Disable cache if any.                                                                                                    |
| 06   | Uncompress POST code.                                                                                                    |
| 07   | Initialize processor and initialize processor data area.                                                                                   |
| 08   | Next, calculate CMOS checksum.                                                                                                    |
| 0Β   | Next, do any initialization before executing keyboard BAT.                                                                                 |
| 0C   | Keyboard controller I/B free. Issue the BAT command to keyboard controller.                                                                |
| 0E   | Any initialization after keyboard controller BAT to be done next.                                                                          |
| 0F   | Write keyboard command byte.                                                                                                    |
| 10   | Issue pin 23, 24 blocking/unblocking command.                                                                                              |
| 11   | Check whether <ins>, <end> keys were pressed during power on.</end></ins>                                                                  |
| 12   | Initialize CMOS if "Init CMOS in every boot" is set or if <end> key is pressed. Then disable DMA<br/>and interrupt controllers.</end>      |
| 13   | Video display is disabled and port B is initialized. Chipset initialization about to begin.                                                |
| 14   | 8254 Timer Test is about to start.                                                                                                    |
| 19   | Memory Refresh Test is about to start.                                                                                                    |
| 1A   | Memory Refresh line is toggling. Check 15 µs ON/OFF time.                                                                                  |
| 23   | Read 8042 input port and disable Megakey GreenPC feature. Make BIOS code segment<br>writeable.                                             |
| 24   | Do any setup before interrupt vector initialization.                                                                                       |
| 25   | Interrupt vector initialization to begin. Clear password if necessary.                                                                     |
| 27   | Next, do any initialization before setting video mode.                                                                                     |
| 28   | Set monochrome mode and color mode.                                                                                                    |
| 2A   | Start initialization of different buses, if present (system, static, output devices). (See Section 5.3<br>for details of different buses.) |
| 2Β   | Give control for any setup required before optional video ROM check.                                                                       |
| 2C   | Look for optional video ROM and give control.                                                                                              |
| 2D   | Give control to do any processing after video ROM returns control.                                                                         |
| 2E   | If EGA/VGA not found, then execute Display Memory R/W Test.                                                                                |
| 2F   | EGA/VGA not found. Display Memory R/W Test about to begin.                                                                                 |
| 30   | Display Memory R/W Test passed. Look for the retrace checking.                                                                             |
| 31   | Display Memory R/W Test or retrace checking failed. Do Alternate Display Memory R/W Test.                                                  |
| 32   | Alternate Display Memory R/W Test passed. Look for the alternate display retrace checking.                                                 |
| 34   | Video display checking complete. Next, set display mode.                                                                                   |
| 37   | Display mode set. Then display the power-on message.                                                                                       |
| 38   | Start initialization of different buses, if present (input, IPL, general devices). (See Section 5.3 for<br>details of different buses.)    |
| 39   | Display different buses initialization error messages. (See Section 5.3 for details of different<br>buses.)                                |
| 3A   | New cursor position read and saved. Ready to display the Hit <del> message.</del>                                                          |

**Table 68. Runtime Code Uncompressed in F000 Shadow RAM**

| Code | <b>Description of POST Operation</b>                                                                                                    |
|------|----------------------------------------------------------------------------------------------------|
| 40   | Prepare the descriptor tables.                                                                                                    |
| 42   | Enter virtual mode for memory test.                                                                                                    |
| 43   | Enable interrupts for diagnostics mode.                                                                                                    |
| 44   | Initialize data to check memory wrap-around at 0:0.                                                                                                    |
| 45   | Data initialized. Check for memory wrap-around at 0:0, and find the total system memory size.                                                           |
| 46   | Memory wrap-around test done. Memory size calculation complete. Ready to write patterns to<br>test memory.                                              |
| 47   | Pattern to be tested written in extended memory. Next, write patterns in base 640 K memory.                                                             |
| 48   | Patterns written in base memory. Find amount of memory below 1 M.                                                                                       |
| 49   | Amount of memory below 1 M found and verified. Find out amount of memory above 1 M.                                                                     |
| 4B   | Amount of memory above 1 M found and verified. Check for soft reset and clear memory below<br>1 M for soft reset. (If power on, go to check point 4Eh). |
| 4C   | Memory below 1 M cleared. (Soft reset) Clear memory above 1 M.                                                                                          |
| 4D   | Memory above 1 M cleared. (Soft reset) Save the memory size. (Go to checkpoint 52h.)                                                                    |
| 4E   | Memory test started. (Not Soft Reset) Ready to display the first 64 K memory size.                                                                      |
| 4F   | Memory size display started. This will be updated during memory test. Run sequential and<br>random memory test.                                         |
| 50   | Memory testing/initialization below 1M complete. Ready to adjust displayed memory size for<br>relocation/shadow.                                        |
| 51   | Memory size display adjusted due to relocation/shadow. Memory test above 1 M to follow.                                                                 |
| 52   | Memory testing/initialization above 1 M complete. Ready to save memory size information.                                                                |
| 53   | Memory size information is saved. Processor registers are saved. Ready to enter real mode.                                                              |
| 54   | Shutdown successful, processor in real mode. Ready to disable gate A20 line and disable<br>parity/NMI.                                                  |
| 57   | Successfully disabled A20 address line and parity/NMI. Ready to adjust memory size depending<br>on relocation/shadow.                                   |
| 58   | Memory size adjusted for relocation/shadow. Ready to clear Hit <del> message.</del>                                                                     |
| 59   | Hit <del> message cleared. <wait> message displayed. Ready to start DMA and Interrupt<br/>Controller Test.</wait></del>                                 |
| 60   | DMA Page Register Test passed. Ready to start DMA#1 Base Register Test.                                                                                 |
| 62   | DMA#1 Base Register Test passed. Ready to start DMA#2 Base Register Test.                                                                               |
| 65   | DMA#2 Base Register Test passed. Ready to program DMA unit 1 and 2.                                                                                     |
| 66   | DMA unit 1 and 2 programming complete. Ready to initialize 8259 interrupt controller.                                                                   |
| 7F   | Extended NMI sources enabling is in progress.                                                                                                    |
| 80   | Keyboard test started. Clearing output buffer, checking for stuck key. Next, issue keyboard reset<br>command.                                           |
| 81   | Keyboard reset error/stuck key found. Ready to issue keyboard controller interface test<br>command.                                                     |
| 82   | Keyboard controller interface test complete. Ready to write command byte and initialize circular<br>buffer.                                             |
| 83   | Command byte written, global data initialization complete. Check for lock-key.                                                                          |

**Table 68. Runtime Code Uncompressed in F000 Shadow RAM** (continued)

| Code           | <b>Description of POST Operation</b>                                                                                                    |
|----------------|----------------------------------------------------------------------------------------------------|
| 84             | Lock-key checking complete. Next, check for memory size mismatch with CMOS.                                                                         |
| 85             | Memory size check complete. Next, display soft error and check for password or bypass Setup.                                                        |
| 86             | Password checked. Ready to do programming before Setup.                                                                                             |
| 87             | Programming before Setup complete. Uncompress Setup code and execute.                                                                               |
| 88             | Returned from CMOS Setup program and cleared screen. Ready to do programming after Setup.                                                           |
| 89             | Programming after Setup complete. Display power-on message.                                                                                         |
| 8B             | First screen message displayed. < WAIT> message displayed. PS/2 mouse check and<br>extended BIOS data area allocation to be done.                   |
| 8C             | Ready to start Setup options programming.                                                                                                    |
| 8D             | Ready to reset hard disk controller.                                                                                                    |
| 8F             | Hard disk controller reset complete. Floppy setup to be done next.                                                                                  |
| 91             | Floppy setup complete. Hard disk setup to be done next.                                                                                             |
| 95             | Start initialization of different buses optional ROMs from C800. (See Section 5.3 for details of<br>different buses.)                               |
| 96             | Ready to do any init before C800 optional ROM control.                                                                                              |
| 97             | Any initialization before C800 optional ROM control is complete. Next, do optional ROM check<br>and control.                                        |
| 98             | Optional ROM control is complete. Next, give control to do any required processing after optional<br>ROM returns control and enable external cache. |
| 99             | Do any initialization required after optional ROM Test is over. Ready to set up timer data area<br>and printer base address.                        |
| 9Α             | Return after setting timer and printer base address. Ready to set the RS-232 base address.                                                          |
| 9Β             | Returned after RS-232 base address. Ready to do any initialization before coprocessor test.                                                         |
| 9C             | Required initialization before coprocessor test is complete. Ready to initialize coprocessor next.                                                  |
| 9D             | Coprocessor initialized. Ready to do any initialization after Coprocessor Test.                                                                     |
| 9E             | Initialization after Coprocessor Test is complete. Ready to check extended keyboard, keyboard<br>ID, and NumLock.                                   |
| A2             | Ready to display any soft errors.                                                                                                    |
| A <sub>3</sub> | Soft error display complete. Ready to set keyboard typematic rate.                                                                                  |
| A <sub>4</sub> | Keyboard typematic rate set. Ready to program memory wait states.                                                                                   |
| A <sub>5</sub> | Ready to enable parity/NMI.                                                                                                    |
| A7             | NMI and parity enabled. Ready to do any initialization required before giving control to optional<br>ROM at E000.                                   |
| A8             | Initialization before E000 ROM control complete. E000 ROM to get control next.                                                                      |
| A <sub>9</sub> | Returned from E000 ROM control. Ready to do any initialization required after E000 optional<br>ROM control.                                         |
| AA             | Initialization after E000 optional ROM control complete. Ready to display the system<br>configuration.                                              |
| AB             | Put INT13 module runtime image to shadow RAM.                                                                                                    |
| AC             | Generate MP for multiprocessor support, if present.                                                                                                 |
| AD             | Put CGA INT10 module, if present, in shadow RAM.                                                                                                    |

**Table 68. Runtime Code Uncompressed in F000 Shadow RAM** (continued)

| Code      | <b>Description of POST Operation</b>                                                                  |
|-----------|----------------------------------------------------------------------------------------------------|
| AE.       | Uncompress SMBIOS module, initialize SMBIOS code, and form the runtime SMBIOS image in<br>shadow RAM. |
| <b>B1</b> | Ready to copy any code to specific area.                                                              |
| 00        | Copying of code to specific area complete. Ready to give control to INT19 boot loader.                |

**Table 68. Runtime Code Uncompressed in F000 Shadow RAM** (continued)

## **5.3 Bus Initialization Checkpoints**

The system BIOS gives control to the different buses at the following checkpoints to do various tasks.

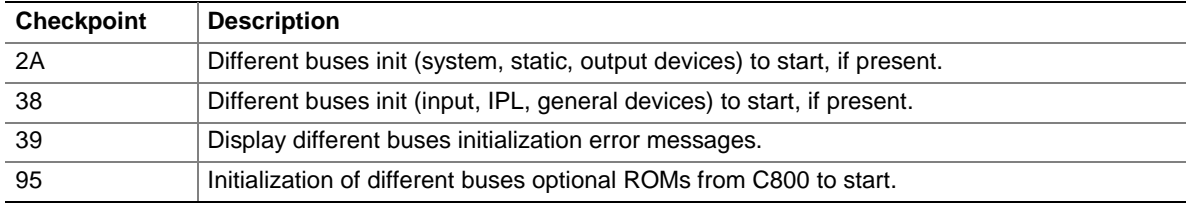

While control is inside the different bus routines, additional checkpoints are output to port 80h as word values to identify the routines under execution. In these word-value checkpoints, the low byte of the checkpoint is the system BIOS checkpoint from which the control is passed to the different bus routines. The high byte of the checkpoint is the indication of which routine is being executed in the different buses.

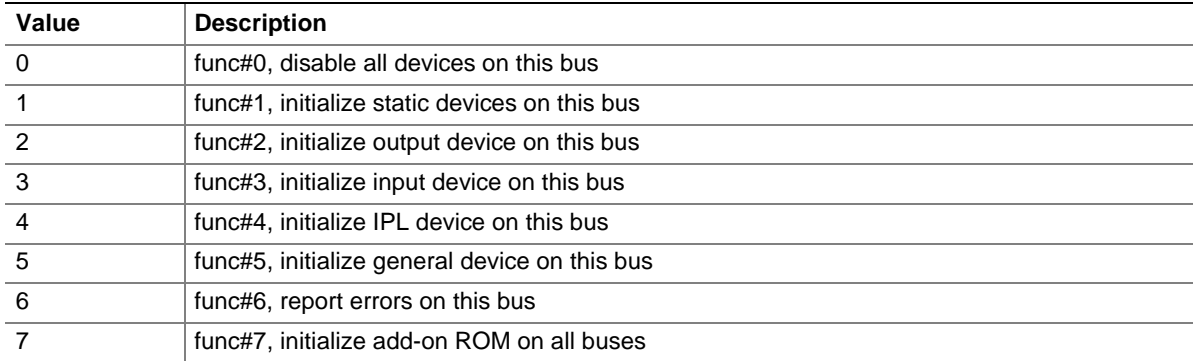

The upper nibble of the high byte indicates the function being executed.

The lower nibble of the high byte indicates the bus on which the routines are being executed.

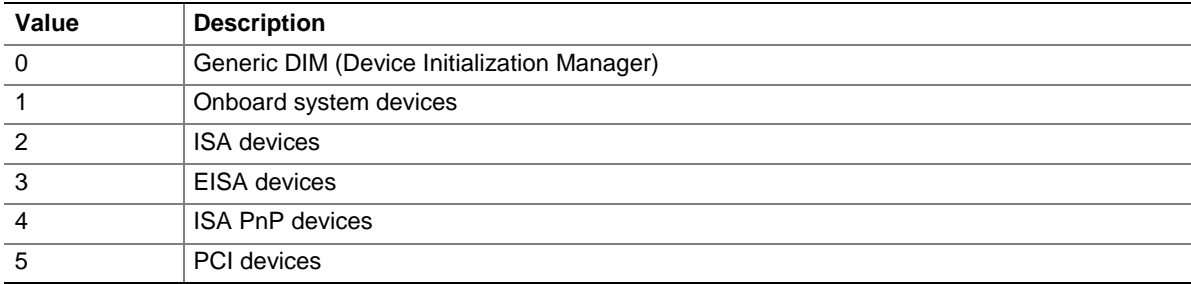

## **5.4 Speaker**

A 47  $\Omega$  inductive speaker is mounted on the motherboard. The speaker provides audible error code (beep code) information during the power-on self test (POST).

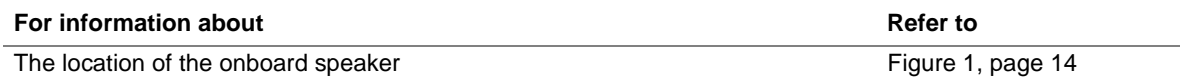

## **5.5 BIOS Beep Codes**

Whenever a recoverable error occurs during power-on self test (POST), the BIOS displays an error message describing the problem. The BIOS also issues a beep code (one long tone followed by two short tones) during POST if the video configuration fails (a faulty video card or no card installed) or if an external ROM module does not properly checksum to zero.

An external ROM module (for example, a video BIOS) can also issue audible errors, usually consisting of one long tone followed by a series of short tones. For more information on the beep codes issued, check the documentation for that external device.

There are several POST routines that issue a POST terminal error and shut down the system if they fail. Before shutting down the system, the terminal-error handler issues a beep code signifying the test point error, writes the error to I/O port 80h, attempts to initialize the video and writes the error in the upper left corner of the screen (using both monochrome and color adapters).

If POST completes normally, the BIOS issues one short beep before passing control to the operating system.

| <b>Beep</b>    | <b>Description</b>                              |
|----------------|-------------------------------------------------|
|                | Refresh failure                                 |
| $\mathcal{P}$  | Parity cannot be reset                          |
| 3              | First 64 KB memory failure                      |
| $\overline{4}$ | Timer not operational                           |
| 5              | Not used                                        |
| 6              | 8042 GateA20 cannot be toggled                  |
| $\overline{7}$ | Exception interrupt error                       |
| 8              | Display memory R/W error                        |
| 9              | Not used                                        |
| 10             | CMOS Shutdown register test error               |
| 11             | Invalid BIOS (e.g. POST module not found, etc.) |

**Table 69. Beep Codes**